## **TOSHIBA Leading Innovation >>>**

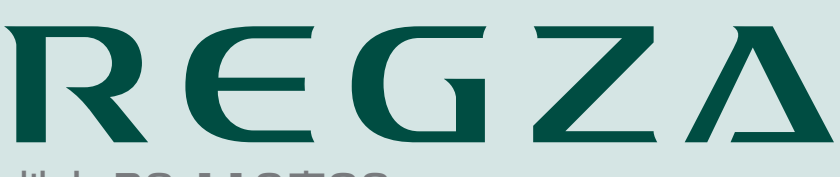

地上・BS・110度CS デジタルハイビジョン液晶テレビ 取扱説明書

19A1 22A1 26A1

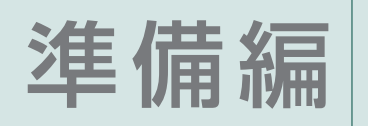

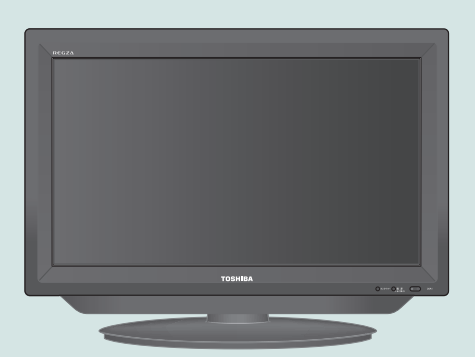

::必ず最初にこの「準備編」をお読みください。

- ::本書では安全上のご注意、 設置、 接続、 設定などについて説明しています。
- ::映像や音声が出なくなった、操作ができなくなったなどの場合は、別冊「操作編」の「困ったときは」をご覧ください。

このたびは東芝テレビをお買い上げいただきまして、 まことにありがとうございます。 お求めのテレビを安全に正しく使っていただくため、お使いになる前にこの取扱説明書「準備編」と別冊の「操作編」をよくお読みください。 お読みになったあとは、いつも手元に置いてご使用ください。

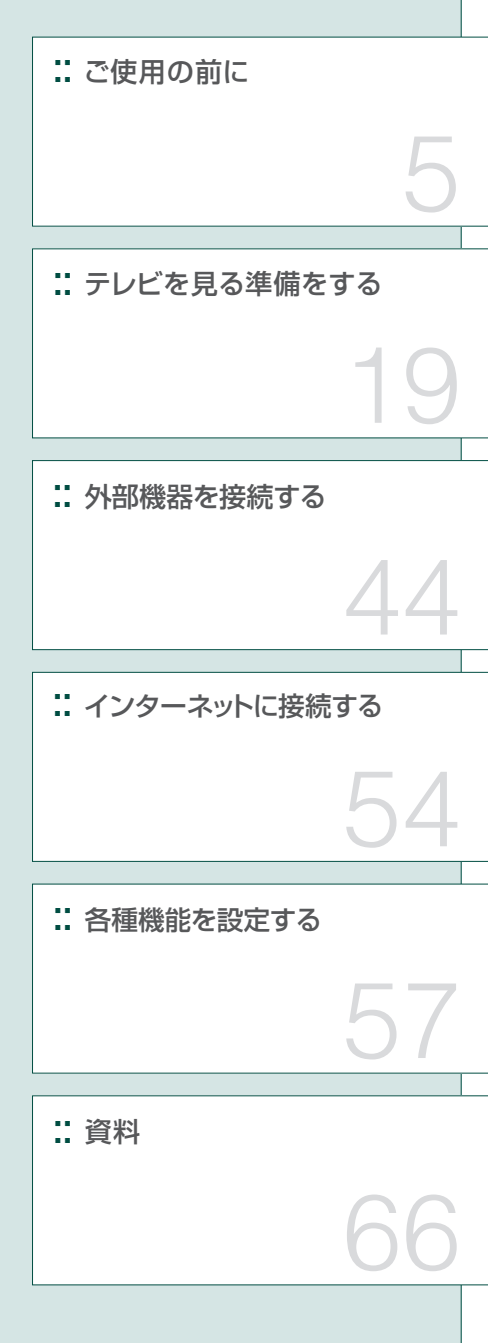

## **もくじ**

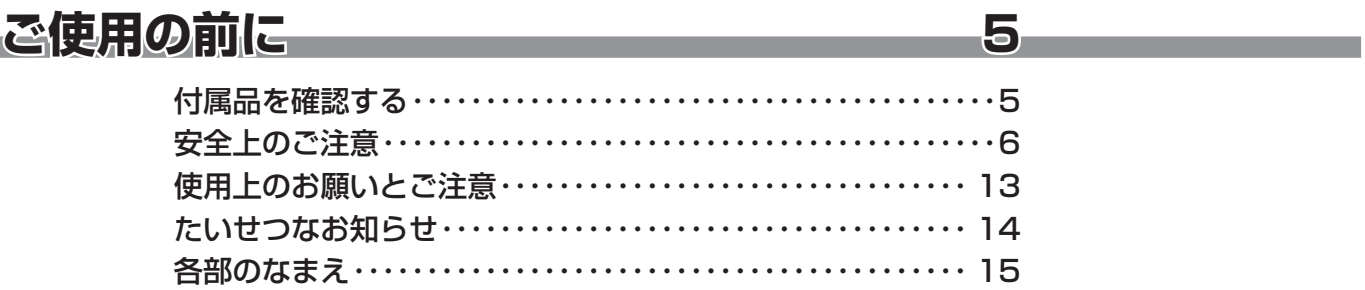

## **テレビを見る準備をする 19**

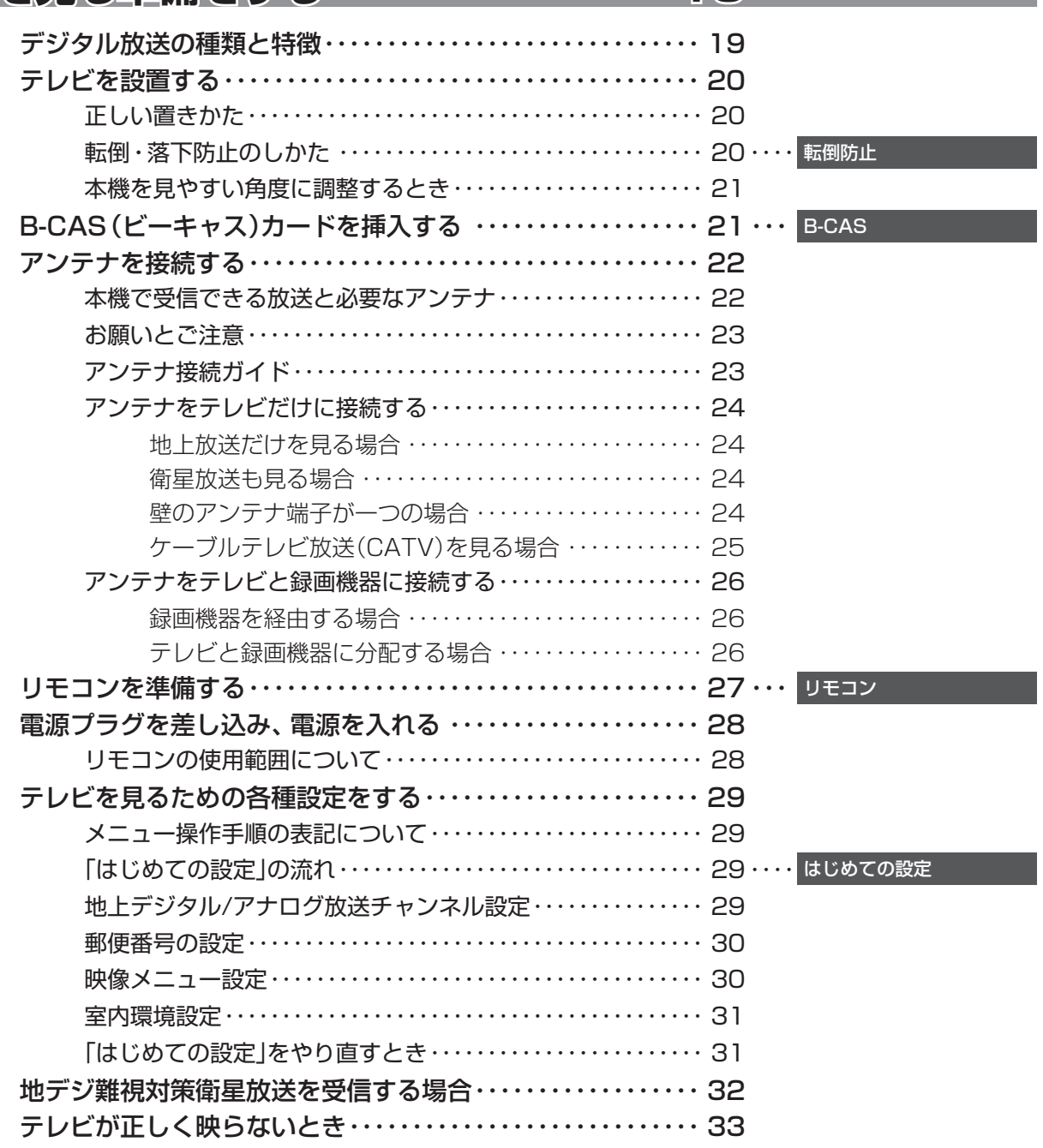

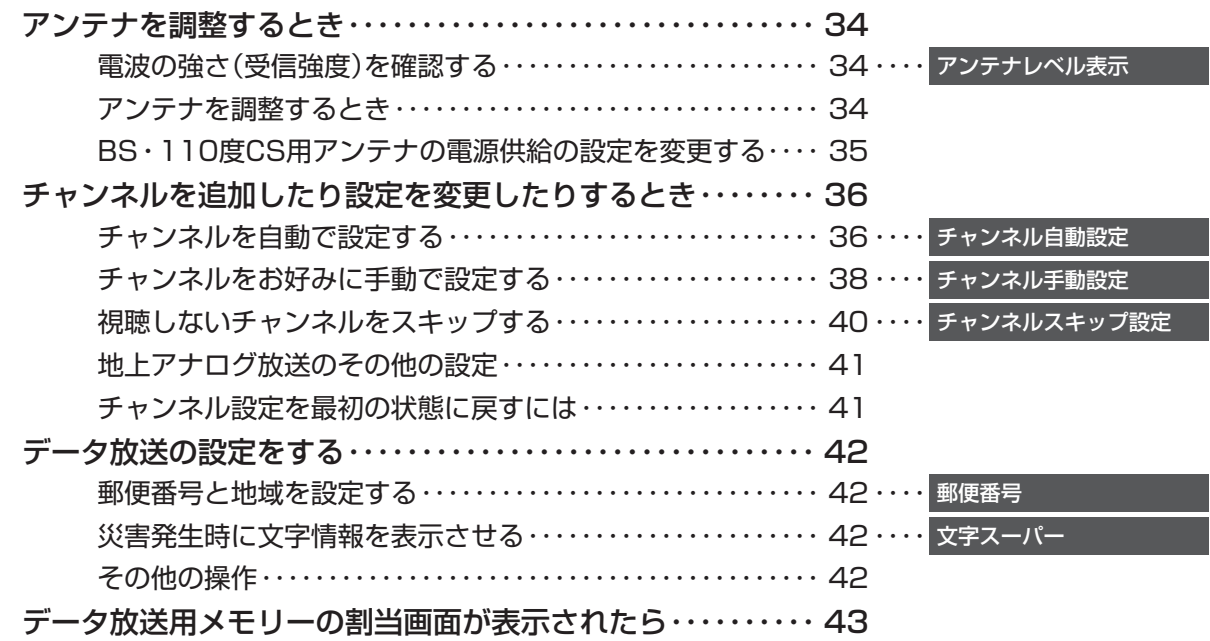

## **外部機器を接続する 44**

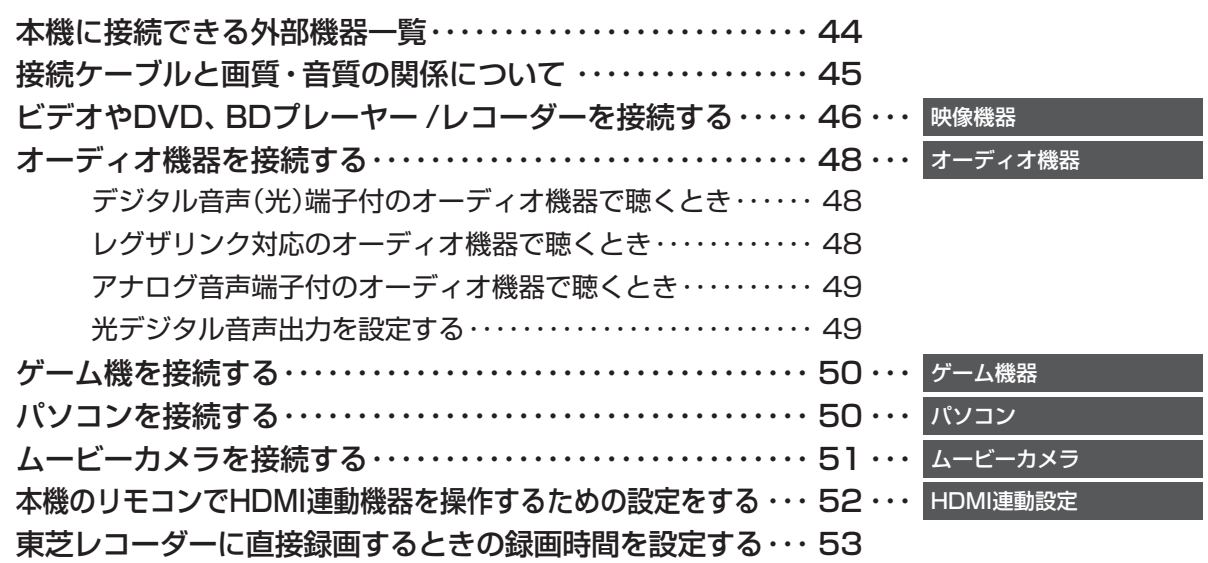

## **インターネットに接続する 54**

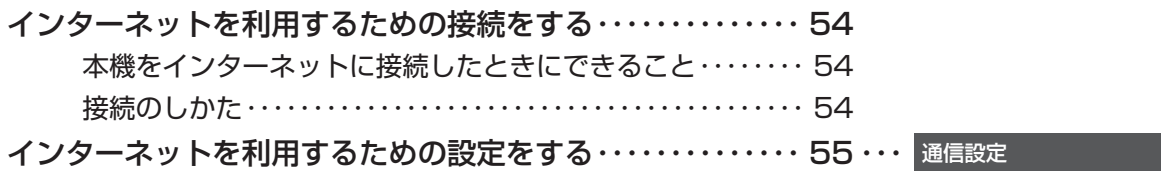

### **各種機能を設定する - - - - - - - - - - - 57**

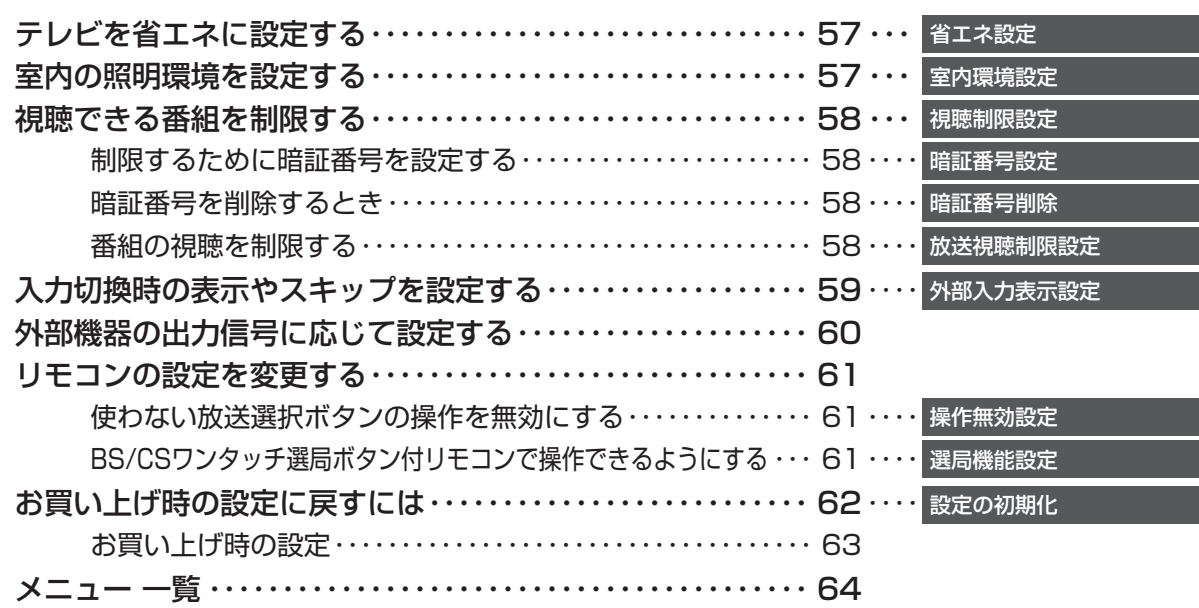

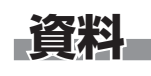

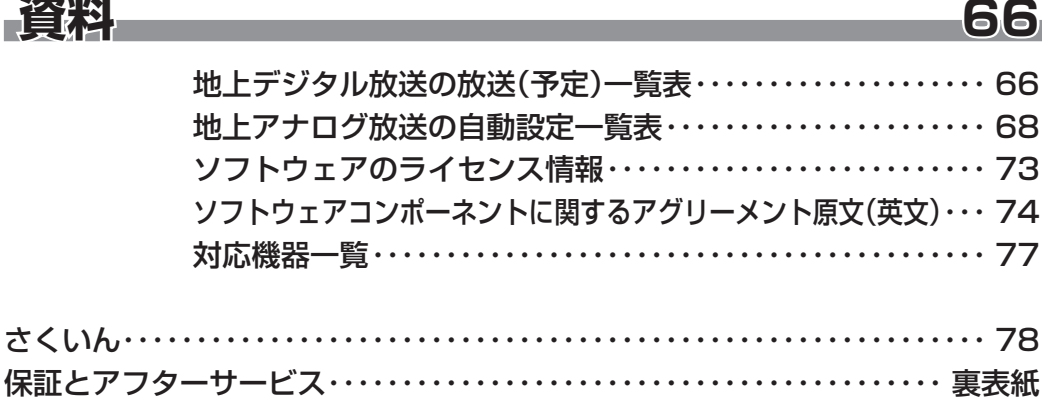

#### **この取扱説明書内のマークの見かた**

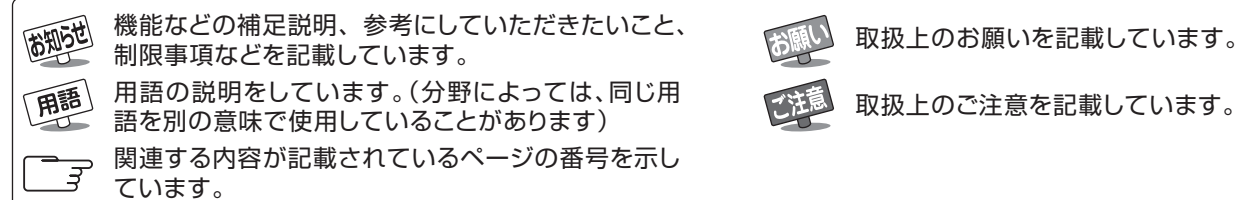

取扱上のお願いを記載しています。

この取扱説明書は、26A1と19A1、22A1で共用です。記載しているイラストは26A1のものです。19A1、22A1はイメージが多少 異なります。

### **ご使用の前に 付属品を確認する**

- 本機には以下の付属品があります。お確かめください。
- アンテナや外部機器などに接続するためのケーブルやコード、器具·機器などは付属されておりません。機器の配置や端子の 形状、使用環境などに合わせて適切な市販品を別途お買い求めください。

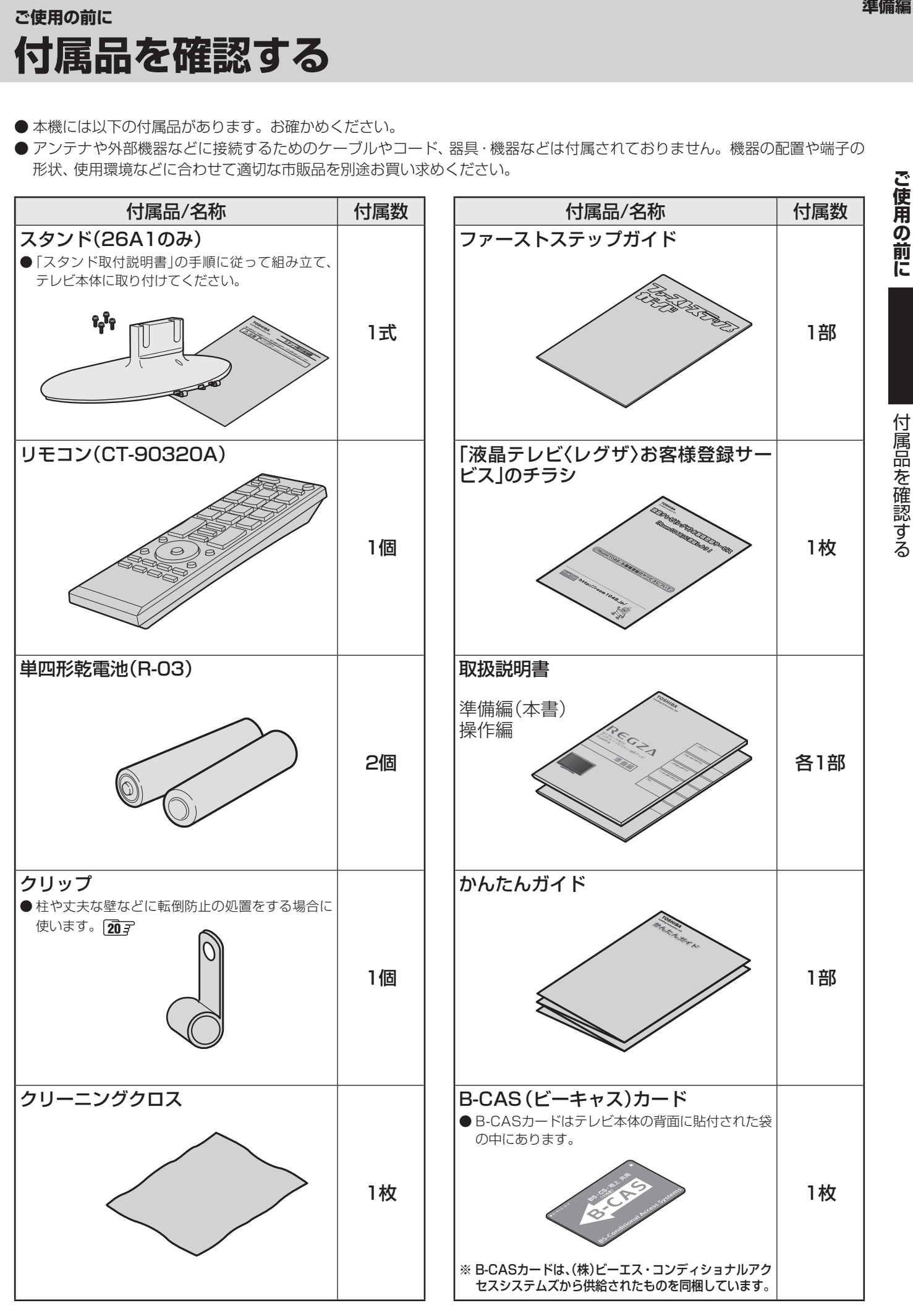

#### **ご使用の前に ~最初に必ずお読みください~**

## **安全上のご注意**

商品および取扱説明書には、お使いになるかたや他の人への危害と財産の損害を未然に防ぎ、安全に正しくお使いい ただくために、重要な内容を記載しています。

次の内容(表示・図記号)をよく理解してから本文をお読みになり、記載事項をお守りください。

### 【表示の説明】

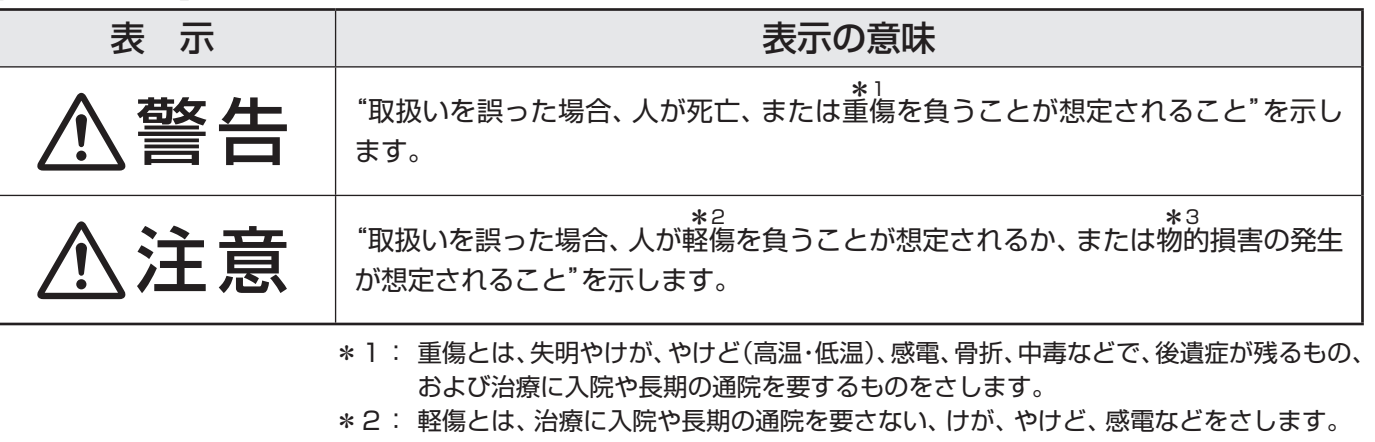

\*3: 物的損害とは、家屋・家財および家畜・ペットなどにかかわる拡大損害をさします。

#### 【図記号の例】

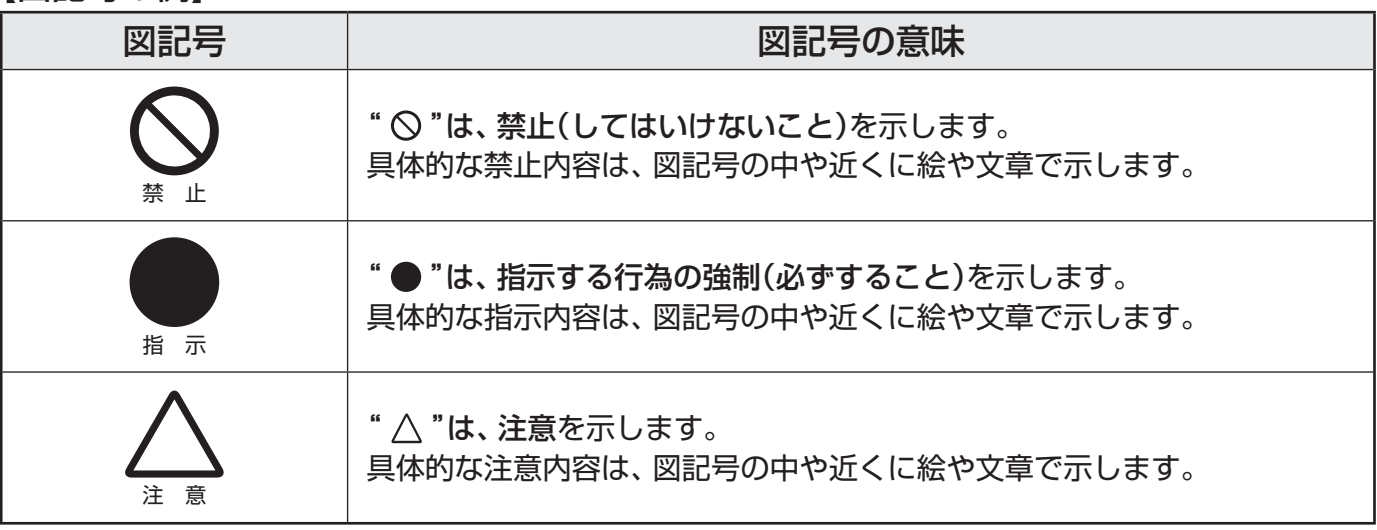

警告

#### **異常や故障のとき**

■ 煙が出ている、変なにおいがするときは、すぐに電源プラグをコ ンセントから抜く

煙が出なくなるのを確認し、お買い上げの販売店にご連絡ください。

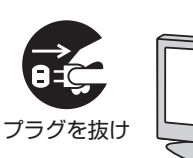

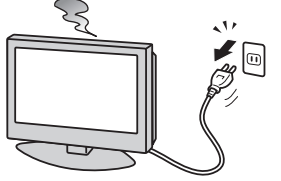

#### ■ 画面が映らない、音が出ないときは、すぐに電源プラグをコンセ ントから抜く

そのまま使用すると、火災の原因となります。 お買い上げの販売店に、点検をご依頼ください。

そのまま使用すると、火災・感電の原因となります。

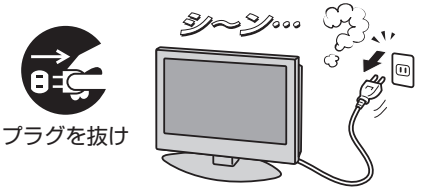

**ご使用の前に**

ご使用の前に

**ご使用の前に**

o

ご使用の前に

**準備編**

# 指 示

風呂、シャワー 室での使用禁止

振動禁止

■ ぐらつく台の上や傾いた所など、不安定な場所に置かない

テレビが落ちて、けがの原因となります。 水平で安定したところに据え付けてください。 テレビ台を使用するときは、その取扱説明書もよくお読みください。

#### ■ 振動のある場所に置かない

振動でテレビが移動・転倒し、けがの原因となります。

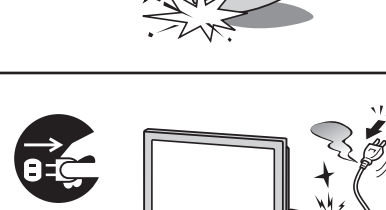

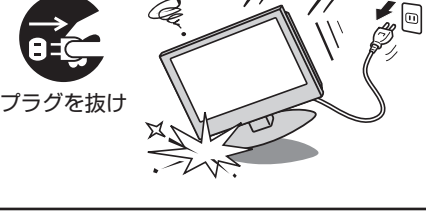

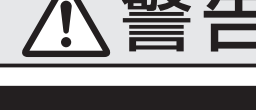

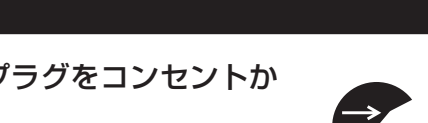

プラグを抜け

# 警告

#### **異常や故障のとき つづき**

■ 内部に水や異物がはいったら、すぐに電源プラグをコンセントか ら抜く

そのまま使用すると、火災・感電の原因となります。 お買い上げの販売店に、点検をご依頼ください。

#### ■ 落としたり、キャビネットを破損したりしたときは、 すぐに電源 プラグをコンセントから抜く

そのまま使用すると、火災・感電の原因となります。 キャビネットが破損したままで取り扱うと、けがのおそれがあります。 お買い上げの販売店に、点検・修理をご依頼ください。

■ 電源コードや電源プラグが傷んだり、発熱したりしたときは、本 体の電源ボタンを押して電源を切り、電源プラグが冷えたことを 確認し、コンセントから抜く

そのまま使用すると、火災・感電の原因となります。 電源コードや電源プラグが傷んだら、お買い上げの販売店に交換をご依 頼ください。

#### **設置するとき**

■ 本機はコンセントから電源プラグが抜きやすいように設置する 万一の異常や故障のとき、または長期間使用しないときなどに役立ちます。

■ 屋外や浴室など、水のかかるおそれのある場所には置かない 火災・感電の原因となります。

禁 止

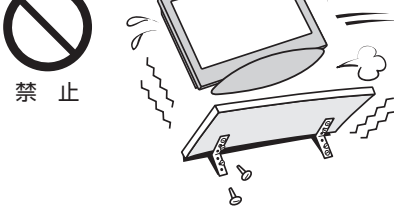

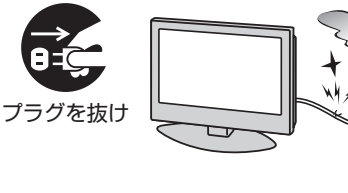

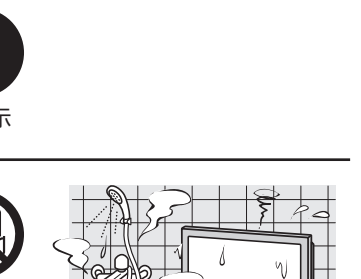

**ご使用の前に ~最初に必ずお読みください~**

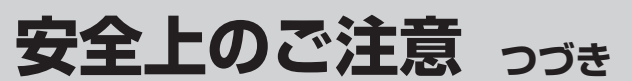

## 警告

## **設置するとき つづき**

#### ■ 電源プラグは交流100Vコンセントに根元まで確実に差し込む

- 交流100V以外を使用すると、火災·感電の原因となります。
- 差し込みかたが悪いと、発熱によって火災の原因となります。
- 傷んだ電源プラグ、ゆるんだコンセントは使わないでください。

#### ■ 上に物を置いたり、ペットをのせたりしない

- 金属類や、花びん・コップ・化粧品などの液体、ペットの尿・体毛など が内部にはいった場合、火災・感電の原因となります。
- 重いものなどが置かれて落下した場合、けがの原因となります。

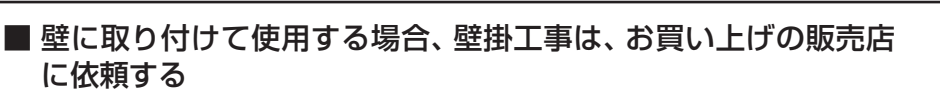

工事が不完全だと、けがの原因となります。

#### **使用するとき**

に依頼する

#### ■ 修理・改造・分解はしない

内部には電圧の高い部分があり、感電・火災の原因となります。 内部の点検・調整および修理は、お買い上げの販売店にご依頼ください。

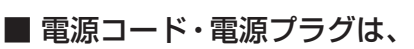

● 傷つけたり、延長するなど加工したり、加熱したり(熱器具に近 づけるなど)しない

●引っ張ったり、重いものを載せたり、はさんだりしない ● 無理に曲げたり、ねじったり、束ねたりしない

火災・感電の原因となります。

#### ■ 異物を入れない

感電の原因となります。

通風孔などから金属類や紙などの燃えやすいものが内部にはいった場 合、火災・感電の原因となります。 特にお子様にはご注意ください。

■ 雷が鳴りだしたら、テレビ・電源コード・アンテナ線および本機

に接続した機器やケーブル・コードに触れない

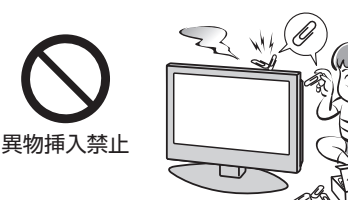

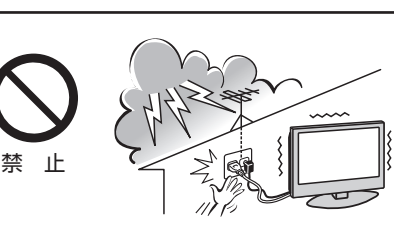

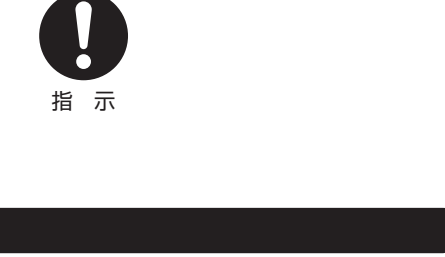

指 示

 $\mathcal{L}$ 

**交流100V** 

上載せ禁止

分解禁止

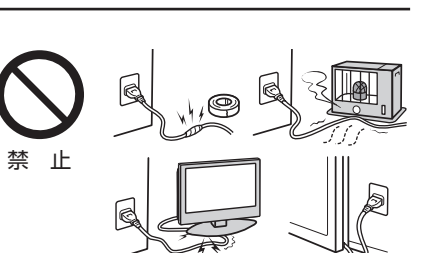

## **使用するとき つづき**

#### ■ 包装に使用しているビニール袋でお子様が遊んだりしないように 注意する

警告

注意

かぶったり、飲み込んだりすると、窒息のおそれがあります。 万一、飲み込んだ場合は、直ちに医師に相談してください。

#### **お手入れについて**

#### ■ ときどき電源プラグを抜いて点検し、刃や刃の取付け面にゴミや ほこりが付着している場合は、きれいに掃除する

電源プラグの絶縁低下によって、火災の原因となります。

#### **設置するとき**

#### ■ 温度の高い場所に置かない

直射日光の当たる場所やストーブのそばなど、温度の高い場所に置くと 火災の原因となることがあります。 また、キャビネットの変形や破損などによって、感電の原因となること があります。

#### ■ 湿気・油煙・ほこりの多い場所に置かない

加湿器・調理台のそばや、ほこりの多い場所などに置くと、火災・感電の 原因となることがあります。

#### ■ 転倒・落下防止の処置をする

転倒・落下防止の処置をしないと、テレビの転倒・落下によってけがな どの危害が大きくなることがあります。 転倒防止のしかたは **20** ~ **21** をご覧ください。

#### ■ 通風孔をふさがない

通風孔をふさぐと内部に熱がこもり、火災の原因となることがあります。 ● 壁に押しつけないでください。(10cm以上の間隔をあける) ●押し入れや本箱など風通しの悪い所に押し込まないでください。 ● テーブルクロス・カーテンなどを掛けたりしないでください。 ● じゅうたんや布団の上に置かないでください。 ● あお向け・横倒し・逆さまにしないでください。

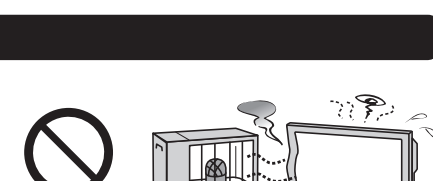

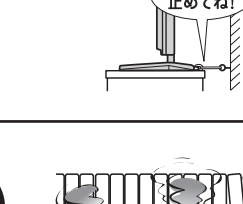

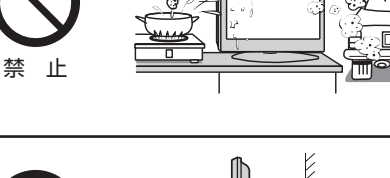

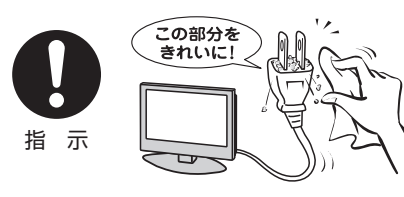

指 示

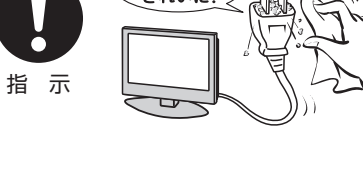

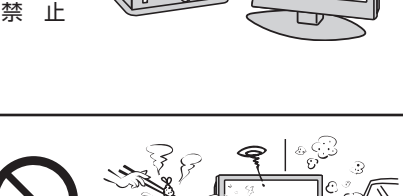

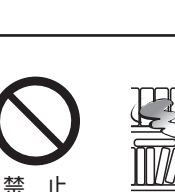

指 示

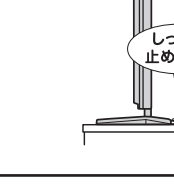

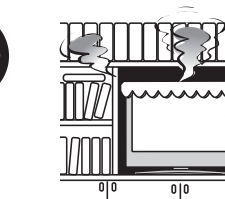

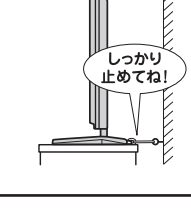

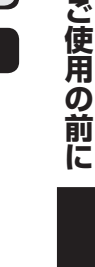

安全上のご注意

**ご使用の前に ~最初に必ずお読みください~**

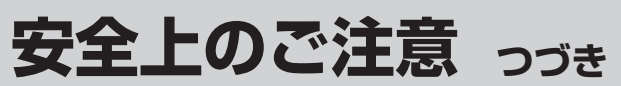

注意

#### **設置するとき つづき**

#### ■ 移動したり持ち運んだりする場合は、

- 包装箱から出すとき、持ち運ぶときは、2人以上で取り扱う ひとりで取り扱うと、からだを痛めたり、テレビを落としてけがをし たりする原因となることがあります。
- 離れた場所に移動するときは電源プラグ・アンテナ線・機器と の接続線および転倒防止をはずす

はずさないまま移動すると、電源コードが傷つき火災・感電の原因 となったり、テレビが転倒してけがの原因となったりすることがあ ります。

●車(キャスター)付きのテレビ台に設置している場合、移動させ るときは、キャスターの固定を解除し、テレビを支えながら、 テレビ台を押す

 テレビを押したり、テレビを支えていなかったりすると、テレビが落 下してけがの原因となることがあります。

#### ●衝撃を与えないように、ていねいに取り扱う テレビが破損してけがの原因となることがあります。

■車(キャスター)付きのテレビ台に設置する場合は、キャスターが 動かないように固定する

固定しないとテレビ台が動き、けがの原因となることがあります。 畳やじゅうたんなど柔らかいものの上に置くときは、キャスターをはず してください。キャスターをはずさないと、揺れたり、傾いたりして倒 れることがあります。

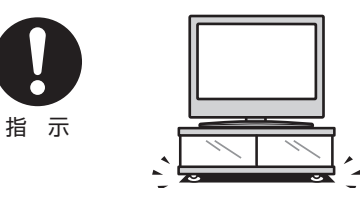

指 示

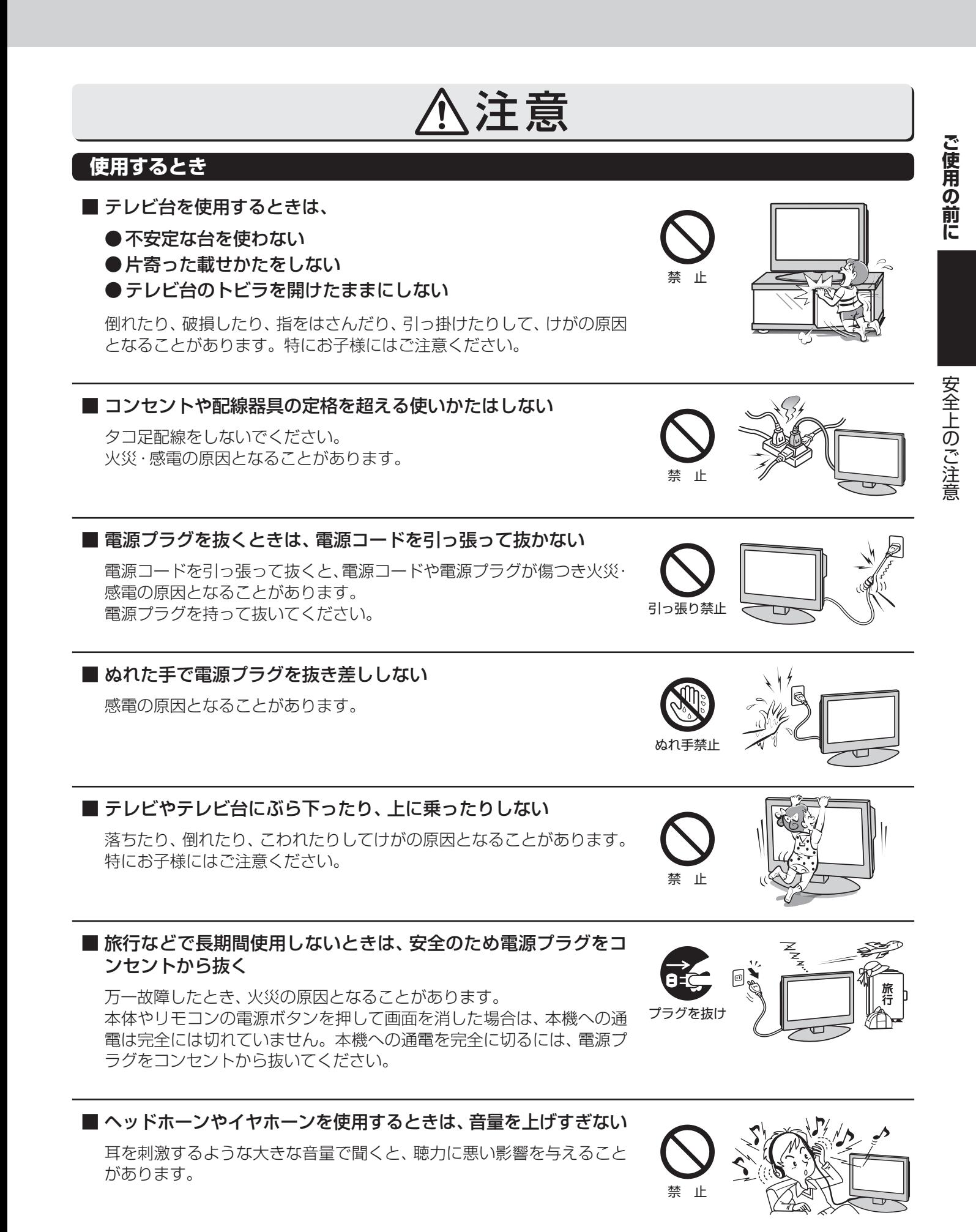

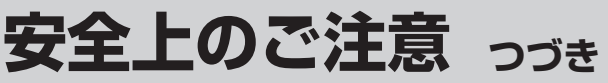

## 注意

#### **使用するとき つづき**

#### ■ 液晶テレビの画面をたたいたり、衝撃を加えたりしない

ガラスが割れて、けがの原因となることがあります。 もしも、ガラスが割れて液晶(液体)がもれたときは、液晶に触れないで ください。 もれた液が目にはいったり、皮膚についたりすると、目や皮膚に障害を

与えるおそれがあります。目や口にはいったり、皮膚についたりしたと きは、きれいな水でよく洗い流し、直ちに医師に相談してください。 衣服などについたときは、すぐにきれいな水で洗い流してください。 床や周囲の家具、機器などについたときは、液に直接触れないでふき取っ てください。

### ■ リモコンに使用している乾電池は、

- 指定以外の乾電池は使用しない
- ●極性表示 $\Theta$ と●を間違えて挿入しない
- 充電・加熱・分解したり、ショートさせたりしない
- 火や直射日光などの過激な熱にさらさない
- 表示されている「使用推奨期限」の過ぎた乾電池や、使い切った 乾電池はリモコンに入れておかない
- 種類の違う乾電池、新しい乾電池と使用した乾電池を混ぜて使 用しない

これらを守らないと、液もれ・破裂などによって、やけど・けがの原因と なることがあります。

もれた液が目にはいったり、皮膚についたりすると、目や皮膚に障害を 与えるおそれがあります。目や口にはいったり、皮膚についたりしたと きは、きれいな水でよく洗い流し、直ちに医師に相談してください。 衣服についたときは、すぐにきれいな水で洗い流してください。 器具についたときは、液に直接触れないでふき取ってください。

#### **お手入れについて**

■ お手入れのときは、 電源プラグをコンセントから抜く

感電の原因となることがあります。 お手入れのしかたは操作編の **65** をご覧ください。

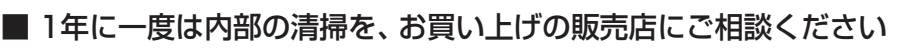

本体の内部にほこりがたまったまま使用すると、火災や故障の原因とな ることがあります。

特に湿気の多くなる梅雨期の前に行うと効果的です。内部清掃費用につ いては、お買い上げの販売店にご相談ください。

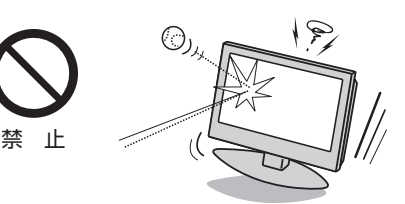

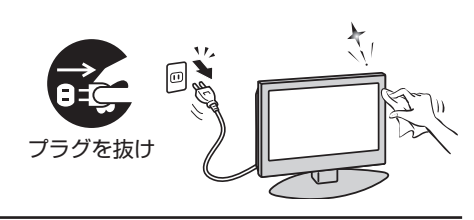

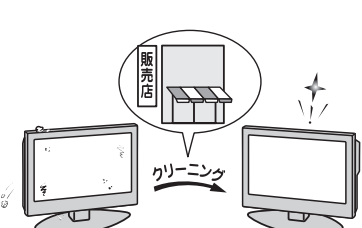

**ご使用の前に**

ご使用の前に

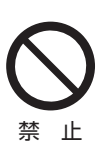

# **使用上のお願いとご注意**

#### **取扱いについて**

- 本機をご使用中、製品本体で熱くなる部分がありますので、 ご注意ください。
- 引越しなど、遠くへ運ぶときは、傷がつかないように毛布な どでくるんでください。また、衝撃・振動をあたえないでく ださい。
- ●本機に殺虫剤など、揮発性のものをかけないでください。 また、ゴムやビニール製品などを長時間接触させないでく ださい。変質したり、塗装がはげたりすることがあります。
- 電源プラグは非常時と長期間ご使用にならないとき以外 は、常時コンセントに接続してください。(番組情報を取得 するためです)
- ●本機の近くにキャッシュカードなどの磁気カードやビデオ テープなどを置かないでください。本機から出る磁気の影 響でデータや録画内容などが損なわれる可能性があります。
- 本機から「ジー」という液晶パネルの駆動音が聞こえる場合 がありますが、故障ではありません。
- 外部入力(ビデオ入力1、2、HDMI入力1、2)の映像や音声に は若干の遅れが生じます。以下の場合にはこの遅れによる 違和感を感じることがあります。
	- ゲーム、カラオケなどを接続して楽しむ場合
	- DVDやビデオなどの音声を直接オーディオ機器に接続 して視聴する場合

#### **蛍光管について**

● 本機内部に使用している蛍光管には寿命があります。 画面が暗くなったり、チラついたり、点灯しなくなったりし たときは、お買い上げの販売店にご相談ください。

#### **本機を廃棄、または他の人に譲渡するとき**

- **「すべての初期化」 62 了 をして、暗証番号や双方向サービ** スの情報(お客様が本機に記憶させた住所・氏名などの個人 情報、お客様のポイント数など)なども含めて、初期化する ことをおすすめします。
- B-CAS (ビーキャス)カードの登録廃止、登録名義変更など については、(株)ビーエス・コンディショナルアクセスシス テムズにお問い合わせください。 お問い合わせ先: カスタマーセンター TEL.0570-000-250
- 廃棄時にご注意願います

 家電リサイクル法では、ご使用済の液晶テレビを廃棄する 場合は、収集・運搬料金、再商品化等料金(リサイクル料金) をお支払いの上、対象品を販売店や市町村に適正に引き渡 すことが求められています。

#### **免責事項について**

- 地震·雷などの自然災害、火災、第三者による行為、その他 の事故、お客様の故意または過失、誤用、その他異常な条件 下での使用によって生じた損害に関して、当社は一切の責 任を負いません。
- ●本製品の使用または使用不能から生じる付随的な損害(事 業利益の損害、事業の中断、視聴料金の損失など)に関して、 当社は一切の責任を負いません。
- 取扱説明書の記載内容を守らないことによって生じた損害 に関して、当社は一切の責任を負いません。
- 緑画・緑音機器に正しく記録(緑画、緑音など)できなかった 内容または変化・消失した内容の補償、および付随的な損害 に関して、当社は一切の責任を負いません。
- 他の接続機器との組合せによる誤動作や動作不能、誤操作 などから生じた損害(録画機器などの故障、録画内容の変 化・消失など)に関して、当社は一切の責任を負いません。
- 誤操作や、静電気などのノイズによって本機に記憶された データなどが変化・消失することがあります。これらの場 合について、当社は一切の責任を負いません。
- ●故障・修理のときなどに、データ放送の双方向サービスなど で本機に記憶されたお客様の登録情報やポイント情報など の一部あるいはすべてが変化・消失した場合の損害や不利 益について、当社は責任を負いかねますのであらかじめご 了承ください。

## **たいせつなお知らせ**

#### **デジタル放送の番組情報取得について**

- 番組情報を取得するために、「番組情報取得設定」**57** を「取得する」にして、毎日2時間以上本機の電源を「切」または「待機」に
	- しておくことをおすすめします。
	- デジタル放送では、番組情報(番組名や放送時間など)が放送電波の中にはいって送られてきます。 本機は、電源が「切」または「待機」のときに番組情報を自動的に取得して、番組表表示や番組検索などに使用します。電源が 「入」のときにも番組情報は取得しますが、視聴中のデジタル放送以外の放送の番組情報は取得できない場合があります。
	- 電源プラグを抜いている場合、および「番組情報取得設定」を「取得しない」に設定している場合には、番組情報は取得できま せん。番組情報が取得できていない場合には、番組表が正しく表示されなかったり、番組検索などができなかったりするこ とがあります。

#### **同梱のB-CAS(ビーキャス)カードについて**

- B-CASカードはデジタル放送の受信に必要です。常に本体に挿入しておいてください。 213
- B-CASカードの登録や取扱いの詳細については、カードが貼ってある説明書をご覧ください。
- カードの破損、紛失、盗難などの場合、および本機の廃棄などでカードが不要となった場合などは、(株)ビーエス・コンディショ ナルアクセスシステムズにご連絡ください。(お問い合わせ先:カスタマーセンター TEL.0570-000-250)

#### **HDMI連動機能について**

● 推奨機器以外の機器を本機のHDMI入力端子に接続した場合に、本機がHDMI連動対応機器として認識し、一部の連動操作が できることがありますが、その動作については保証いたしかねます。 **52**

#### **お問い合わせ先について**

● 受信契約など放送受信については、各放送事業者にお問い合わせください。(同梱の冊子の「ファーストステップガイド」をご覧 ください)

#### **取扱説明書(本書および別冊の操作編)について**

- 記載されているテレビ画面表示は、実際に表示される画面と文章表現などが異なる場合があります。画面表示については実際 のテレビ画面でご確認ください。
- 受信画面の図などに記載されている番組名などは架空のものです。
- 記載されている機能の中には、放送サービス側がその運用をしていない場合には使用できないものがあります。
- 画面に表示されるアイコン(絵文字や絵記号)については、「アイコン一覧」(操作編 **64** 了)をご覧ください。
- 本書および別冊の操作編、画面表示、リモコンの操作ボタン名などでは、以下の略語を使用しています。

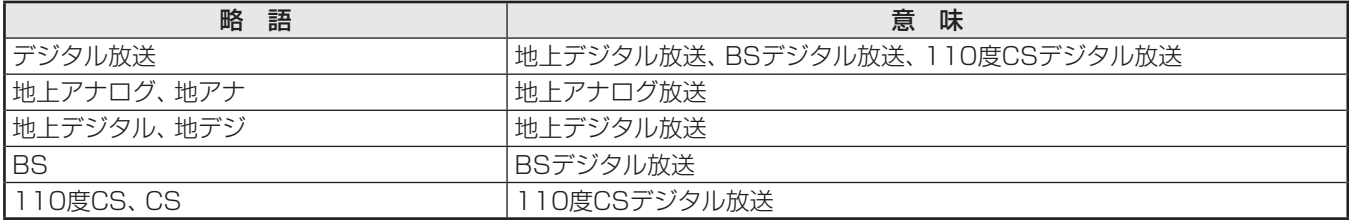

#### **ソフトウェアの更新について**

● お買い上げ後、より快適な環境でお使いいただくために、本機内部のソフトウェア(制御プログラム)を更新する場合があります。 本機の自動ダウンロード機能を「する」の状態に設定しておくと、放送電波で送られる更新用のソフトウェアを本機が受信し、 自動的にソフトウェアを更新することができます。(お買い上げ時は、「する」の状態に設定されています) ソフトウェアの更新や自動ダウンロードについては、操作編の **57** をご覧ください。

#### **インターネットで情報を…**

● ホームページに最新の商品情報やサービス·サポート情報、その他のお知らせなどを掲載しておりますので、ご覧ください。

■ www.toshiba.co.jp/regza

- ※ 上記アドレスは予告なく変更される場合があります。その場合は、お手数ですが東芝総合ホームページ(www.toshiba. co.jp)をご覧ください。
- 東芝総合ホームページからもさまざまな情報を提供しています。

#### **放送、通信サービスについて**

● 放送や通信サービス(インターネットを利用した映像配信サービス、その他の放送・通信サービスなど)は、予告なしに、放送事 業者や通信事業者などによって一時的に中断されたり、内容が変更されたり、サービス自体が終了されたりする場合がありま す。あらかじめ、ご了承ください。

### **ご使用の前に 各部のなまえ**

- **●製品イラストは26A1です。19A1、22A1はイメージが多少異なります。**
- ●詳しくは アマ内のページをご覧ください。(代表的なページを示しています)

#### **前面**

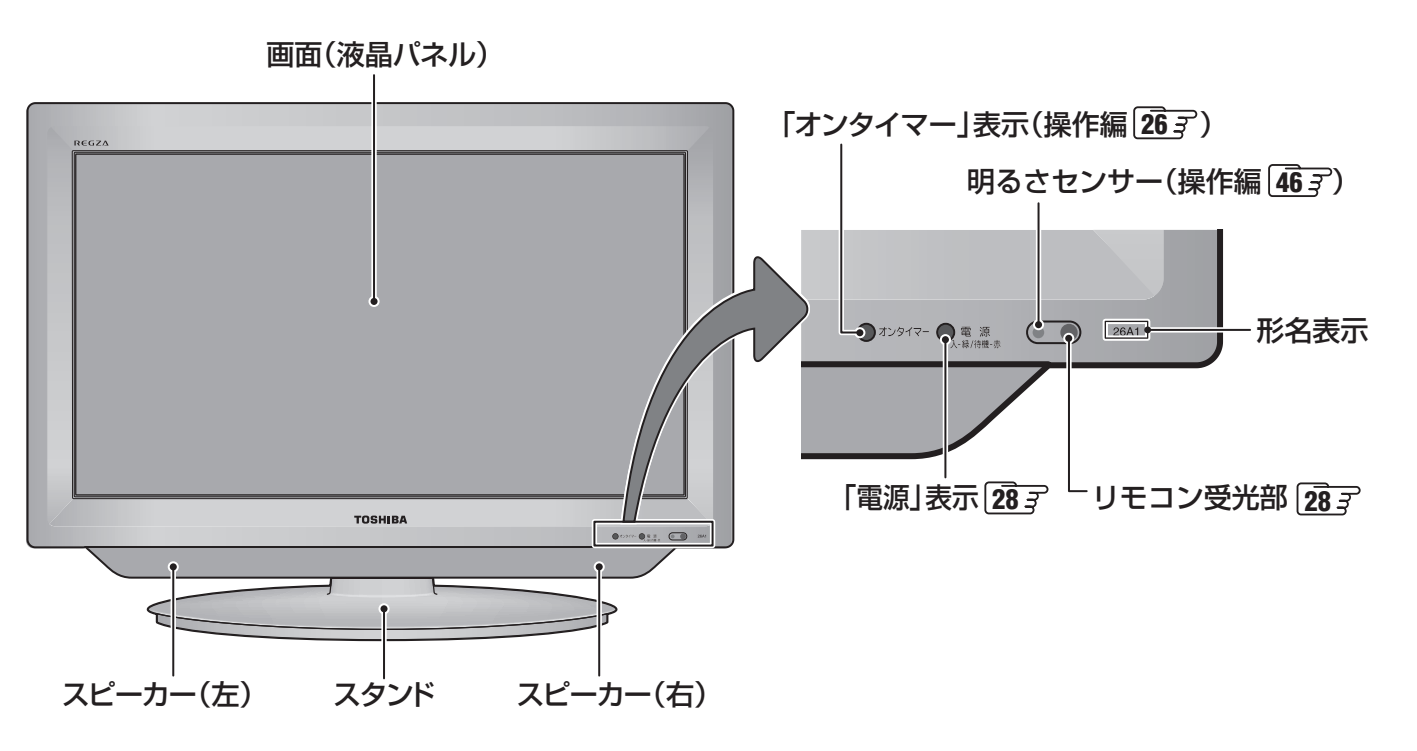

**背面**

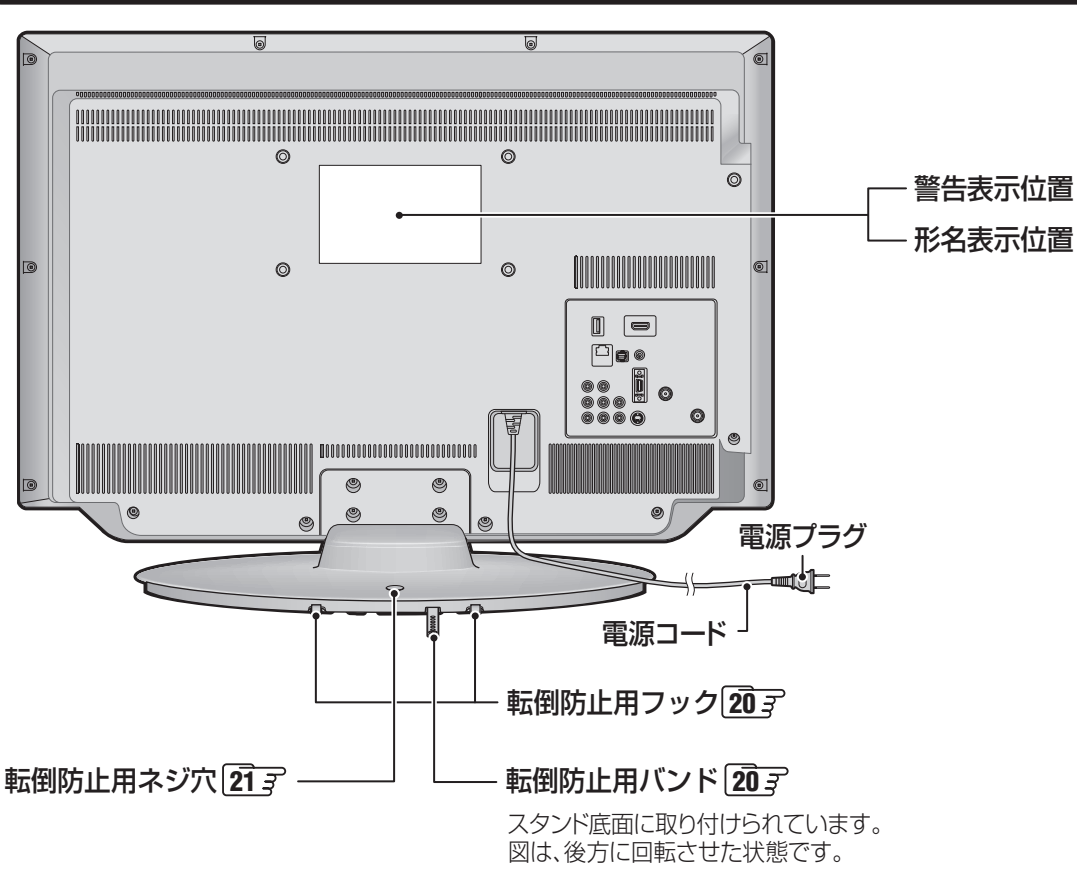

### **ご使用の前に 各部のなまえ つづき**

 **左側面**

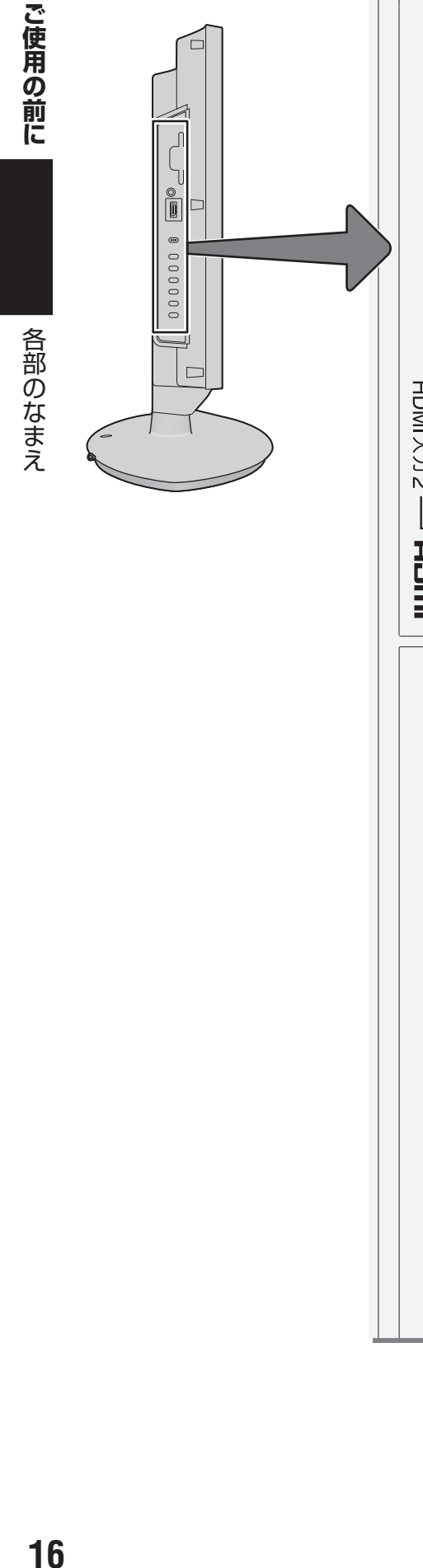

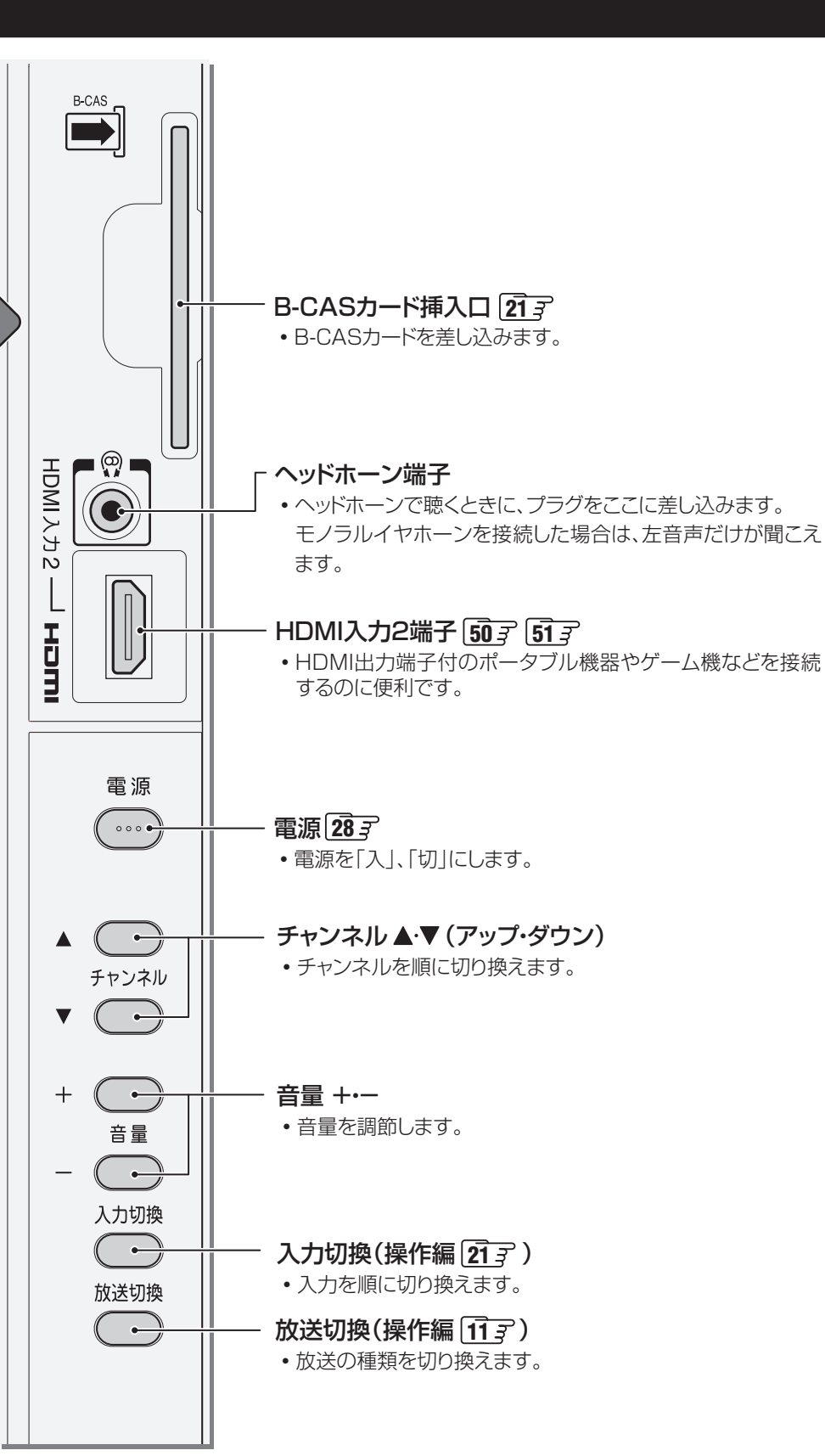

**ご使用の前に**

ご使用の前に

各部のなまえ

#### **背面の入出力端子**

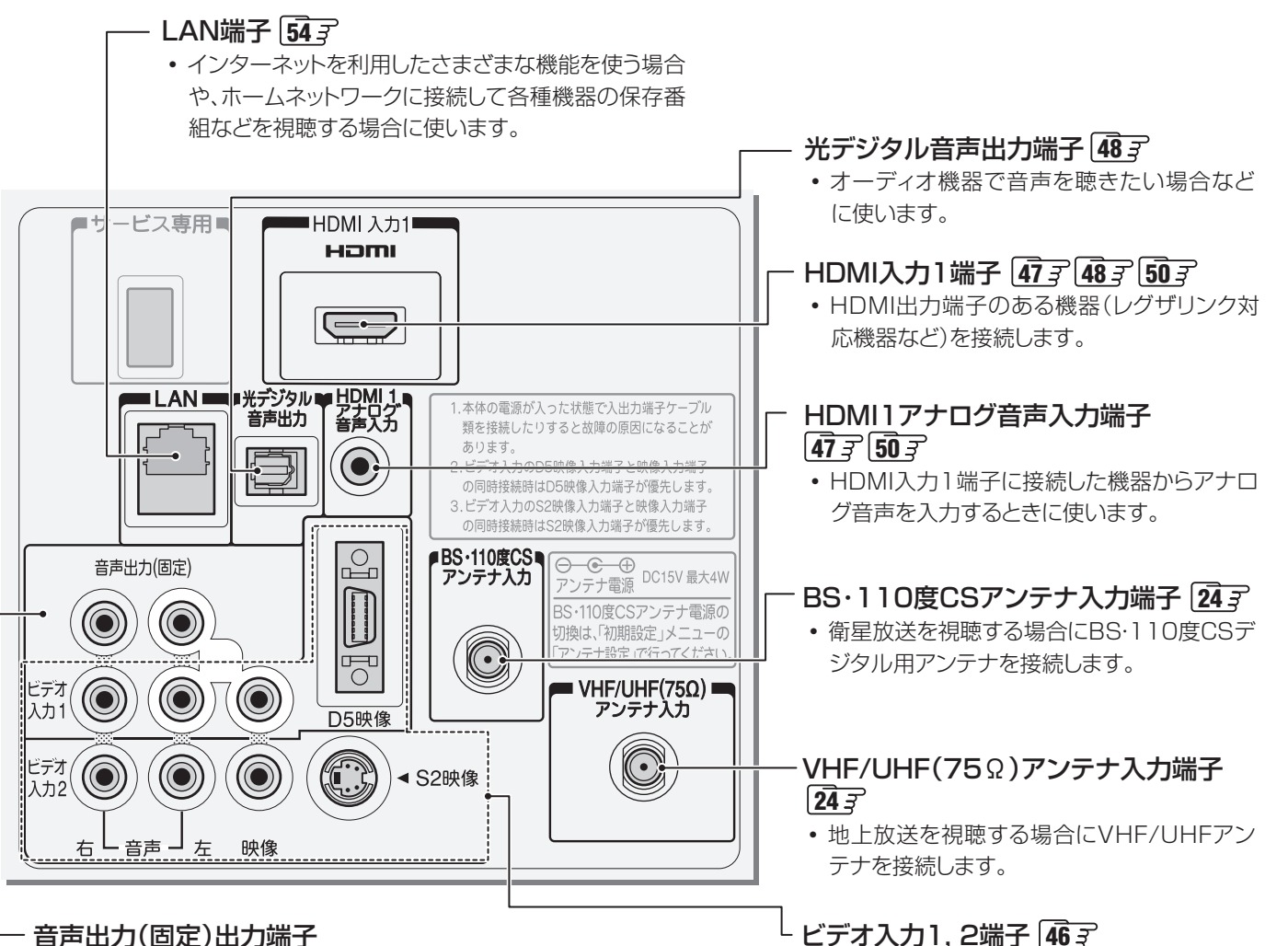

• アナログ音声入力端子を備えたオーディオ機器などに接続することがで きます。**49**

#### ビデオ入力1, 2端子 46子

• ビデオやDVD/BDプレーヤー(レコーダー) などの映像機器を接続します。

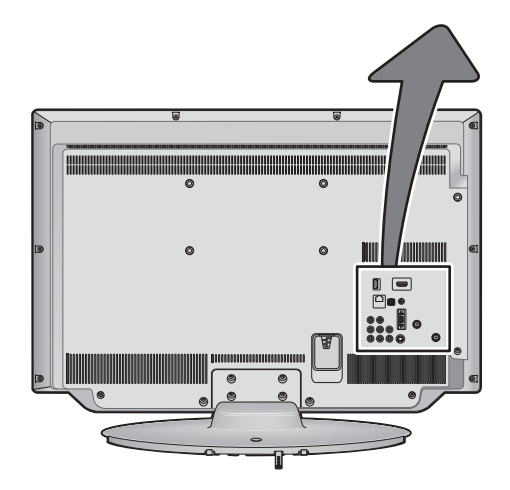

## **ご使用の前に 各部のなまえ つづき**

#### **リモコン**

- 準備編で使用するリモコンのボタンと、そのおもな機能は以下のとおりです。(ボタンによっては、通常の操作時と機能の異な るものがあります)
- ●詳しくは コマ内のページをご覧ください。(代表的なページを示しています)

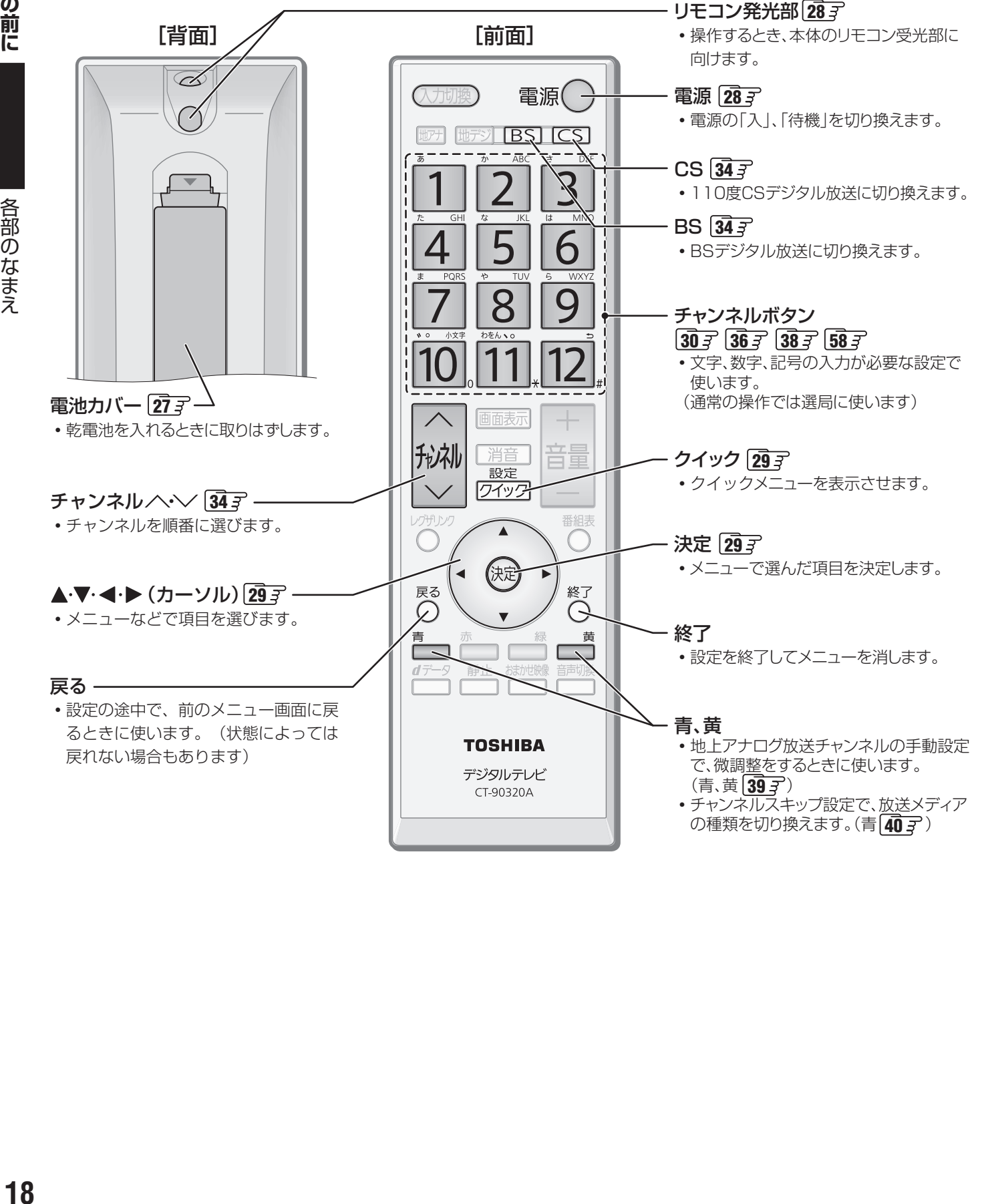

各部のなまえ

### **テレビを見る準備をする デジタル放送の種類と特徴**

● 本機は、従来の地上アナログ放送やCATV(ケーブルテレビ)放送のほかに、以下の3種類のデジタル放送を受信することがで きます。

#### 地上デジタル放送

2003年12月から関東、中京、近畿の三大広域圏の一部で開始され、2006年末までにその他の都道府県の県庁所在地で開始 された、地上波のUHF帯を使用したデジタル放送です。今後も受信可能エリアは順次拡大されます。

放送のデジタル化に伴って、地上アナログ放送とBSアナログ放送は2011年7月24日までに終了することが、国の法令によっ て定められています。(本機はBSアナログ放送は受信できません)

- これまでの地上アナログ放送と比べて、以下の特徴があります。
	- デジタルハイビジョン放送を中心とした高画質放送
	- 高音質放送、マルチチャンネルのサラウンド放送
	- ゴーストのない鮮明な映像
	- 電子番組表(EPG) 放送電波で送られる番組情報で画面に番組表を表示させ、視聴番組を選んだり録画予約をしたりすることができます。
	- 天気予報や番組案内などのデータ放送、番組に連動したデータ放送、視聴者参加型の双方向サービス 通常の番組に加えて、地域に密着したニュースや天気予報などのデータ放送があります。また、双方向サービスによる オンラインショッピングや、視聴者参加型のクイズ番組などもあります。
- 受信にはUHFアンテナを使用します。 従来のUHF放送受信に使用していたUHFアンテナをそのまま使用できる場合と、交換または調整が必要な場合があります。 ● 本機は「CATVパススルー対応」です。
	- ケーブルテレビ局が再送信する地上デジタル放送を受信することができます。

#### BSデジタル放送

デジタル方式の放送衛星(Broadcasting Satellite:通称BS)を使用したデジタル衛星放送です。

- 地上デジタル放送と同様の特徴のほかに、以下の特徴があります。
	- 日本全国どこでも同じ放送が楽しめます
	- 一部に視聴契約が必要な有料チャンネルがあります
	- 2種類のデータ放送(連動データ放送、独立データ放送)や双方向サービスがあります
- 受信にはBS・110度CS共用アンテナを使用します。

#### 110度CSデジタル放送

BSデジタル放送の衛星と同じ東経110度に打ち上げられている通信衛星(Communication Satellite:通称CS)を利用して、 (株)スカイパーフェクト・コミュニケーションズが運用しているデジタル衛星放送です。

● 以下の特徴があります。

- さまざまなテレビ番組や専門チャンネル、データ放送などの多彩な放送があります
- 多くのチャンネルで有料の視聴契約が必要です
- ●受信にはBS·110度CS共用アンテナを使用します。

● デジタル放送には以下の4種類の放送フォーマットがあります。

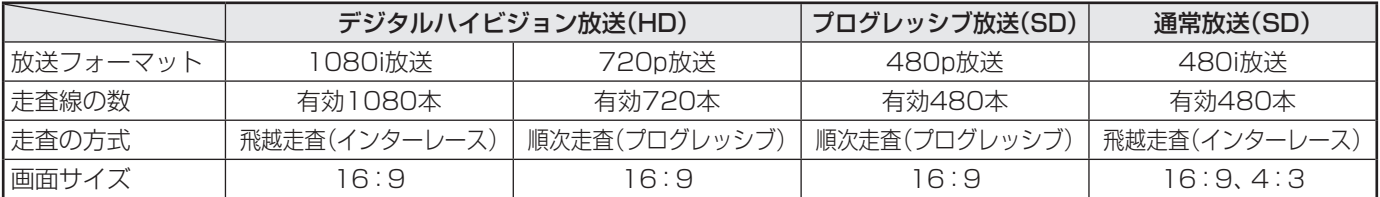

• 本機はすべての放送フォーマットをデジタル処理によって液晶パネルの画素数に合わせて表示します。

• ハイビジョン放送には1035iの放送信号もあります。1035iの放送信号を受信した場合は、画面上部が黒く表示されます。

• デジタルハイビジョン放送1番組と通常放送3番組程度を時間帯によって切り換えて放送する、マルチチャンネル放送もあり ます。

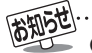

デジタル放送の種類と特徴

### **テレビを見る準備をする テレビを設置する**

●設置の前に「安全上のご注意」「6 子~「12子を必ずお読みください。

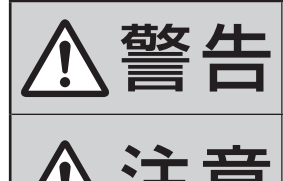

**参答 4章 ■** 本機はコンセントから電源ブラクが抜きやすいように設置する<br>- - - - - - - - - 万一の異常や故障のとき、または長期間使用しないときなどに役立ちます。

<u>注</u> ■ 転倒・落下防止の処置をする<br>注意 ■ 地震などでのテレビの転倒・落 地震などでのテレビの転倒・落下によるけがなどの危害を軽減するために、転倒・落下 防止の処置をしてください。

#### **正しい置きかた**

■ 丈夫で水平な安定した所に設置してください

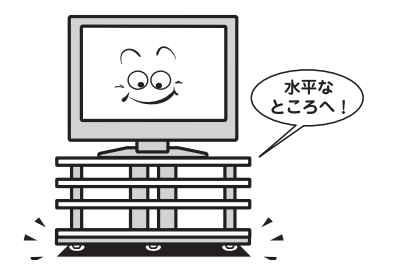

#### ■テレビ台を使用する場合

- テレビ台の取扱説明書をご覧ください。
	-
- 周囲からはなして置いてください
	- **通風孔をふさがないように本機の上および周囲に10cm** 以上の空間を設けてください。

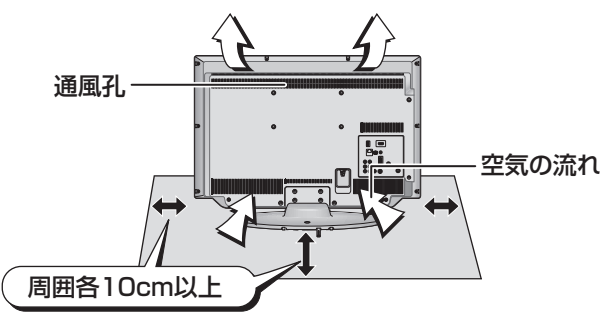

#### **転倒・落下防止のしかた**

● 転倒・落下防止器具を取り付ける壁や台の強度によっては、転倒・落下防止効果が大幅に減少します。その場合は、適当な補強 を施してください。以下に記載した転倒・落下防止のしかたは、けがなどの危害の軽減を意図したものですが、すべての地震 に対してその効果を保証するものではありません。

#### **壁または柱などに固定するとき**

- スタンド背面のフックと付属のクリップを使用し、確実に 支持できる壁または柱などを選び、丈夫なひもで固定して ください。
- クリップはスタンド背面のフックと同じくらいの高さの場 所にネジ(市販品)で取り付けてください。
- ※ 針金や鎖など金属製のものは、瞬間的な衝撃に対する柔軟 性が乏しく、本機や柱などの取付部分が破損する原因とな るので使用しないでください。
- ※ 移動するときは、ひもをはずしてください。

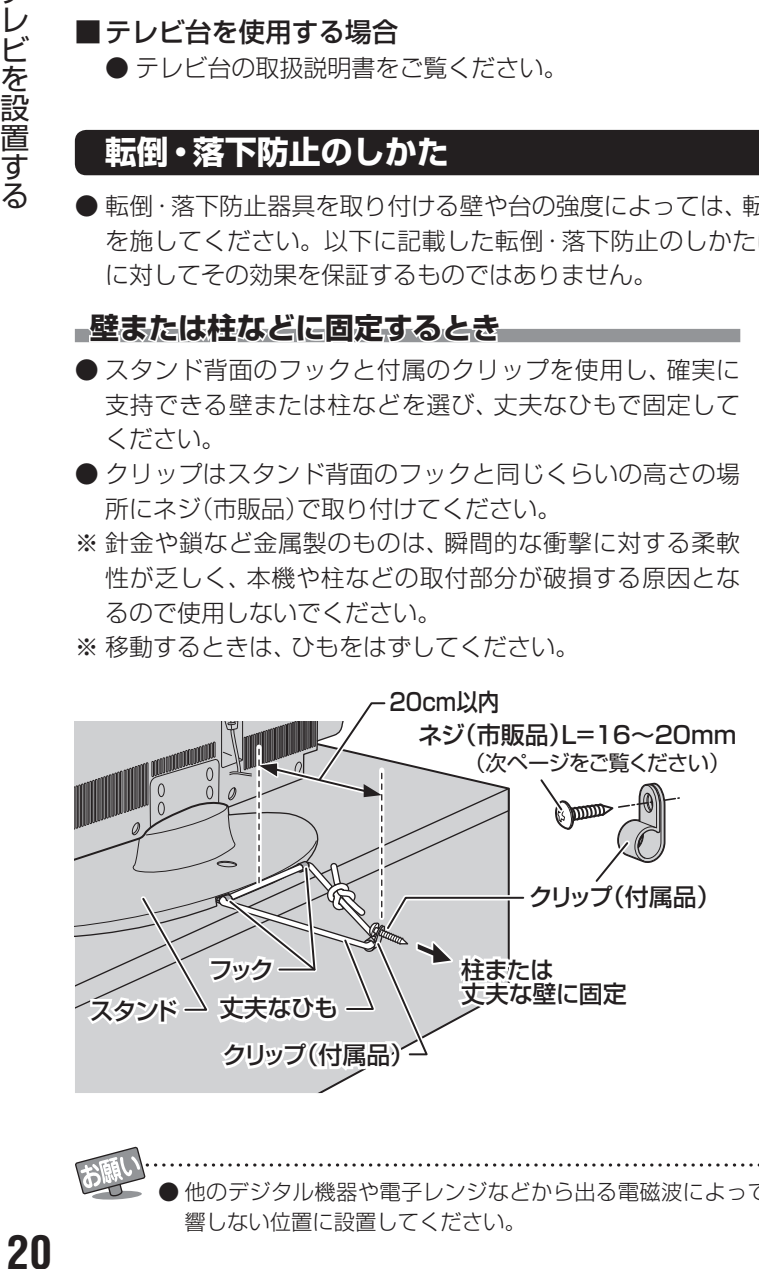

#### **転倒防止バンドを使用して固定するとき**

- スタンド底面の転倒防止バンドを後方に回転させて、設置 する台の確実に支持できる背面にネジ(市販品)で固定して ください。
- ※ 後方には倒れることがあります。固定後は台を壁などに近 づけて設置し、小さなお子様がはいれないようにしてくだ さい。

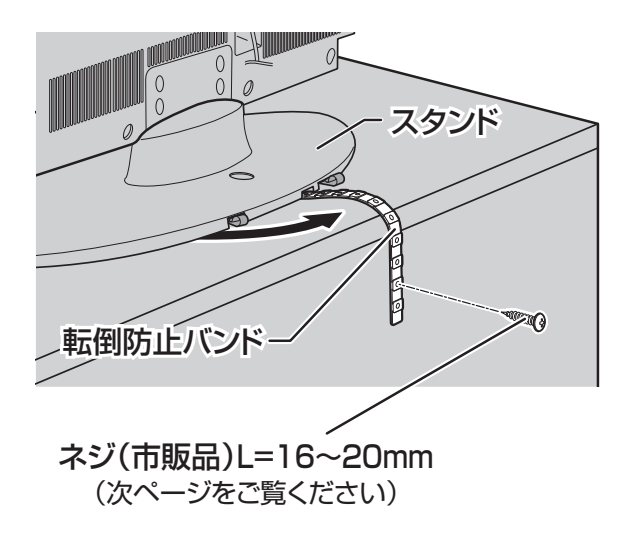

#### **転倒防止ネジ穴を使用して固定するとき**

- 転倒防止ネジ穴を使ってネジ(市販品)でスタンドを設置面 にしっかりと固定します。
- 材質のしっかりした、十分に厚い場所に固定してください。

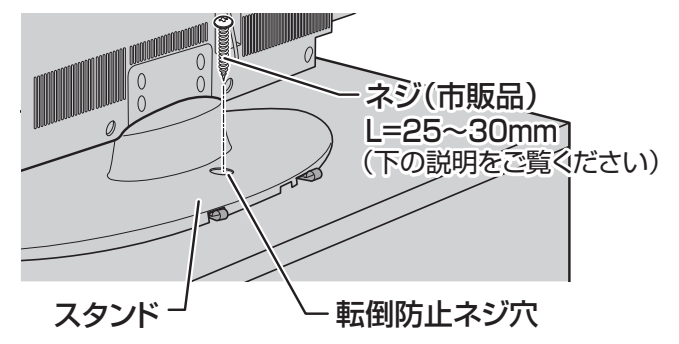

※ 固定後は、本機を押したり、持ち上げたりしないでください。 破損の原因になります。

#### **固定用のネジ(市販品)について**

- 下図を参考に、固定する場所の状況に応じて、しっかりと固 定できる長さのタッピングネジや木ネジをご使用ください。
- 頭の形状が**❷**:ナベ、**❸**:丸のネジは、固定部の変形・破損防 止のためにワッシャーを併用してください。
- 頭の形状が**❹**:ラッパ、**❺**:皿のネジは使用しないでください。
- ネジの太さは、公称3.8~4.1mmのものをご使用ください。

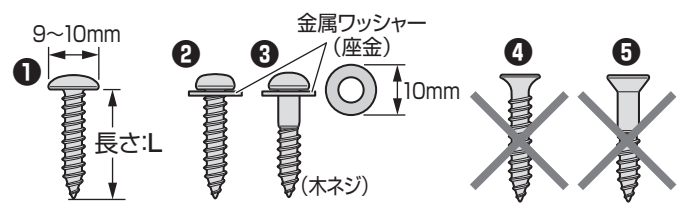

#### **本機を見やすい角度に調整するとき**

#### **前後に角度を調整する(19/22A1のみ)**

- 19/22A1は、本体の前後方向の角度を調整することがで きます。
- 見やすい角度に調整してお使いください。

(スタンド部分をしっかり押さえて調整してください) ※ スタンドロックは、後方(背面側)への角度調整範囲を制限する ものです。(「LOCK(固定)」側にしたときに、調整した角度に固 定されるわけではありません)

※ 無理な力を加えないでください。破損の原因になります。

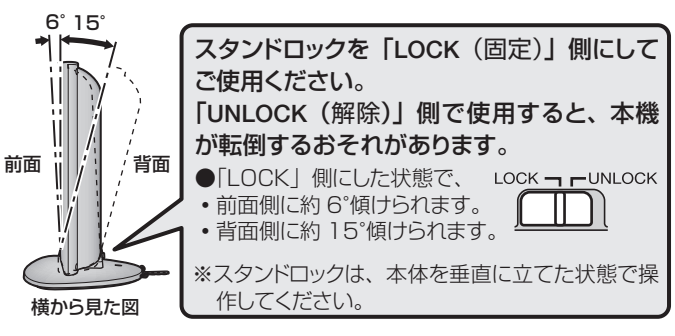

## **テレビを見る準備をする B-CAS(ビーキャス)カードを挿入する**

● 同梱のB-CASカードは、デジタル放送や「放送局からのお知らせ」の受信などに必要です。常に本体に入れておいてください。 ※ B-CASカードを抜き差しするときは、本機の電源を切って、電源プラグをコンセントから抜いてください。 ※ お買い上げ時、B-CASカードは本体背面に貼付された袋の中にはいっています。

● B-CASカードの絵柄面を本体の前面側 に向けて、奥まで差し込みます。

※ 取り出すときは、B-CASカードをつかんで抜きます。

- 同梱のB-CASカードの説明書についている「加入申込 書用バーコードシール」は、受信契約をする際に加入申 込書に必ず貼ってください。
- **「同梱のB-CAS(ビーキャス)カードについて」「14子も** 必ずお読みください。
- 説明書はよくお読みのうえ、のちのお問い合わせ先確 認などにそなえて、たいせつに保管してください。

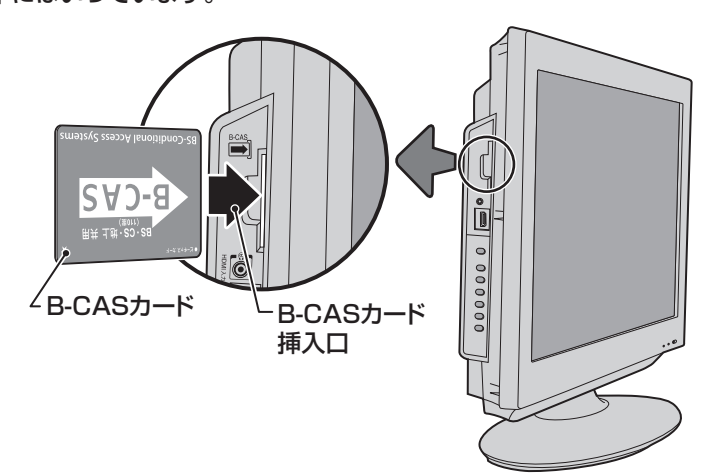

## **アンテナを接続する**

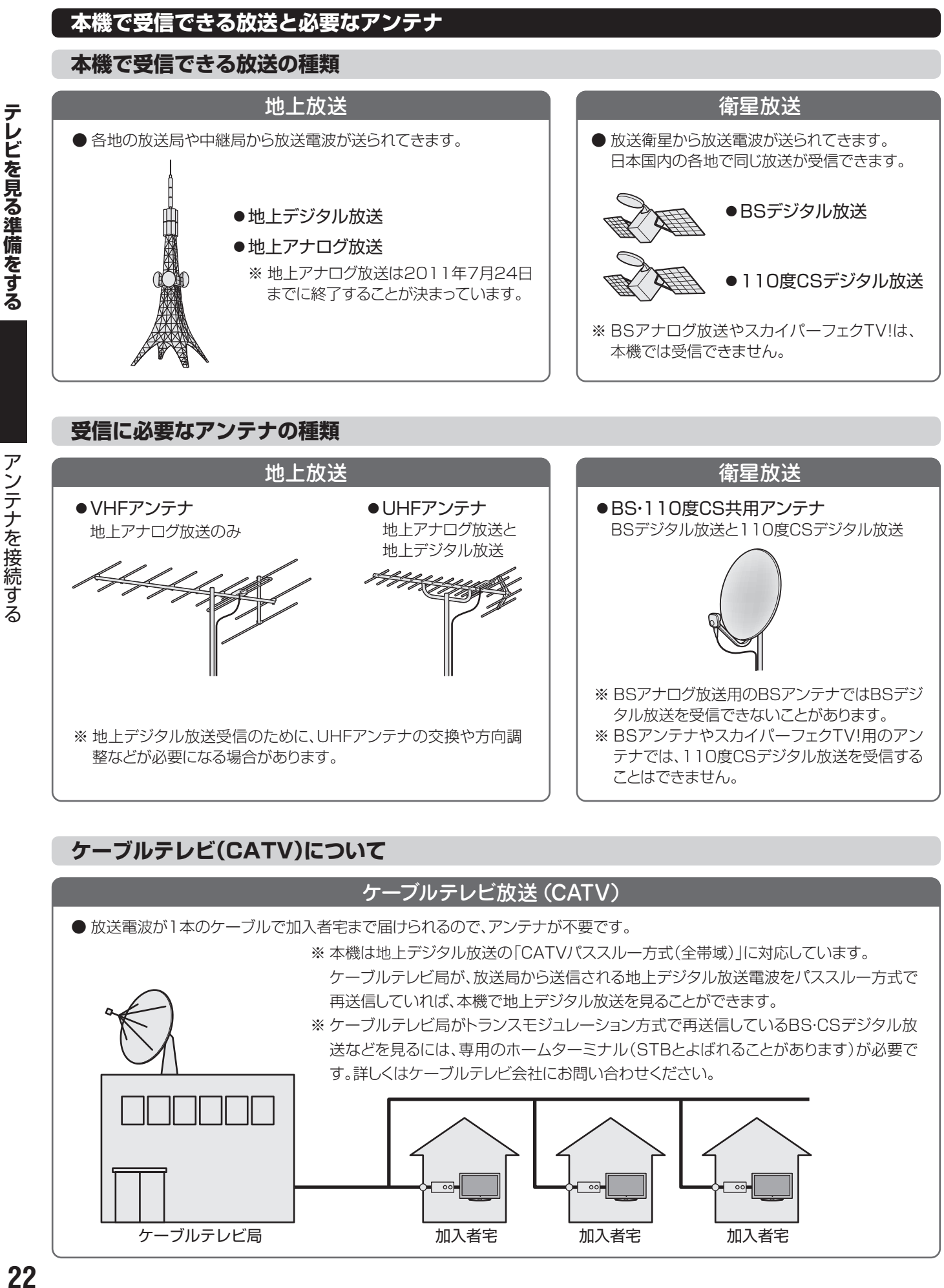

※ 地上デジタル放送受信のために、UHFアンテナの交換や方向調 整などが必要になる場合があります。

 **ケーブルテレビ(CATV)について**

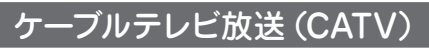

● 放送電波が1本のケーブルで加入者宅まで届けられるので、アンテナが不要です。

※ 本機は地上デジタル放送の「CATVパススルー方式(全帯域)」に対応しています。

 ケーブルテレビ局が、放送局から送信される地上デジタル放送電波をパススルー方式で 再送信していれば、本機で地上デジタル放送を見ることができます。

ことはできません。

テナでは、110度CSデジタル放送を受信する

※ ケーブルテレビ局がトランスモジュレーション方式で再送信しているBS・CSデジタル放 送などを見るには、専用のホームターミナル(STBとよばれることがあります)が必要で す。詳しくはケーブルテレビ会社にお問い合わせください。

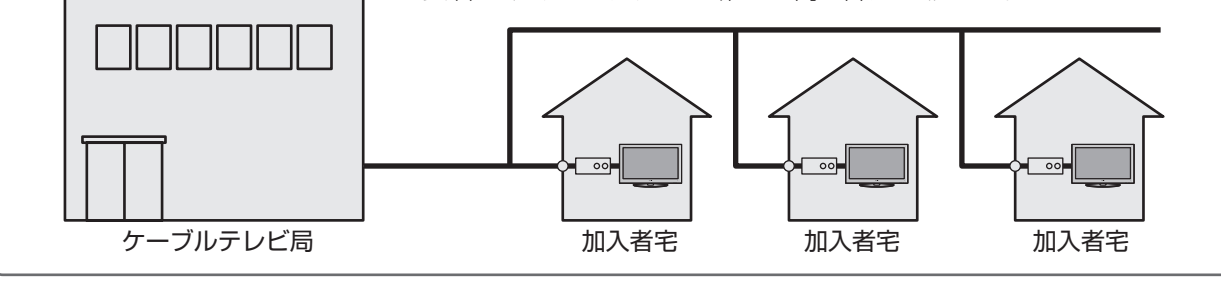

**テレビを見る場所である。** 

 $22$ 

#### **お願いとご注意**

- ※ アンテナ工事には技術と経験が必要です。アンテナの設置・ 調整については、お買い上げの販売店にご相談ください。
- アンテナや接続に必要なアンテナ線(同軸ケーブル)、混合 器、分波器、分配器などは付属されておりません。 機器の配置や端子の形状、受信する放送の種類(電波の種 類)などに合わせて適切な市販品を別途お買い求めくださ  $U<sub>0</sub>$
- F型コネクターがネジ式のアンテナ線をおすすめします。 差込式のものを使用する場合は、本機のアンテナ端子のネ ジ部分と確実に接触するものをご使用ください。接触が悪 いと、受信できなかったり、ときどき映らなくなったりする ことがあります。

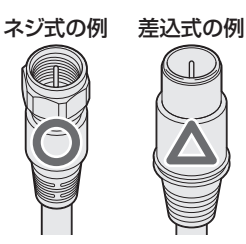

※ 並行フィーダー線は受信障害の原因になることがあるの で、使用しないでください。

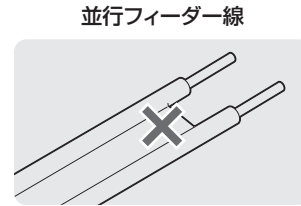

●壁のアンテナ端子はネジ式の端子が突き出たタイプをおす すめします。並行フィーダー用のアンテナ端子①や接続部 分がむき出しのアンテナ端子②は、受信障害の原因になる ことがあります。交換については、電気店などにご相談く ださい。

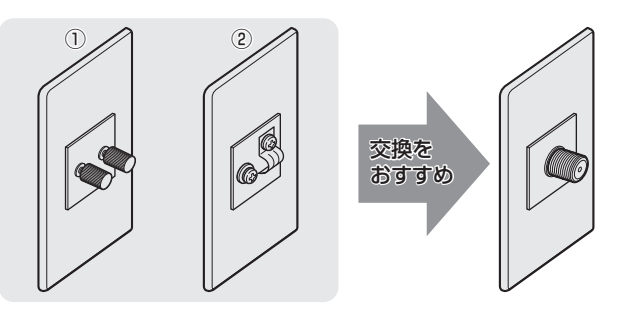

● アンテナ線のF型コネクターは、ゆるまない程度に手で締め つけてください。工具などで締めつけすぎると、壁のアン テナ端子や本機内部が破損するおそれがあります。

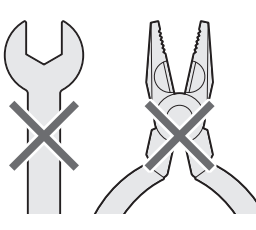

● F型コネクターのピンが曲がっていないか確認してくださ い。曲がったままで接続すると、折れたり、ショートしたり することがあります。

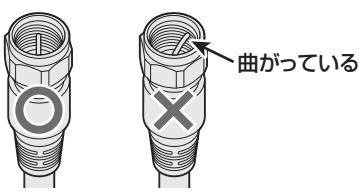

● 同軸ケーブルにF型コネクターを取付加工する場合は、 **芯線** とアース線(網線)がショートしないようにしてください。

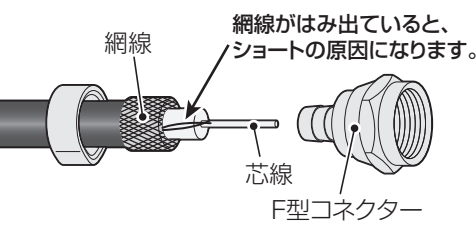

● アンテナを接続するときは必ず本機の電源を切り、電源プ ラグをコンセントから抜いてください。

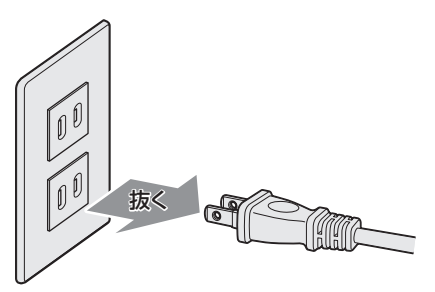

#### **アンテナ接続ガイド**

● 視聴条件に合わせて以下の該当ページをご覧ください。

#### **アンテナをテレビだけに接続する**

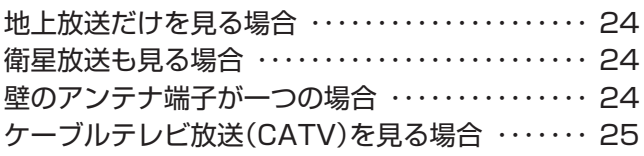

#### **アンテナをテレビと録画機器に接続する**

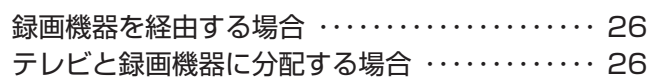

## **アンテナを接続する つづき**

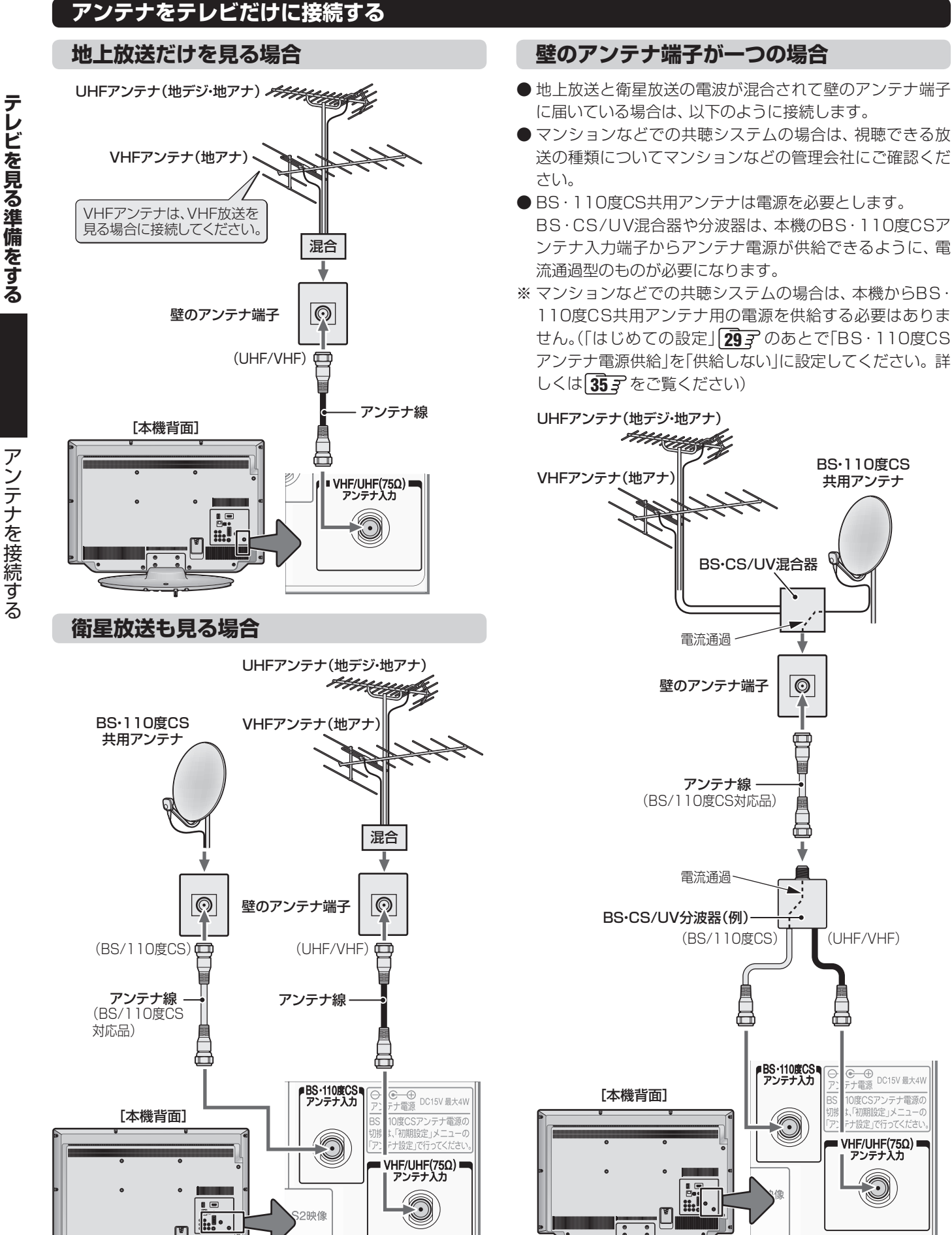

- アンテナを持ちます。 こうしょう こうしゃ アンディア・プレーター しゅうしゃ かんきょう しゅうしゅう しゅうしゅう しゅうしゅう しゅうしゅう しゅうしゅう しゅうしゅうしゅう しゅうしゃ しゅうしゃ しゅうしゃ

#### **ケーブルテレビ放送(CATV)を見る場合**

- ●ケーブルテレビ局から地上デジタル放送の電波がパスス ルー方式で再送信されている場合、ホームターミナルのケー ブル出力端子(端子名は例です)と本機のVHF/UHFアンテ ナ入力端子を接続すれば地上デジタル放送が見られます。
- ケーブルテレビ局が独自の方式で送信している放送を見る には、ホームターミナルの映像・音声出力端子などと本機の ビデオ入力端子を接続します。(視聴する番組は、ホームター ミナルで選びます)
- ※ 本機のビデオ入力端子やHDMI入力端子に接続して見る番組 では、本機の番組表機能や予約機能などは使用できません。

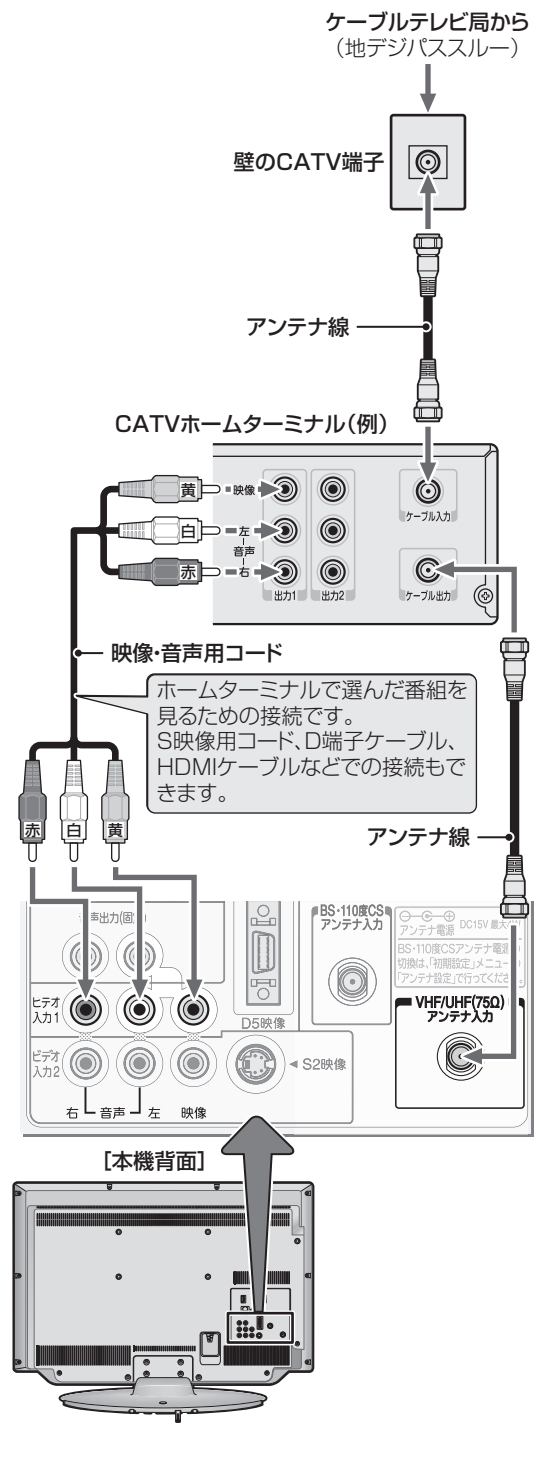

#### **ホームターミナルから地デジの電波が出ないとき**

●ケーブル出力端子に地デジの再送信電波が出力されない ホームターミナルの場合は、UHFに対応した市販の分配器 を使用して、以下のように接続してください。

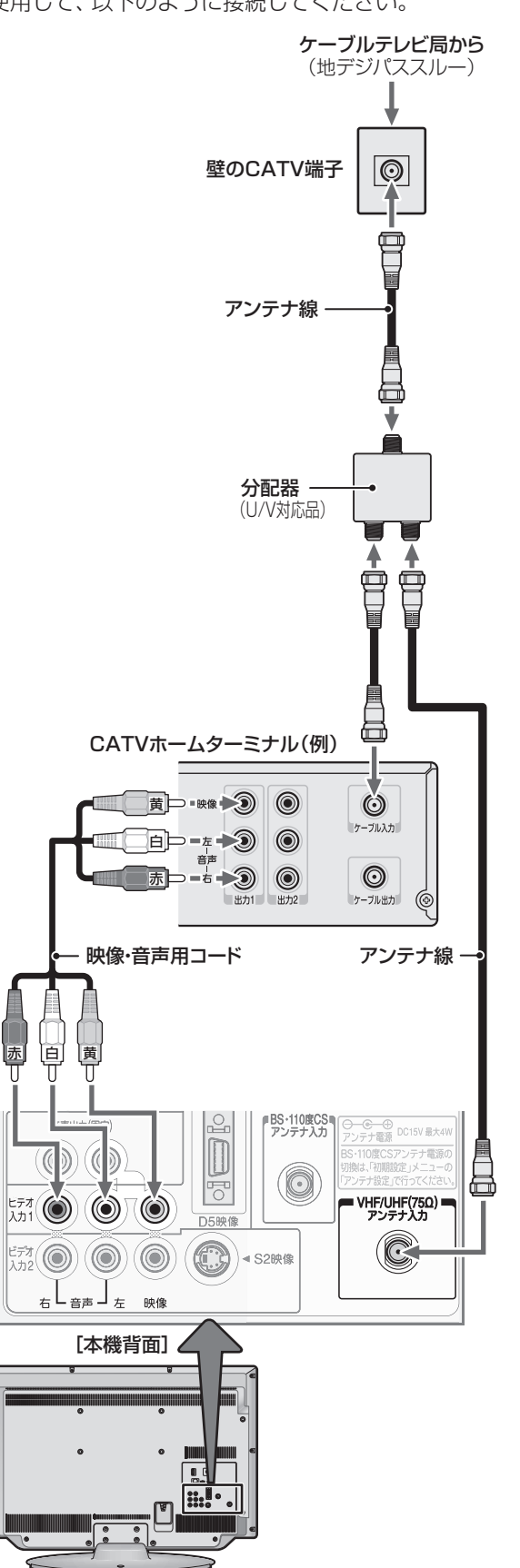

 **アンテナをテレビと録画機器に接続する**

**録画機器を経由する場合**

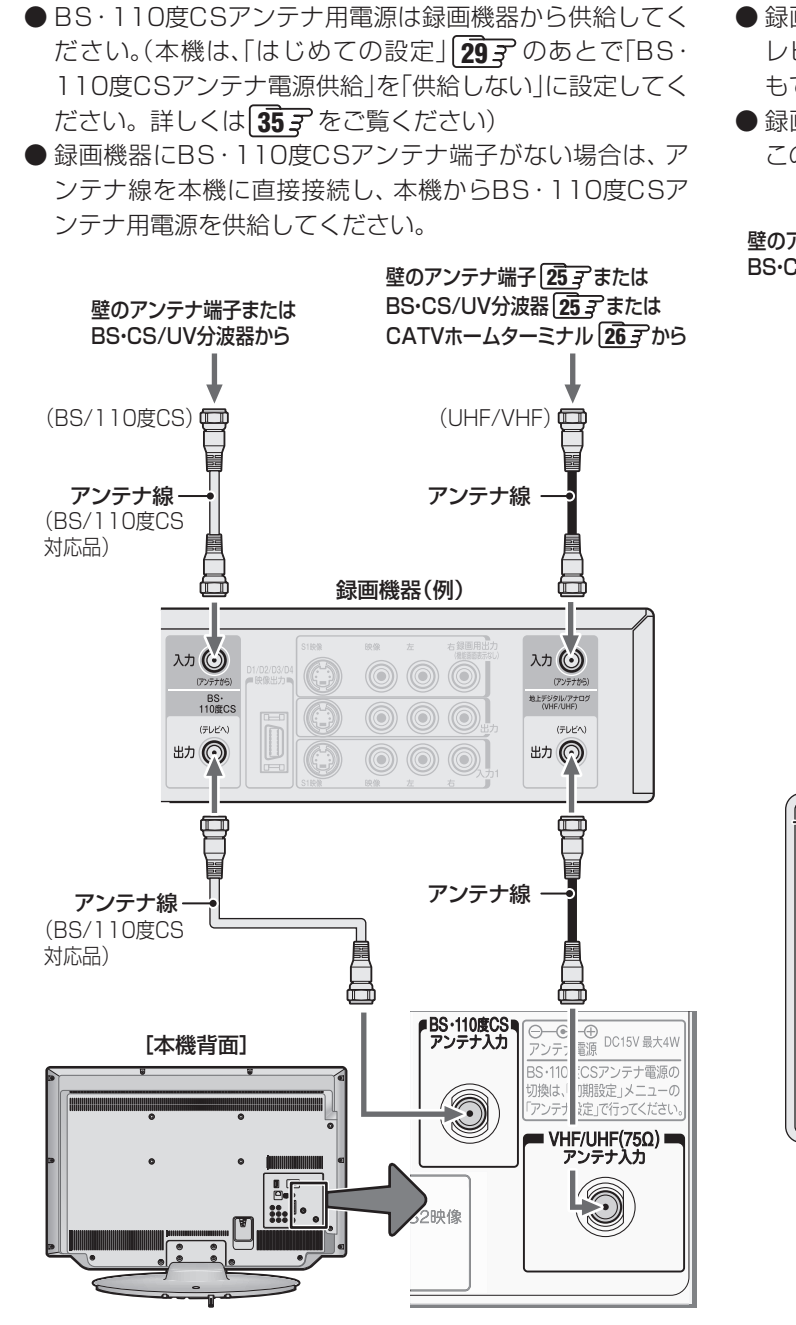

#### **テレビが映らないとき**

- 「はじめての設定」**29** をしてもテレビが映らない、また は映りが悪いような場合は、録画機器を経由しないで本機 に直接接続してみてください。改善される場合、本機の問 題ではありません。
	- ・ 右記の「テレビと録画機器に分配するとき」もお試しくだ さい。
	- ・ 録画機器の電源プラグが抜けていると、アンテナ出力端 子に電波が出力されない場合があります。
- 症状が改善されない場合は、「テレビが正しく映らないと き」**33** をご覧ください。

#### **テレビと録画機器に分配する場合**

- 録画機器にアンテナ出力端子がない場合や、録画機器やテ レビが複数ある場合などは、分配器を使って接続すること もできます。
- 録画機器を経由するとテレビがよく映らない場合などにも この接続をお試しください。

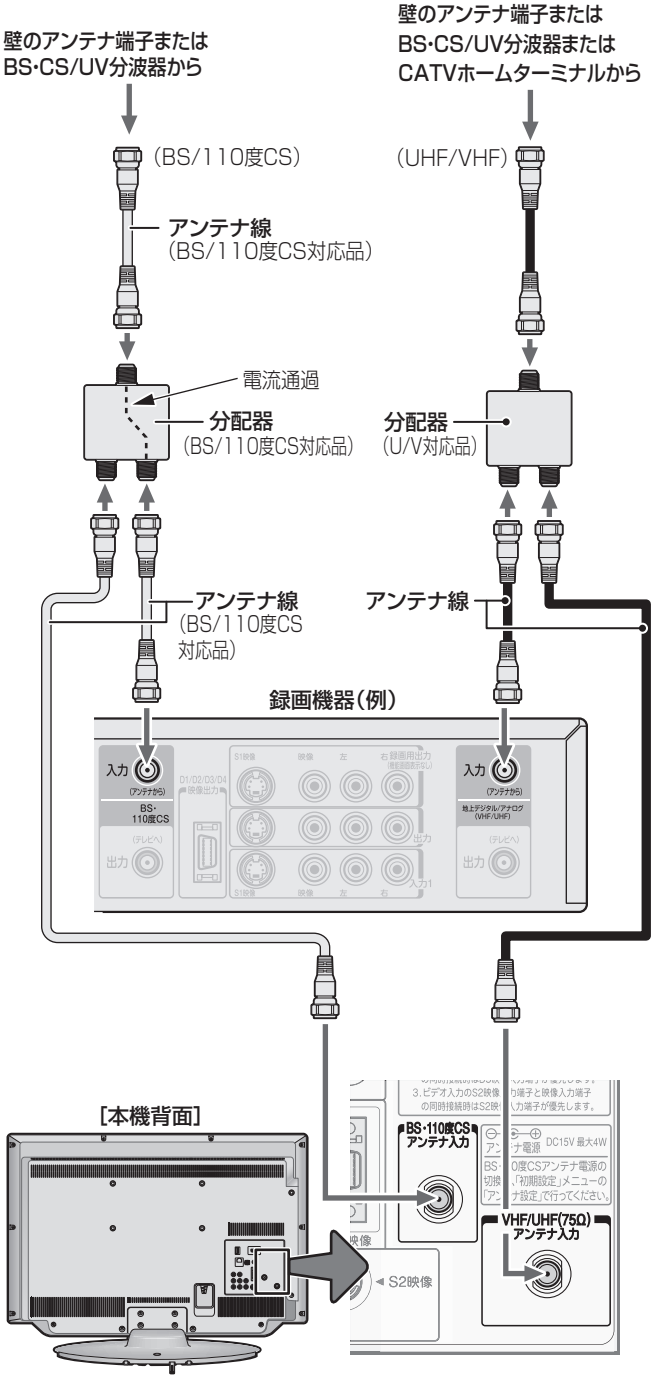

テレビを見る準備をする **テレビを見る場所である。** 

的现在 ● 録画機器で受信した番組や録画した番組を見るための接続については、「ビデオやDVD、BDプレーヤー /レコーダーを接続する」**46** をご覧ください。

**テレビを見る場所です。** 

テレビを見る準備をする

リモコンを準備する

## **リモコンを準備する**

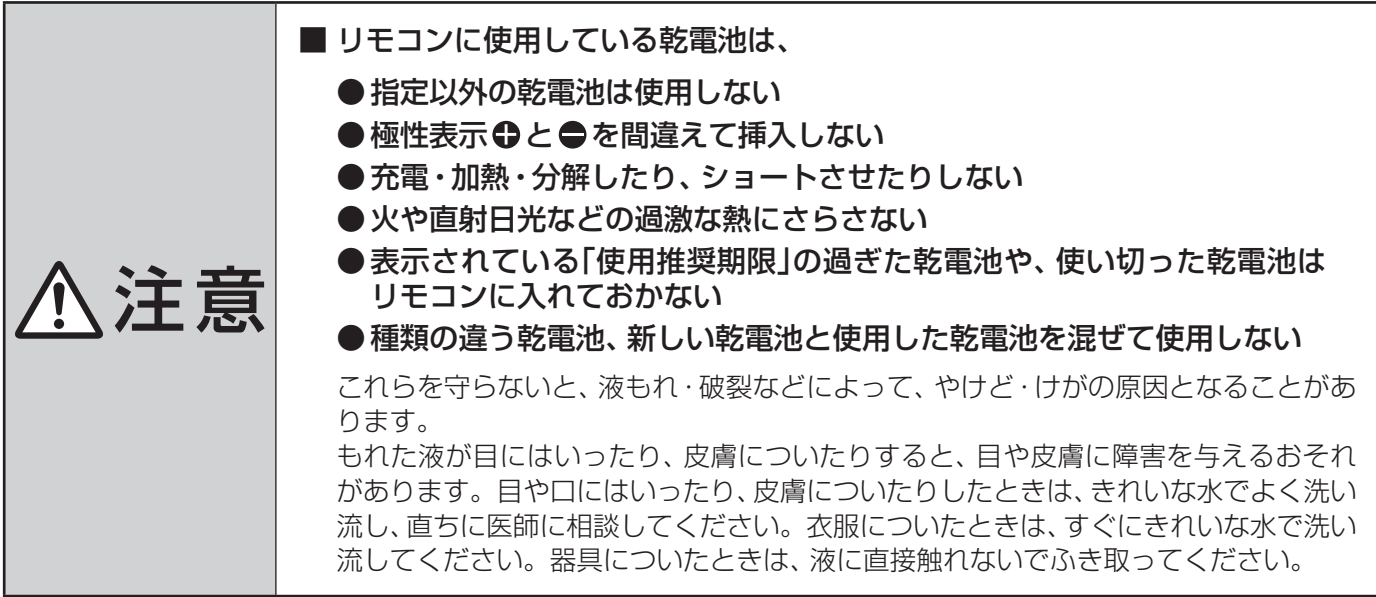

#### **乾電池を入れる**

● 単四形乾雷池R03またはLR03を2個ご使用ください。 お買い上げ時は単四形乾電池R03が2個付属されています。

#### ● カバーをはずし、乾電池を入れる

- ① カバーをはずすときは、カバー上部の ▼ 部分を▼の方向に押 しながら、すくい上げます。
- ② 極性表示 ●と●を確かめて、間違えないように入れます。
- カバーを閉めるときは、カバー下部の突起をリモコン本体のみぞ ②<br> に差し込んで、パチンと音がするまでカバー下部を押し込みます。 <sup>②</sup>

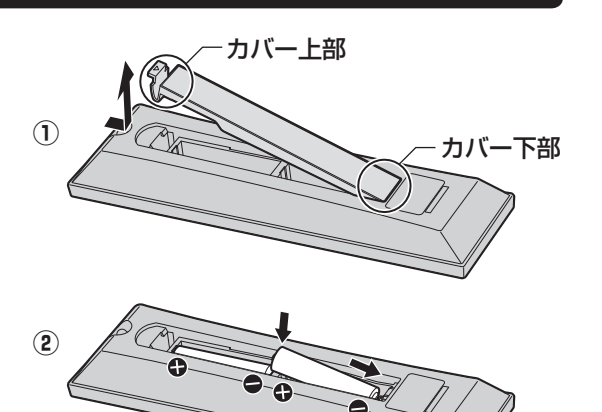

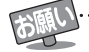

#### ■ 乾電池について

● 乾電池の寿命はご使用状態によって変わります。リモコンが動作しにくくなったり、操作できる距離が短くなったりしたら2個と も新しい乾電池と交換してください。

● 使用済の乾電池は、地方自治体またはお住まいの地域で定められた規則に従って廃棄してください。

## **テレビを見る準備をする 電源プラグを差し込み、 電源を入れる**

● アンテナの接続が終わったら、本機の電源を入れます。

### *1* 電源プラグをコンセントに差し込む

● 電源プラグは交流100Vコンセントに根元まで確実 に差し込んでください。

### *2* 本体左側面の電源ボタンを押す

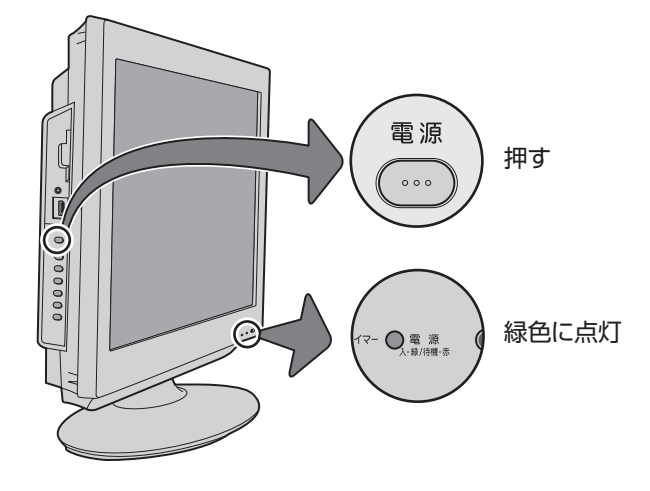

- 電源がはいり、本体前面の「電源 |表示が緑色に点灯 します。
- もう一度本体の電源ボタンを押すと、電源が「切」に なり、「電源」表示が消灯します。

#### **はじめて電源を入れたとき**

●「はじめての設定」の画面が表示されます。 次ページ以降の手順に従って設定してください。

#### **リモコンで電源を入/待機にするには**

- 電源「入」のときにリモコンの を押すと「待機」になり、 「電源」表示が赤色に点灯します。
- 「待機」のときにリモコンの を押すと電源がはいり、「電 源」表示が緑色に点灯します。

#### ※ 本体の電源ボタンで電源を切っているときは、リモコン で電源を入れることはできません。

電源が「切」のときは、「電源」表示が消えています。

#### **リモコンの使用範囲について**

- リモコンは、本体のリモコン受光部に向けて使用してくだ さい。
- リモコン受光部に強い光を当てないでください。強い光が 当たっていると、リモコンが動作しないことがあります。
- リモコン受光部とリモコンの間に障害物を置かないでくだ さい。動作しなかったり、動作しにくくなったりします。

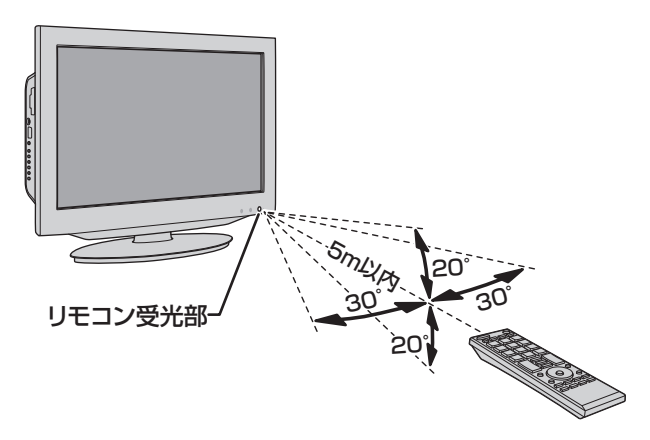

- リモコン受光部から 距離 ······5m以内 角度 ······左右30°以内、上下20°以内
- ※ リモコン発光部は二ヵ所あり、リモコンを立てた状態で も操作できます。

- ■リモコンについて
	- ●落としたり、振りまわしたり、衝撃などを与えたりしない でください。
- ●水をかけたり、ぬれたものの上に置いたりしないでくだ さい。
- ●分解しないでください。
- ●高温になる場所や湿度の高い場所に置かないでください。

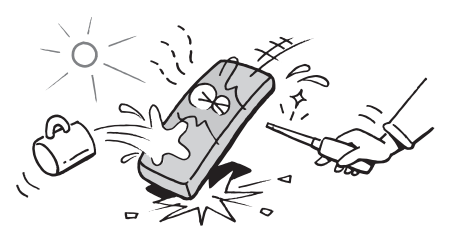

## **テレビを見る準備をする テレビを見るための各種設定をする**

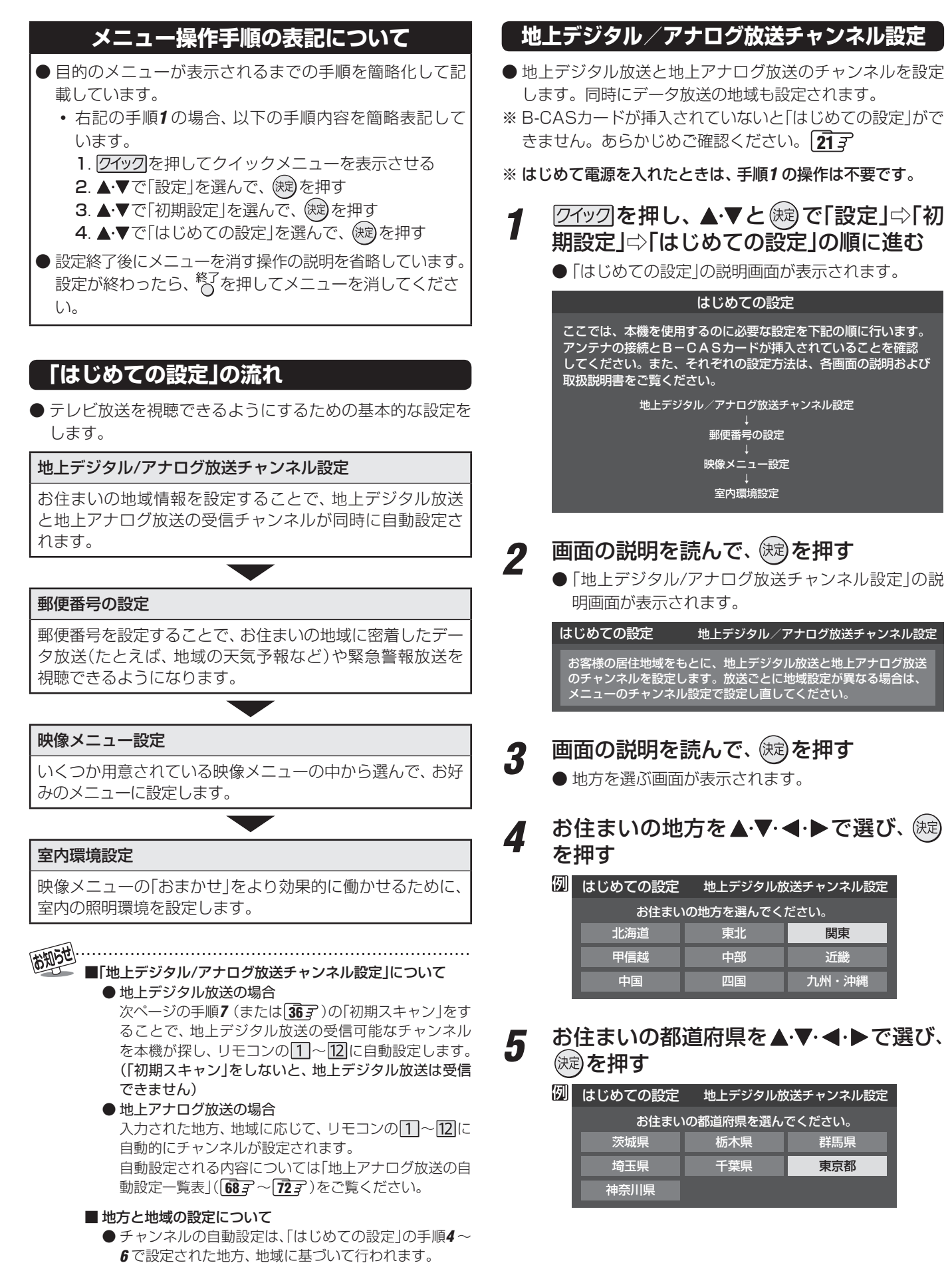

テレビを見るための各種設定をする

# **テレビを見るための各種設定をする つづき**

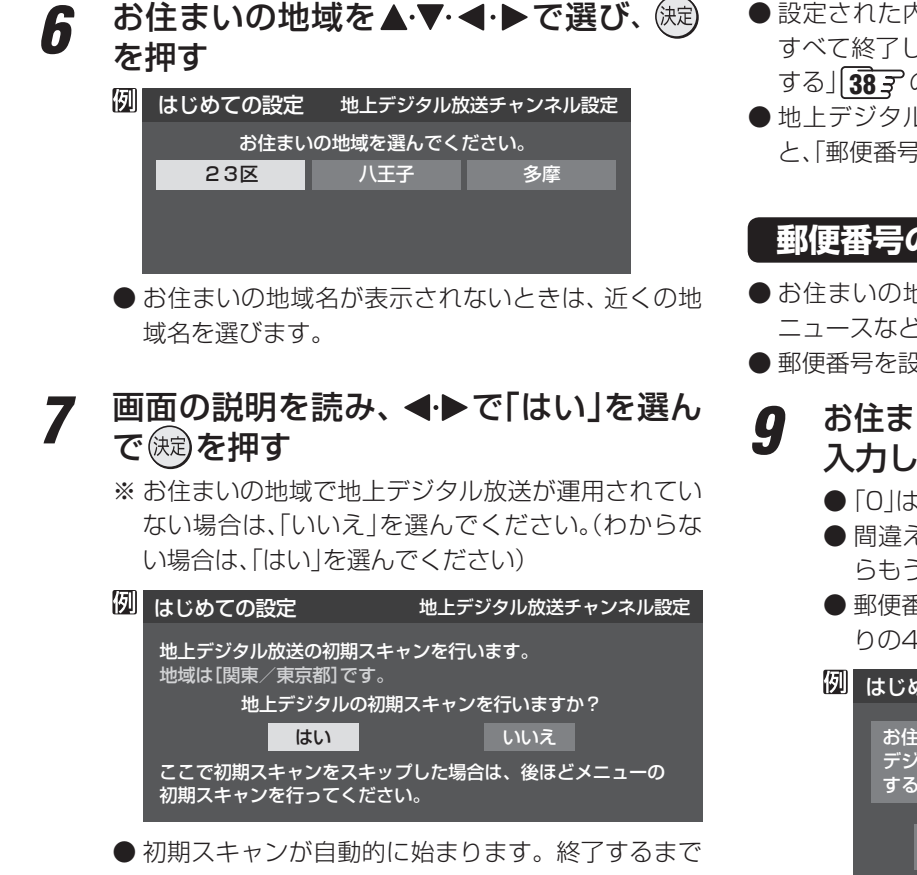

- しばらくお待ちください。(初期スキャンが終了する と手順*8* の画面が表示されます)
- ●「いいえ」を選んだ場合は、手順9に進みます。

#### *8* 地上デジタル放送チャンネルの設定内容 を確認し、 (決意)を押す

● 画面は、リモコンのワンタッチ選局ボタンに設定され た地上デジタル放送の放送局を一覧で示しています。

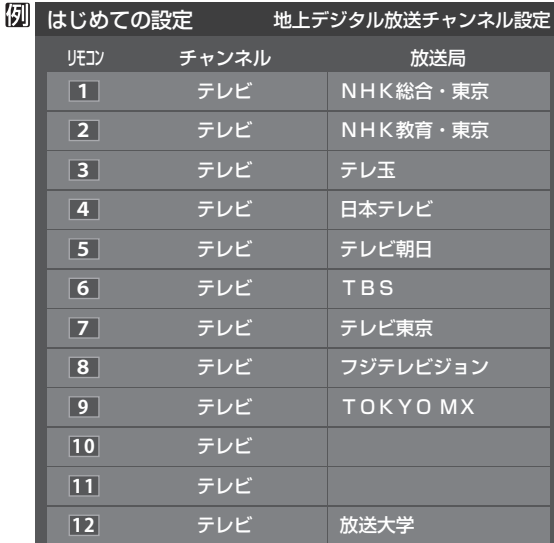

- 「チャンネル」の欄の「テレビ」は、テレビ放送チャン ネルが設定されたことを意味します。(データ放送 チャンネルなどは設定されていません)
- 地上アナログ放送のチャンネルの設定内容につい ては、前ページの「お知らせ」をご覧ください。
- ●設定された内容を変更したい場合は、「はじめての設定」が すべて終了したあとで、「チャンネルをお好みに手動で設定 する」「383 の操作をしてください。
- 地上デジタル/地上アナログ放送チャンネル設定が終わる と、「郵便番号設定」の画面が表示されます。

#### **郵便番号の設定**

- お住まいの地域に密着したデータ放送(地域の天気予報や ニュースなど)を視聴するための設定です。
- 郵便番号を設定することで、地域が指定されます。
- *9* お住まいの地域の郵便番号を $11$ ~ $101_{\odot}$ で 入力し、(炮)を押す
	- $[0]$ は $[0]$ で入力します。
	- 間違えて入力したときは、 でカーソルを戻してか らもう一度入力します。
	- 郵便番号入力で、上3ケタを入力して(魂)を押すと残 りの4ケタは自動的に「0」が入力されます。

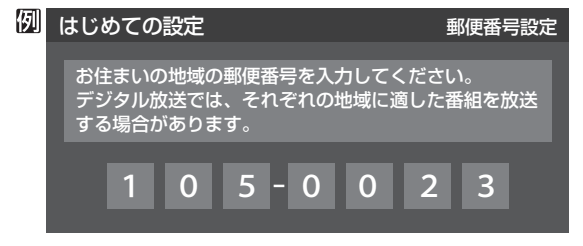

● 郵便番号の設定が終わると、「映像メニュー設定|の画面が 表示されます。

#### **映像メニュー設定**

● 本機にはいくつかの「映像メニュー」が用意されています。 メニューを選択したときに表示される画面の説明を読ん で、お好みの映像メニューに設定してください。

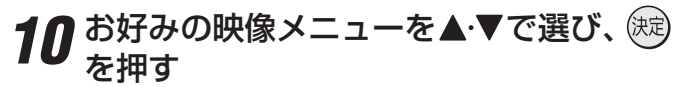

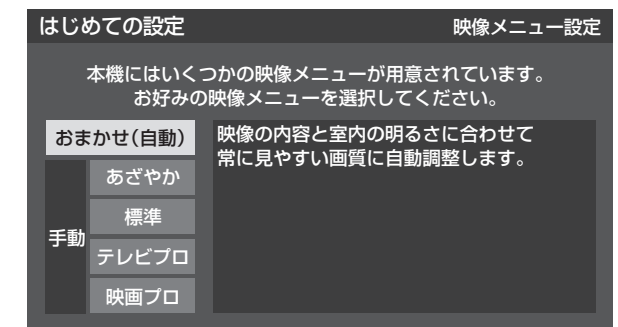

●映像メニュー設定が終わると、「室内環境設定」の画面が表 示されます。

テレビを見る準備をする

#### **室内環境設定**

- 「映像メニュー」の「おまかせ」をより効果的に働かせるため の設定をします。(手順*10* で「おまかせ」以外を選択した場合 も、あとで「おまかせ」にする場合にそなえて設定しておく ことをおすすめします)
- 1設定する場合は **◀ ▶**で「はい」を選び、 (決定) を押す
	- 「室内環境設定」をしない場合は、「いいえ」を選んで 手順*13* に進みます。(必要になったときに「室内環境 設定」**57** そしてください)

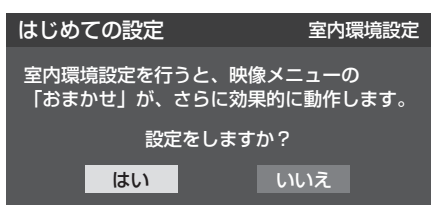

12 <トで照明の色を選び、 (焼) を押す

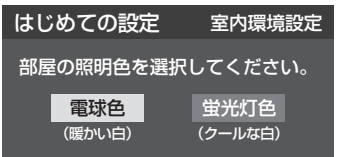

- 電球色……… 室内の照明が白熱灯(電球)や電球色の蛍 光灯の場合に選びます
- 蛍光灯色 ··· 室内の照明が蛍光灯の場合に選びます
- ●蛍光灯のタイプが電球色の場合は「電球色」を選んで ください。
- ●照明のタイプがわからない場合は、「電球色」を選ん でください。
- 手順11 で「いいえ」を選んだ場合は、「電球色」(お買 い上げ時の設定)になります。

### *13* 設定完了の画面が表示されたら、内容を 確認して、 快却を押す

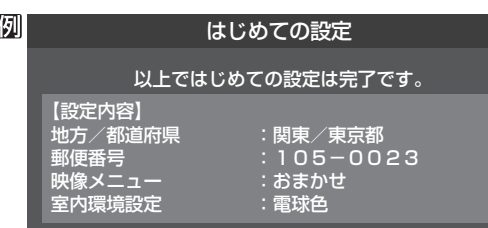

● これで「はじめての設定」は終了です。

#### **「はじめての設定」をやり直すとき**

- ●「はじめての設定」をしてもアンテナ接続の不具合などで テレビが映らなかった場合は、不具合の対処をしたあとで **293** の手順1からやり直すことができます。
- ワンタッチ選局ボタンのチャンネル設定を手動でお好みに 設定したあとで「はじめての設定」をやり直すと、手動で設 定した内容が消去されます。その場合は、もう一度手動設 定をしてください。
- 県外への転居などで「はじめての設定」をやり直した場合は、 データ放送用メモリーの割当画面が表示されることがあり ます。その場合は、「データ放送用メモリーの割当画面が表 示されたら」**43** を参照して設定してください。

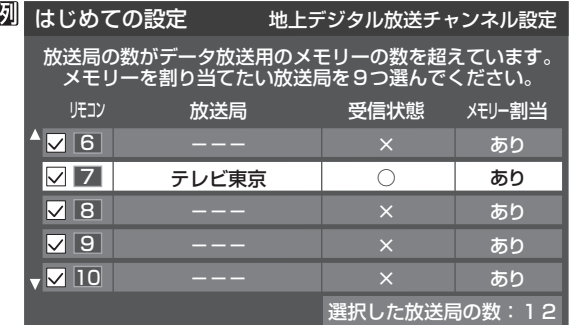

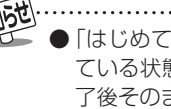

「はじめての設定」のやり直しなどで、データ放送を視聴し ている状態で設定を変更した場合、放送によっては設定終 了後そのままの状態では設定内容は反映されません。設定 終了後に再度データ放送を選局し直してください。

●「はじめての設定」をしても地上デジタル放送や地上アナ ログ放送が映らない場合は、 **33** をご覧ください。

## **テレビを見る準備をする 地デジ難視対策衛星放送を受信する場合**

#### **地デジ難視対策衛星放送について**

- 地デジ難視対策衛星放送とは、地上デジタル放送が送り届 けられない地区にお住まいの方に、テレビ放送を視聴いた だけるように、暫定的に衛星放送を利用して地上デジタル 放送の番組をご覧いただくものです。この放送は総務省の 補助と放送事業者の負担によって、社団法人デジタル放送 推進協会(Dpa)が実施しています。
	- 視聴制御(スクランブル)をかけて対象地区を限定\*した 放送です。
	- 実施期間が2015年3月末までに限定された放送です。
	- 視聴できるのはNHKおよび地域民放と同系列の東京の 放送局の番組です。
	- 地上デジタル放送と画質や利用できるサービスに違いが あります。(ハイビジョン画質ではなく標準画質となりま す。データ放送および双方向サービスは利用できません)
	- \* この放送を利用できる対象地区は、総務省ホームページ に公表されています。 http://www.soumu.go.jp/main\_sosiki/joho\_tsusin/

dtv/zenkoku/index.html

● ご利用やお申込みについてご不明な点は、以下の窓口にお 問い合わせください。

**地デジ難視対策衛星放送についてのお問い合わせ先**

地デジ難視対策衛星放送受付センター 【電 話】(通話料がかかります) 0570-08-2200 (045-345-0522)

【受付時間】 9:00 ~ 18:00

※ 本機の取扱いについてご不明な点のお問い合わせは、裏 表紙記載の「東芝テレビご相談センター」にお願いします。

#### **本機の設定をする**

- ●お買い上げ時、本機は地デジ難視対策衛星放送の視聴や番 組表表示ができないようになっています。利用できるよう にするには、以下の設定が必要です。
- 「地デジ難視対策衛星放送受付センター |への利用申込手続 が完了した時点で視聴などができるようになります。 (手続完了前は設定をしても視聴などはできません)
- <mark>1</mark> 2イックを押し、▲▼と(鍵)で「設定」⇨「初 期設定」⇨「チャンネル設定」⇨「地デジ難 視対策衛星放送」の順に進む

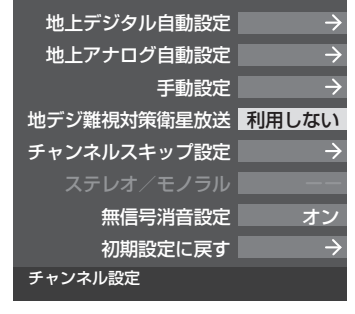

<u>2</u> ▲▼で「利用する」を選び、 ® を押す ● 地デジ難視対策衛星放送番組の視聴や番組表表示が できるようになります。

**テレビを見る場所です。** 

テレビを見る準備をする

## **テレビを見る準備をする テレビが正しく映らないとき**

**●** 以下は代表的な事例です。別冊「操作編」の「困ったときは」もご覧ください。

#### **デジタル放送が正しく映らないとき**

- 正しく受信できないデジタル放送のチャンネルで以下の操 作をして、アンテナレベルの数値を確認してください。
- ※ 地上デジタル放送の場合、「はじめての設定」の手順*8* で、ワ ンタッチ選局ボタンにチャンネルが全く設定されなかった 場合は以下の操作はできません。その場合は、次ページの 手順で確認してください。

#### **❶ クイックを押し、▲▼と (※定) で「その他の操作」⇨「アン** テナレベル表示」の順に進む

● アンテナレベルの画面が表示されます。

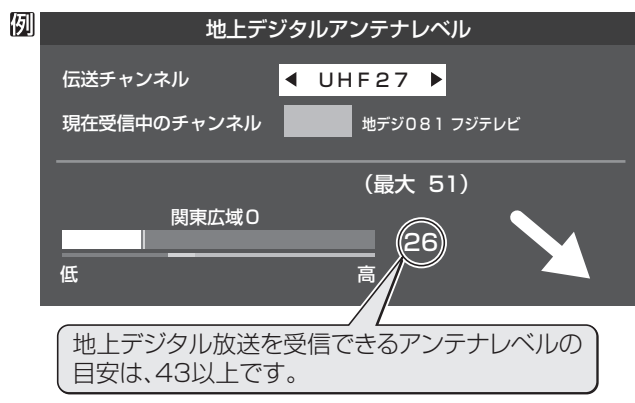

### **❷アンテナレベルを確認したら、 ※ を押す**

#### **❸** 以下の確認や処置をする

- アンテナレベルが低い場合は、アンテナが正しく接続さ れているかご確認ください。
- 症状が改善されない場合は、アンテナの交換や方向調整 が必要になることがあります。お買い上げの販売店にご 相談の上、次ページを参照して、アンテナレベルを確認 しながらアンテナの方向を調整してください。
- 地上デジタル放送を視聴するために、ケーブルテレビ放 送(CATV)やマンションなどの共聴システムをご利用の 場合は、パススルー方式での地上デジタル放送受信に対 応しているか、ご契約のケーブルテレビ会社や共聴シス テムの管理者にそれぞれお問い合わせください。

#### **❹「初期スキャン」367の操作をする(または「はじめて** の設定 | をやり直す)

### **地上アナログ放送が正しく映らないとき**

- **アンテナの種類(チャンネル1~12はVHF、13~62はUHF)** や向きが、設定した地域・都市名の条件に合っていることを 確認してください。
- 複数の地域·都市名が隣接する地域にお住まいの場合は、地 域・都市名を変えて設定すれば受信状態が改善されること があります。(例:お使いになる地域が「横浜みなと」の場合 は「横浜・川崎」または「平塚・茅ケ崎」など) このような場合は、次のようにして設定します。
- **1**近隣の別の地域・都市にアンテナの種類や向きを合わ せる
	- お買い上げの販売店にご相談ください。
- **❷**「自動設定-地上アナログ放送の場合」**37** の手順*1* ~*3* の操作をする
- **❸ 37** の手順*4* で、アンテナを向けた地域・都市名を選 んで (決定)を押す

#### **地上アナログ放送の一部チャンネルが映らないとき**

- 受信できるチャンネルを手動設定で探します。
- **❶**「手動設定-地上アナログ放送の場合」**39** の手順*1* の操作をする
- **❷ 39** の手順*2* で、該当する「リモコンボタン」を選び、 手順*3* の❶でほかに受信できる「チャンネル」を選ん で、(決定)を押す
	- 例:地域・都市名を「横浜・川崎」に設定した場合で、リモコン のワンタッチ選局ボタン[7]に割り当てられている「テ レビ神奈川」「42CH」だけが正しく受信できないとき は、隣接地域の「48CH」(横浜みなと)や「46CH」(小田 原)などに変えてみて、正しく受信できるところを探し ます。

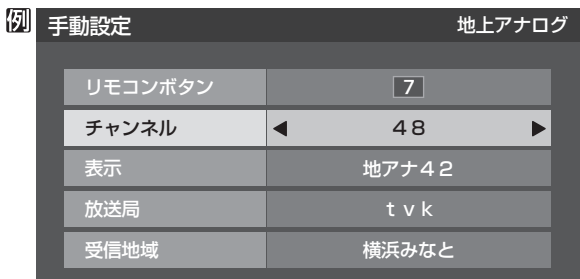

**<sup>3</sup>** 必要に応じて「39了の手順3の2~0の操作で「表示」、 「放送局」、「受信地域」を設定する

## **アンテナを調整するとき**

**電波の強さ(受信強度)を確認する**

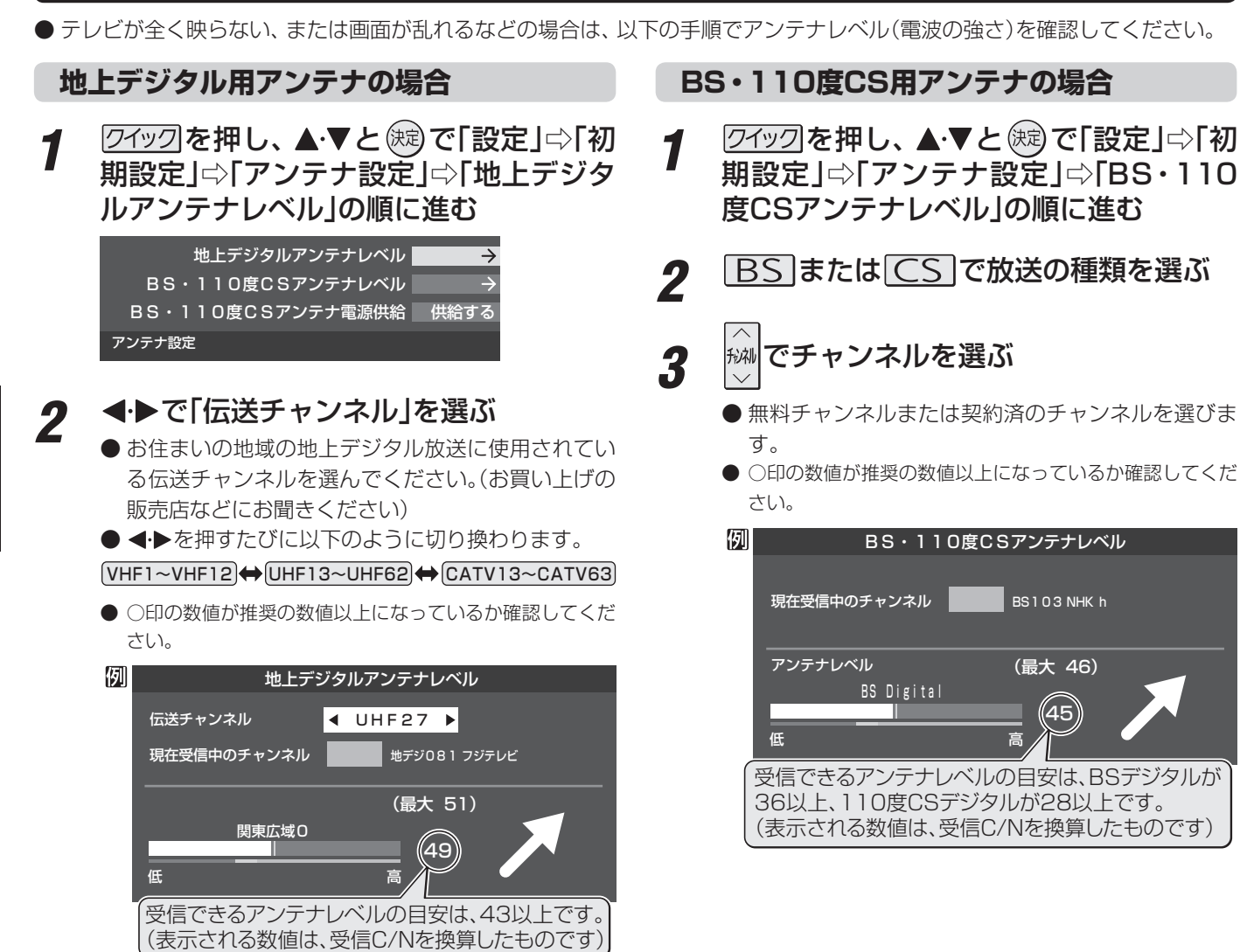

#### **アンテナを調整するとき**

● アンテナレベルが不足している場合は、「アンテナレベル」の画面を確認しながらアンテナの調整をしてください。 ※ 高所での作業は危険です。アンテナの調整については、販売店にご相談ください。

#### *1* アンテナをゆっくり動かして、「アンテナレベル」の数値が最大となるように調整する

● アンテナレベルがふえると ↗ が表示され、減ると ↘ が表示されます。

● 画面のアンテナレベルの最大値を参考に、アンテナを固定したあとにレベル値が下がっていないことを確認してくださ  $\bigcup$ 

アンテナを固定して、 (決) を押す

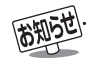

● アンテナレベルの数値は、受信C/Nを換算したものです。(「受信C/N」とは放送電波と雑音電波の比を表すもので、電波の品質を知る ときの目安となります)

■BS·110度CS用アンテナのレベル表示画面について

● アンテナ線がショートしていると、アンテナレベルの画面に「アンテナ線がショートしています。」のメッセージが表示されます。 その場合は、電源を切ってから電源プラグを抜き、ショートの原因を取り除いてからもう一度電源を入れてアンテナレベル表示の 操作をしてください。

テレビを見る準備をする

アンテナを調整するとき

#### **BS・110度CS用アンテナの電源供給の設定を変更する**

- BS·110度CS用アンテナは電源を必要とします。
- ●お買い上げ時は、「供給する」に設定されています。 マンションなどで、他の機器からアンテナに電源が供給さ れているときは、「供給しない」に設定します。

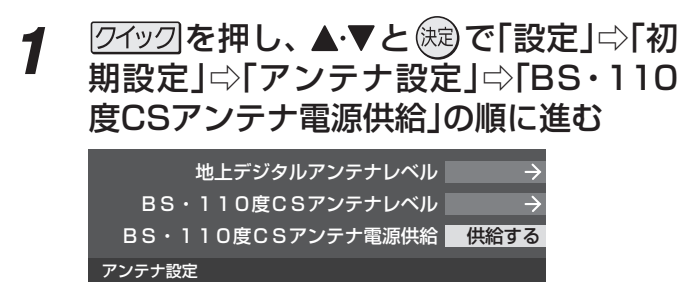

2 ▲▼で「供給する」または「供給しない」を 選び、 (焼)を押す

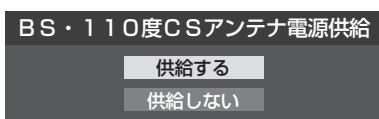

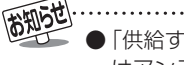

● 「供給する」に設定した場合でも、本機の電源が「切」または「待機」のときは、番組情報の取得中、およびダウンロード中などの場合以外 はアンテナ電源が供給されません。

● 本機の電源を入れないで、録画機器単独で録画するときなどは、録画機器からアンテナ電源を供給する必要があります。

# **チャンネルを追加したり設定を変更したりするとき**

#### **チャンネルを自動で設定する**

● 地上デジタル放送と地上アナログ放送にはチャンネルの自動設定機能があります。

#### **自動設定-地上デジタル放送の場合**

- 地上デジタル放送の自動設定には、以下の3種類があります。
	- ・ 初期スキャン ····· 「はじめての設定」の手順*7* で行われる「初期スキャン」だけをやり直すことができます。
	- 再スキャン………放送局がふえたなど、放送チャンネルに変更があったときに、チャンネルボタンに設定します。
	- 自動スキャン ···· 本機の電源が「切」や「待機」のときに自動的に探し、変更されたチャンネルがあれば自動で設定します。
	- ※ 初期スキャンをしていないと、再スキャンや自動スキャンはできません。

#### **初期スキャンをするとき**

- 受信可能なチャンネルを本機が自動的に探して、ワンタッ チ選局ボタン(11~12)に放送の運用規定に基づいて設定 します。
- 自動設定される内容は「地上デジタル放送の放送(予定)ー 覧表」(**66** 了~ 67 了)が目安となります。
- 1 2192を押し、▲▼と® で「設定」⇨「初 期設定」⇨「チャンネル設定」⇨「地上デジタ ル自動設定」⇨「初期スキャン」の順に進む
	- 画面の説明をよくお読みください。

#### 地上デジタル自動設定

#### 初期スキャン 再スキャン 自動スキャン 本機設置後、地上デジタル放送を視聴 するために初めて行う設定です。他の 地域へ引越した場合にも設定が必要と なります。なお、本スキャンを行うと 地上デジタル放送に関するチャンネル 設定がすべて消去されますので ください。

2 お住まいの地方を▲·▼·**◀·▶**で選び、(想) を押す

#### *3* お住まいの都道府県または地域を ▲▼ → → で選び、 快却を押す

● 下図の画面が表示された場合は「データ放送用メモ リーの割当て」**43** をしてください。

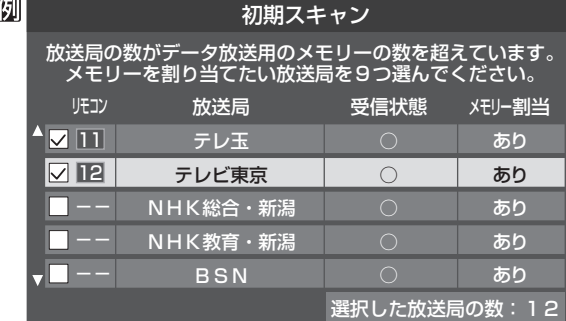

- *4* 初期スキャン終了の画面が表示された ら、▲▼で「はい」を選んで (決定) を押す
- *5* 設定内容を確認したら、 しじを押す

#### **再スキャンをするとき**

- 新たに放送局が開局したりしてチャンネルがふえた場合な ど、放送に変更があった場合は、「再スキャン」をすればチャ ンネルを追加設定することができます。
- 7イックを押し、▲▼と ※ で「設定 | ☆ 「初 期設定」⇨「チャンネル設定」⇨「地上デジ タル自動設定」⇨「再スキャン」の順に進む
	- **●データ放送用のメモリー割当画面(左記手順3参照)** が表示された場合は **43** をご覧ください。

#### 2 下図の画面が表示されたら、▲·▼でどち らかを選び、 (決意)を押す

●画面の説明を読んで、 11~12への設定方法を選び ます。

放送局をワンタッチ選局ボタン(1~12)に設定します。 設定方法を選んでください。 再スキャン

すべて設定し直す

現在の設定に追加する

現在の設定を変更することなく、新たな放送局を追加します。 ただし、放送の運用規定によっては設定が変更される場合が あります。

*3* 再スキャン終了の画面が表示されたら、 ▲▼で「はい」を選んで (決定) を押す

**⊿ 設定内容を確認したら、 (※3)を押す** 

#### **自動スキャンの設定を変えるとき**

- お買い上げ時は「自動スキャンする」に設定されています。 チャンネル設定した内容を自動で変更させたくない場合 は、「自動スキャンしない」に設定してください。
- **1** 2イックを押し、▲▼と奥で「設定」⇨「初 期設定」⇨「チャンネル設定」⇨「地上デジタ ル自動設定」⇨「自動スキャン」の順に進む
- ▲·▼で「自動スキャンする」または「自動 スキャンしない」を選び、 (決定)を押す
### **自動設定-地上アナログ放送の場合**

- ●「はじめての設定」で行われる地上アナログ放送のチャンネ ル設定だけをやり直すことができます。
- 以下の操作をすれば、入力した地域に応じて「地上アナログ 放送の自動設定一覧表」( 687 ~ 727 )の内容で設定さ れますが、放送局の変更などで受信できない場合がありま す。
- 1 2イックを押し、 ▲▼と ※ で「設定」⇨「初 期設定」⇨「チャンネル設定」⇨「地上アナ ログ自動設定」の順に進む

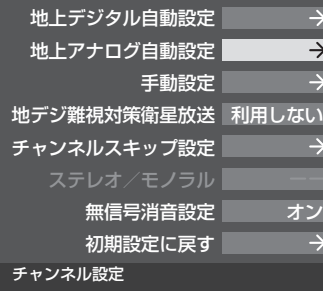

● 地方を選択する画面が表示されます。

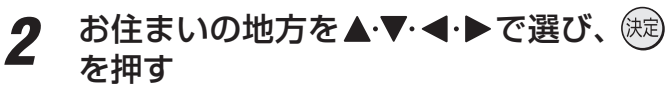

- 都道府県を選択する画面が表示されます。
- 3 お住まいの都道府県を▲·▼·<トで選び、 (決定) を押す
	- 地域を選択する画面が表示されます。
- <u>4</u> お住まいの地域・都市を▲▼ ◀ ▶ で選 び、 (決定)を押す
	- お住まいの地域や都市名が記載されていない場合 は、アンテナが向いている近くの地域名を選びます。
	- 地域·都市を指定すると、自動設定が始まります。 終了するまでお待ちください。
	- ●設定したチャンネルを一覧表示して確認する場合 や、受信できないチャンネルがあるときは、「手動設 定-地上アナログ放送の場合」**39** の操作をしてく ださい。

# **テレビを見る準備をする チャンネルを追加したり設定を変更したりするとき つづき**

### **チャンネルをお好みに手動で設定する**

● お好みで、リモコンのワンタッチ選局ボタン( $\overline{[1]}\sim$   $\overline{[2]}$ )で選局するチャンネルを変更したり、空いているワンタッチ選局ボタ ンに設定を追加したりすることができます。

### **手動設定-デジタル放送の場合**

- 地上デジタル放送、BSデジタル放送、110度CSデジタル放送の場合は、以下のように操作します。
- 地上デジタル放送の場合、「初期スキャン」をしていない状態では「手動設定」はできません。
- 1 2192 を押し、▲▼と ® で「設定」⇒「初 期設定」⇨「チャンネル設定」⇨「手動設 定」の順に進む
	- 放送の種類を選択する画面が表示されます。
- 2 設定するデジタル放送の種類を▲·▼で選 び、(決定)を押す
- 2 設定するボタン(1 ~ 12)の番号を▲▼ で選び、 (決定)を押す
	- 図は手順2 で「地上デジタル」を選んだ場合の例です。

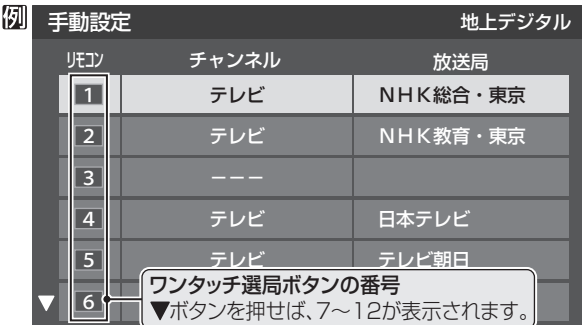

### <u>4</u> ▲▼で「チャンネル」を選び、 <トで受信 チャンネルなどを選ぶ

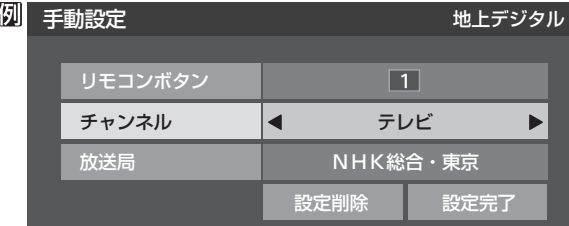

- ←▶を押すと次のように切り換わります。
	- $\rightarrow$ 「テレビ $|\leftrightarrow$ 「データ $|\leftrightarrow$ **し**→地デジのチャンネルを順に選択 ← •「地上デジタル」の場合
	- **► | テレビ |<del>←></del>| ラジオ |←** BSデジタルのチャンネルを順に選択 •「BS」の場合 ▶│データ」・
	- ・「110度CS」の場合は放送メディア(テレビ/ラジ オ/データ)の指定はできません。
	- ← 本種し続ければ、チャンネルを速く切り換え ることができます。

### **放送メディアを選んだ場合**

- 放送メディア(テレビまたはデータまたはラジオ)を 選んだ場合は、同じ放送局の複数のテレビ放送チャ ンネルまたは複数のデータ放送チャンネルまたは複 数のラジオ放送チャンネルがまとめて設定されます。
- 以下の操作で放送局名を設定します。

### ❶▲▼で「放送局」を選ぶ

### **<sup>4</sup> 設定したい放送局名を イトで選ぶ**

**例** 手順*2* で「地上デジタル」を選び、 手順*3* で「6」を選び、ここで「テレビ」を選んで「放送 局」を「TBS」に設定すると、地上デジタル放送視聴 時の操作で 6 を押すたびに、「TBS |の「テレビ」チャ ンネルが順次選局できます。

### **チャンネルを選んだ場合**

- **手順3で選んだ番号のボタンに、ここで選んだチャン** ネルだけが設定されます。
- ※ 「放送局」の欄には選んだチャンネルの放送局名が表 示されます(放送局名を変えることはできません)。
- **例** 手順*2* で「地上デジタル」を選び、 手順*3* で「6」を選び、ここで「地デジ071」を選ぶと、 地上デジタル放送視聴時の操作で 6 を押したとき に071チャンネルだけが選局できます。

### **地デジ難視対策衛星放送を登録する場合**

- 手順2 で「BS<sup>1</sup>を選び、手順3 で選んだ番号のボタン に、地デジ難視対策衛星放送のチャンネルを設定し ます。
- **例** 手順*3* で「4」を選び、ここで「BS294」を選ぶと、地 デジ難視対策衛星放送視聴時の操作で4 を押した ときに「日本テレビ」が選局できます。
- ※ お買い上げ時に設定されていた「BS日テレ」のワン タッチ選局はできなくなります。
- 5 設定が終わったら▲▼·<トで「設定完 了」を選び、 (焼)を押す
	- ※ 「設定削除」を選ぶと、そのボタンの設定を削除する ことができます。(「チャンネル」の欄が「ーーー」の表 示になります)
	- **●他のボタンの設定も変更する場合は、手順3~5を** 繰り返します。
- 2010年6月現在、ラジオ放送は行われておりません。ラジオ放送が運用された場合に、「ラジオ」が選択できるようになります。
- 手動設定をしたあとで、「初期スキャン」|867 や「はじめての設定」|2077 をすると、手動設定をした内容が消えますので再度設定をし てください。

**38**

# チャンネルを追加したり設定を変更したりするとき キャンネル きょうしゅう こうしゅう こうしゅう こうしゅう こうしゅう こうしゃ しんしゅう こうしゃ こうしゃ こうしゃ こうしゃ こうしゃ こうしゃ

### **手動設定-地上アナログ放送(VHF/UHF/CATV C13~C63)の場合** ● 以下の場合にも手動設定をしてください。 • 自動設定で正しく受信できないとき(「地上アナログ放送の一部のチャンネルが映らないとき」**33** もご覧ください) • 画面のチャンネル表示を変えたいとき • CATV (ケーブルテレビ)のチャンネルを 1~12に設定したいとき *1 01ッ*クを押し、▲▼と炮 で「設定」⇨「初 ネル番号を◀▶で選ぶ 期設定」⇨「チャンネル設定」⇨「手動設 ● <+ を押すと次のように切り換わります。 定」⇨「地上アナログ」の順に進む 地アナ | 〜地アナ62 ← → C I 3〜C63 ● 地上アナログ放送の手動設定画面が表示されます。 2 設定を変更するボタン(1)~12)の番号 ● 「表示しない」を選ぶこともできます。 を▲▼で選び、 快定)を押す 例 手動設定 向けている放送局の地域を選ぶ リモコン チャンネル 表示 放送局  $\boxed{1}$ 地アナ1 NHK総合 1 16 地アナ2  $\overline{2}$ 放送大学 3 3 地アナ3 NHK教育 4 4 地アナ4 日本テレビ 5 14 MHZ+14 TOKYO MX <u>6 | ソ</u>ンタッチ選局ボタンの番号<br><u>6 |</u> ▼ボタンを押せば、7~12が表示されます。| (決定**)を押す** 繰り返します。 *3* 以下の**❶**~**❹**の手順で、それぞれの項目 を設定する 例 手動設定 しゅうしょう しゅうしゅう 地上アナログ リモコンボタン 5 チャンネル 48 **❶**  $\blacktriangleleft$  $\blacktriangleright$ 表示 地アナ5 **❷ ❸** 放送局 TOKYO MX **❹** 受信地域 23区 **4▲▼で「チャンネル」を選び、<▶で地上アナ** ログ放送の受信チャンネルを選ぶ ● ←▶を押すと次のように切り換わります。 地上アナログ放送(1~62)◀ CATV放送(C13~C63) • ←→を押し続ければ、チャンネルを速く切り換 えることができます。 ● 色が消えたり、映像が不安定になったりしたとき に、 ーと – こで微調整すれば改善される場合が あります。

- ※調整前の状態に戻すには◀▶でチャンネルを 選び直してください。
- 

●「チャンネル設定」をした地上アナログチャンネルは、「チャンネルスキップ設定」**40** が自動的に「受信」に設定されます。 ● 手動設定をしたあとで、「地上アナログ自動設定」**37** や「はじめての設定」**29** をすると、手動設定をした内容が消えますので再度 設定をしてください。

### ■ CATV(ケーブルテレビ)について ● CATVの受信は、サービスが行われている地域でだけ可能で、使用する機器ごとにケーブルテレビ会社との受信契約が必要です。 詳しくは、ケーブルテレビ会社にご相談ください。

- **<sup>2</sup>▲▼で「表示」を選び、画面に表示させるチャン** 
	- <del>></del>BS1~BS15(CATVでのBSアナログ放送用)←
- **<sup>8</sup>▲▼で「放送局」を選び、 <トで放送局名を選ぶ**
- **4▲▼で「受信地域」を選び、 <> でアンテナを** 
	- ※ レグザリンク対応の東芝レコーダーを接続してい る場合、東芝レコーダー側の地上アナログチャン ネルを「HDMI連動で取得」の操作で設定する場合 に、本機から渡すためのデータが設定されます。
- 他のボタンの設定も変更する場合は、手順*2* ~*4* を

# **チャンネルを追加したり設定を変更したりするとき つづき**

### **視聴しないチャンネルをスキップする**

- 。<br>#AW|で選局するときに、視聴しないチャンネルを飛ばすことができます。
- CATVチャンネルは、お買い上げ時は「スキップ」になっています。受信するには、以下の手順で「受信 Iに設定してください。
- 「スキップ」に設定したチャンネルは番組表(操作編 147 )に表示されません。また、番組検索(操作編 187 )の対象になりま せん。

*1 <mark>2イック</mark>を押し、▲▼と使*》で「設定」⇨「初 期設定 |⇨「チャンネル設定 |⇨「チャンネ ルスキップ設定」の順に進む

● 放送の種類を選択する画面が表示されます。

2 設定する放送の種類を▲·▼で選び、 ®®)を 押す

### *3* スキップ設定を変更したいチャンネルを ▲▼で選び、 (決定)を押す

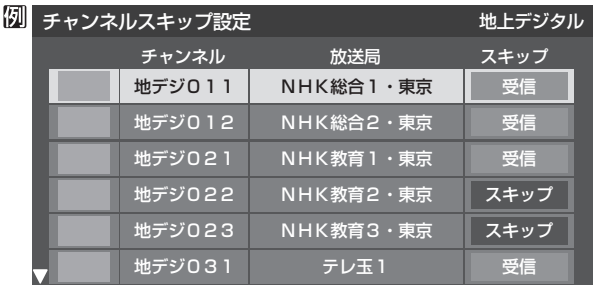

手順*2* で「地上デジタル」を選んだ場合

- $\stackrel{\frown}{\phantom{}_{\rm R}}$ を押すたびに「受信」⇔「スキップ」と交互に切り 換わります。
- デジタル放送の放送メディア(テレビ/ラジオ/デー タ)を変えるときは<sup>青</sup> で押します。
- $\bullet$  地上アナログの場合、1 $\sim$ 12に割り当てたCATV チャンネル(C13~C63)は、「スキップ」欄が「設定 済み」と表示されます。(C13~C63は「リモコン」欄 が12よりも下に表示されます)
- **●他のチャンネルの設定をする場合は、手順3の操作** を繰り返します。(違う放送のチャンネルを設定する 場合は、 スタを押し、 手順2から操作してください)

### **受信・スキップの設定ができるチャンネル**

- デジタル放送 受信可能なチャンネル
- 地上アナログ放送 11~12に割り当てられた地上アナログ放送とCATVチャ ンネル、その他のCATVチャンネル

### **自動設定をしたあとのチャンネルスキップ設定**

### ● 地上デジタル放送 スキップ設定はありません。

● CATV/BS·110度CSデジタル放送 自動設定前と同じです。

### ● 地上アナログ放送

1~12にチャンネルが割り当てられているボタンは「受 信」、チャンネルが割り当てられていないボタンは「スキッ プ」に設定されています。

**テレビを見る場所である。** 

「手動設定」をしたチャンネルは、自動的に「受信」に設定されます。

● 放送局の代表チャンネルを「スキップ」に設定すると、その放送局の代表チャンネル以外のチャンネルもスキップします。代表チャン ネル以外のチャンネルを「スキップ」に設定した場合は、代表チャンネルは選局できます。

テレビを見る準備をする

### **地上アナログ放送のその他の設定**

● 地上アナログ放送視聴時と本機のアンテナ入力端子からの CATV放送視聴時には、以下の設定ができます。(「無信号消 音設定」の操作はデジタル放送の視聴時にもできます)

### **ステレオ/モノラルの設定**

- 電波の弱いステレオ放送のときに、雑音が出ることがあり ます。その場合、「モノラル」に設定すれば聴きやすくなるこ とがあります。
- 電波の弱いチャンネルの放送を視聴している状態で以下の 設定をします。
- **1 2① を押し、▲▼と炮で「設定」⇨「初** 期設定」⇨「チャンネル設定」⇨「ステレオ /モノラル」の順に進む

● ステレオ/モノラルの選択画面が表示されます。

### 2 ▲▼で「ステレオ」または「モノラル」を選 び、 (決定)を押す

- ■「モノラル」に設定していてステレオ放送を受信したとき
	- ●音声はモノラルになります。
	- チャンネル切換時には、「ステレオ」と表示されます。
	- 画表示を押したときは、「モノラル選択中」と表示されま す。

### **無信号消音設定**

- ●無信号のとき(放送のないチャンネルを選択したり、放送が 終わったりしたときなど)に、音声が出ないように設定する ことができます。
- 電波が極端に弱いチャンネルを選択したときにも、機能が 働くことがあります。放送の音声が途切れたりするような 場合は、「オフ」に設定してください。
- 1 21ックを押し、▲▼と炮 で「設定」⇨「初 期設定」⇨「チャンネル設定」⇨「無信号消 音設定」の順に進む
	- 無信号消音設定画面が表示されます。
- 2 ▲▼で「オン」または「オフ」を選び、 を押す
	- オン……無信号のときに音声を出さない。
	- オフ……無信号のときにも音声が出るようにする。

### **チャンネル設定を最初の状態に戻すには**

- ●すべてのチャンネル設定と、「ステレオ/モノラルの設定」、 「無信号消音設定」をお買い上げ時の状態に戻します。
- チャンネル設定をお買い上げ時の状態に戻すと、地上デジ タル放送は受信できません。「初期スキャン」**36** をして ください。(「データ放送用メモリーの割当て」**43** や、お 客様が本機に記憶させた住所・氏名などの個人情報、お客様 のポイント数などはそのままです)
- <mark>1</mark> 2イックを押し、▲▼と炮 で「設定」⇨「初 期設定」⇨「チャンネル設定」⇨「初期設定 に戻す」の順に進む
	- 確認画面が表示されます。

2 <▶で「はい」を選び、 ® を押す

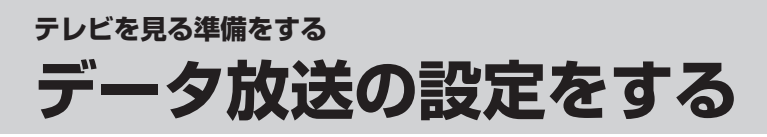

### **郵便番号と地域を設定する**

- ●「はじめての設定」で設定した状態から変更したいときに操 作します。
- お住まいの地域に応じたデータ放送、緊急警報放送などを 視聴するための設定で、地域は「初期スキャン」**36** とは 別に設定できます。
- 1 2192 を押し、▲▼と炮 で「設定」⇨「初 期設定」⇨「データ放送設定」⇨「郵便番号 と地域の設定」の順に進む
	- 郵便番号の入力画面が表示されます。
- 2 お住まいの地域の郵便番号を 11~10。で 入力し、 (焼)を押す
	- 上3ケタを入力して(炮)を押すと、残り4ケタは自動 的に「0」が入力されます。

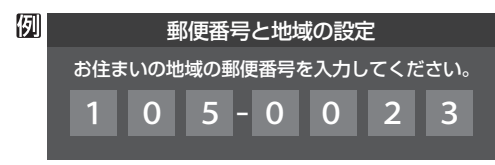

該当する地方を▲·▼·<→ で選び、 <sup>(決定)</sup>を 押す

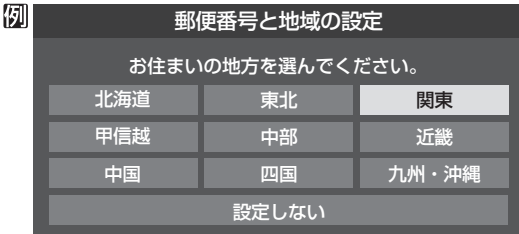

●「設定しない」を選んだ場合は、これで終りです。

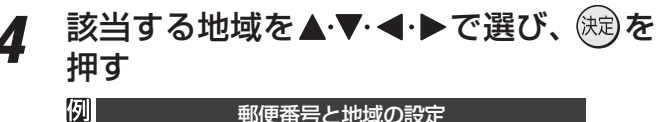

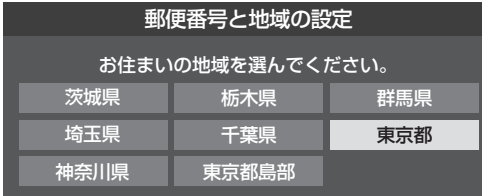

- 伊豆、小笠原諸島地域の方は「東京都島部」を選んで ください。
- 南西諸島の鹿児島県地域の方は「鹿児島県島部」を選 んでください。

# テレビを見る準備をする **テレビを見る場所である。**

データ放 データ放送の設定をする

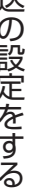

**災害発生時に文字情報を表示させる**

- デジタル放送には文字スーパー表示機能があり、災害時の 速報などに使用されます。複数言語の文字スーパーに対応 した番組の場合には、本機で表示する言語を選択すること ができます。
- お買い上げ時は、文字スーパーが日本語優先で表示される ように設定されています。
- **1** <del>2①</del>列を押し、▲▼とඖで「設定」⇨「初 期設定」⇨「データ放送設定」⇨「文字スー パー表示設定」の順に進む
	- 「文字スーパー表示設定 |の画面が表示されます。
- <u>2</u> ▲▼で「表示する」を選び、 ®®)を押す
	- 「表示しない」を選んだ場合、操作はこれで終りです。 災害時などの速報は表示されません。
- **優先する言語を▲・▼・◀・▶で選び、 (ホ≅)を** 押す

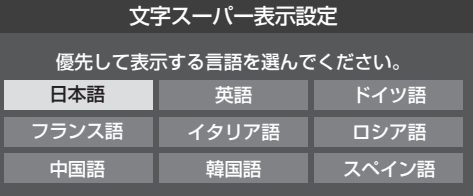

### **その他の操作**

- 地上デジタル放送の双方向サービスで、本機と接続するサー バーの認証をする際に使用されるルート証明書の番号を確認 することができます。
- ルート証明書は地上デジタル放送によって放送局から送ら れます。

7イックを押し、▲▼と (※定)で「設定」⇒「初 期設定」⇨「データ放送設定」⇨「ルート証 明書番号」の順に進む

● ルート証明書番号のリストが表示されます。

ルート証明書番号を確認し、 しえを押す

- 郵便番号と地域の設定について
- データ放送を視聴している状態で設定を変更した場合、放送によっては、設定終了後そのままの状態では設定内容は反映されませ ん。設定終了後に再度データ放送を選局し直してください。
- 文字スーパー表示の設定について
- ●設定した言語の文字スーパーがあるときは、その言語で表示されます。設定した言語が視聴している放送にない場合は、その放送 に従って表示されます。

## **テレビを見る準備をする データ放送用メモリーの割当画面が表示されたら**

- 30子の手順7や、「初期スキャン」36子の手順3などで、 データ放送用メモリーの割当画面が表示されたときには、 以下の手順で設定します。
- 個人の情報とデータ放送用メモリーの割当てについて

● 地上デジタル放送では、放送局ごとに視聴者個人の情報 (たとえば、視聴ポイント数など)を利用したサービスが 行われる場合があり、本機はその情報を放送局ごとに本 機内のデータ放送用メモリーに記憶しています。

通常、メモリーは足りていますが、たとえば、引越しを した場合で、以前受信していた放送局の設定が残ってい たときなどには、放送局の数が本機のメモリーの数を超 えてしまうことがあります。

 その場合には、初期スキャン時などに、データ放送用メ モリーの割当画面(下の手順*1* の画面)が表示されますの で、以下の操作でメモリーを割り当てる放送局を設定し てください。

● メモリーを割り当てなかった放送局については、個人の 情報がすべて消去されますのでご注意ください。

### <u>1</u> メモリーを割り当てる放送局を▲▼で選 び、(決定)を押す

- 選んだ放送局にチェックマーク「√」がつきます。 もう一度(焼)を押すと、指定が取り消されます。
- ワンタッチ選局ボタン(11~12)に設定されている 放送局については、メモリーが割り当てられるよう に自動的に設定されています。設定を取り消すこと はできません。
- このあと、手順*2*~*4* の操作をすると、メモリー割当 ての指定をしなかった放送局の個人の情報はすべて 消去されます。

 消去された情報は元に戻すことはできませんのでご 注意ください。

設定の場面によって名称が変わります。

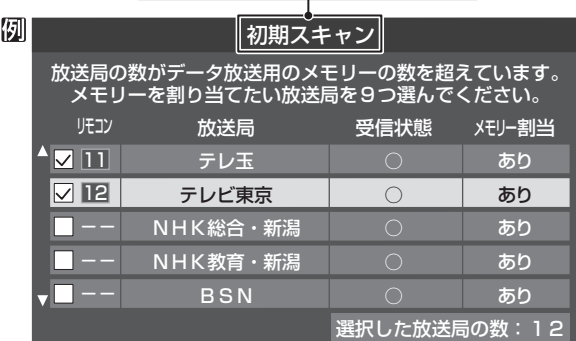

*2* 手順*<sup>1</sup>* を繰り返し、九つの指定をする  $\bigcirc$   $\bigcap$  $\sim$  $\bigcap$  については自動的に設定されます。それら を除いた九つを指定します。

### *3* を押す

- 手順4の画面になります。(確認メッセージが表示さ れます)
- 九つよりも多い場合や少ない場合には、その旨の メッセージが表示されます。 を押したあと、手順*1* ~*2* の操作で九つの指定を してください。

### *4* イ▶で「はい」を選び、 しゅうを押す

● 指定した放送局についてデータ放送用メモリーが割 り当てられ、このページの設定をする前の場面に自 動的に戻ります。

 指定以外の放送局の個人の情報はすべて消去されま す。

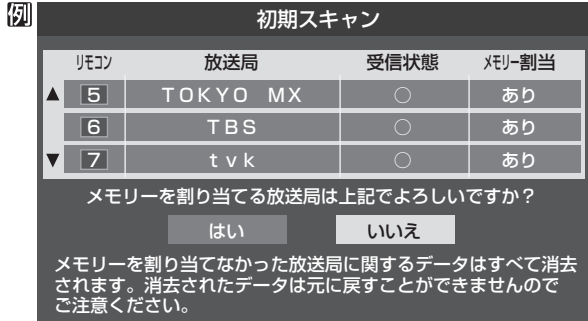

- *5* このページの設定をする前の操作を続ける
	- 「はじめての設定」の中の「初期スキャン」の場合 |30子の手順8へ
	- 「初期スキャン」の場合 「初期スキャン」「36子の手順4へ
	- 「再スキャン」の場合 「再スキャン」**36** の手順*2* または手順*3* へ

**準備編**<br>備編<br>理論 テレビを見る準備をする

# **43**

# **外部機器を接続する 本機に接続できる外部機器一覧**

● 本機に接続できるおもな外部機器は以下のとおりです。接続や設定のしかたはそれぞれの参照ページをご覧ください。

ご注意

● 接続する機器の取扱説明書もよくお読みください。

●他の機器を接続するときは、必ず本機および接続する機器の電源を切り、電源プラグをコンセントから抜いてください。

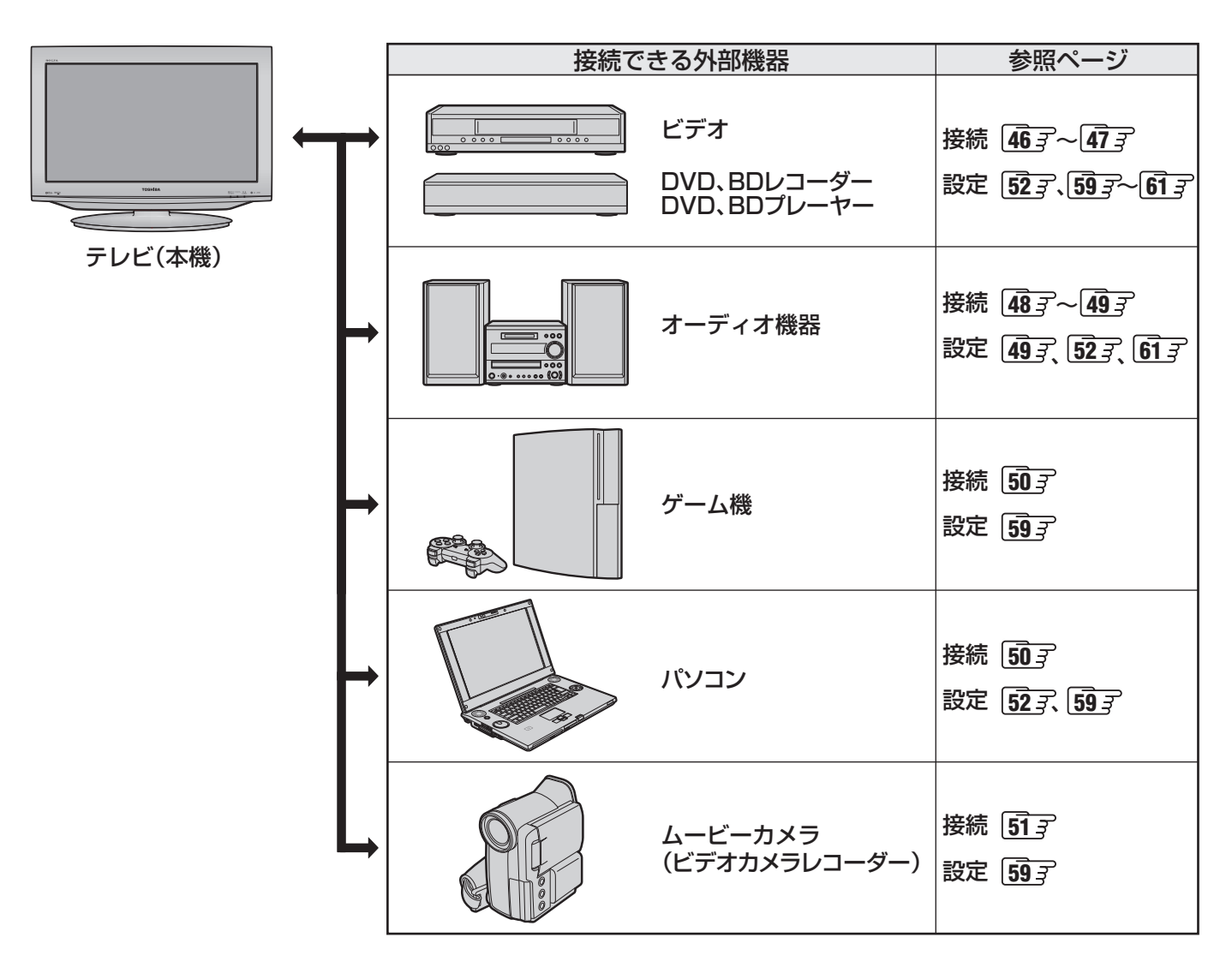

お知らせ

**外部機器を接続する**

外部機器を接続する

接続ケーブルと画質・音質の関係について

# **外部機器を接続する 接続ケーブルと画質・音質の関係について**

- 本機に接続できる接続ケーブル(接続コード)の種類と本機で対応している信号の種類および、これらの中で比較した画質・音 質の関係を下表に示します。
- 接続ケーブルの端子形状などは一例です。設置場所や機器の仕様などに合わせて、適切な市販品をご使用ください。

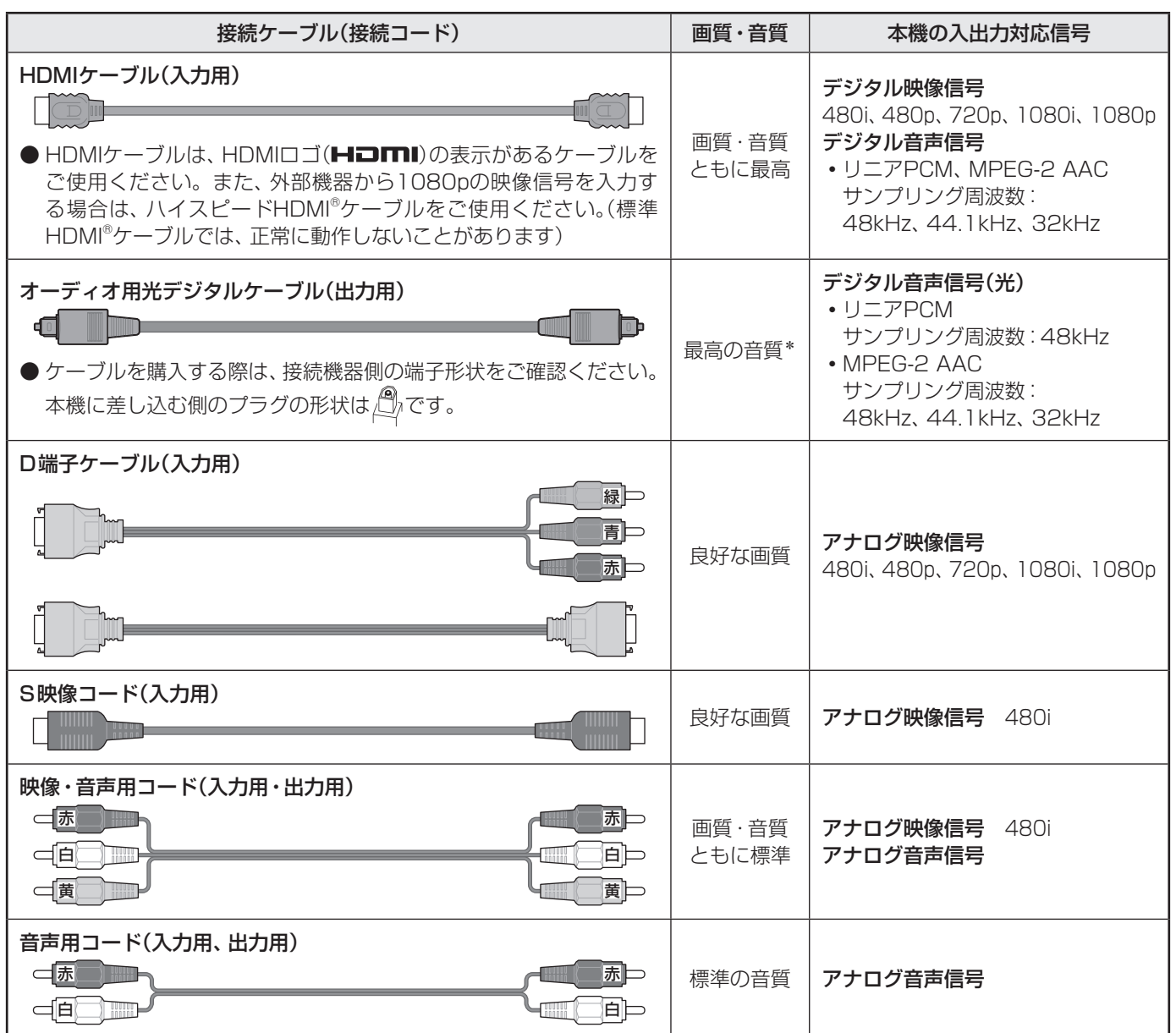

\* 地上アナログ放送視聴時やビデオ入力1~2の選択時に本機から出力されるリニアPCM音声信号の音質は、入力されるアナログ音声の音質以 上にはなりません。(アナログ音声信号をデジタル音声信号に変換したものです)

● 機器から出力される信号の種類については、機器の取扱説明書でご確認ください。(ビデオデッキ/ DVDプレーヤーなどから 出力される映像信号は一般的に480iです)

● 接続機器の音声出力がモノラルのときは、市販のステレオ/モノラル変換コードをご使用ください。

# **外部機器を接続する ビデオやDVD、BDプレーヤー /レコーダーを接続する**

- **●** ビデオやレコーダーの場合、アンテナの接続については、 26了 をご覧ください。
- 接続後、必要に応じて「外部入力表示設定」**「59** 了、「RGBレンジ設定」 | 60 了 などをしてください。

### **映像・音声用コードまたはS映像用コードで接続するとき (ビデオなど)**

● 機器から出力される元映像の品質にもよりますが、原理的にはS映像コードで接続したほうが画質が良くなります。

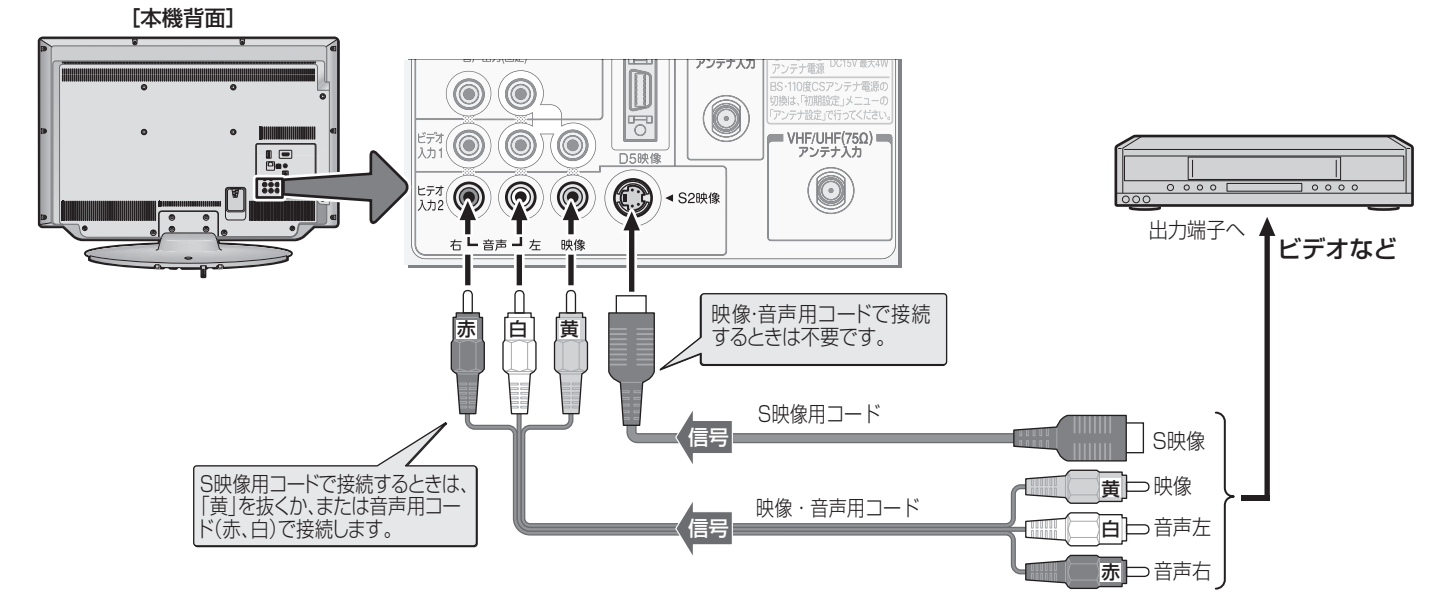

### **D端子ケーブルで接続するとき (D端子付ビデオなど)**

● D端子ケーブルで接続すればD-VHSビデオのハイビジョン映像も視聴できます。

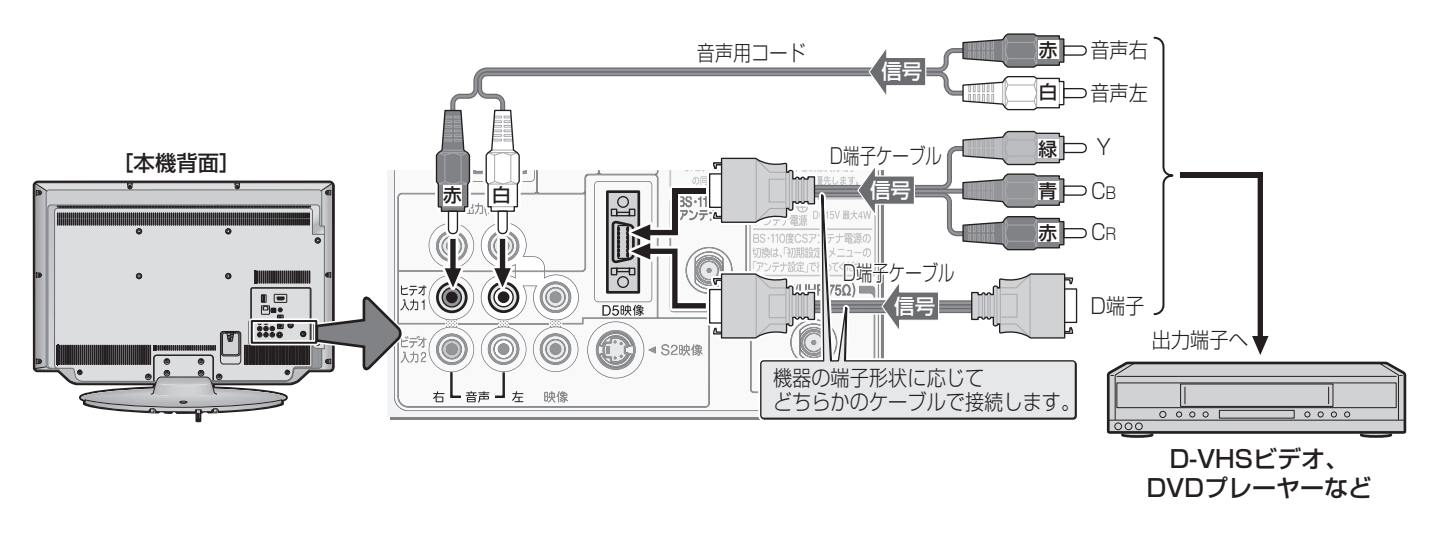

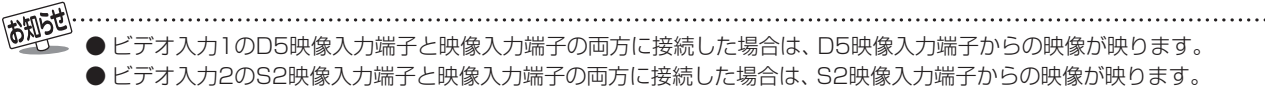

### **HDMIケーブルで接続するとき (DVD、BDプレーヤー /レコーダーなど)**

- HDMIケーブルで接続すればハイビジョン画質での視聴もできます(機器の出力信号によります)。
- HDMIケーブルだけで音声が出ない機器の場合や、HDMIケーブルの代わりにHDMI-DVI変換ケーブルを使う機器の場合は、 HDMI入力1端子に接続し、HDMI1アナログ音声入力端子に音声用コードも接続してください。(必要に応じて、「HDMI1音声 入力設定」 60 子 をしてください)

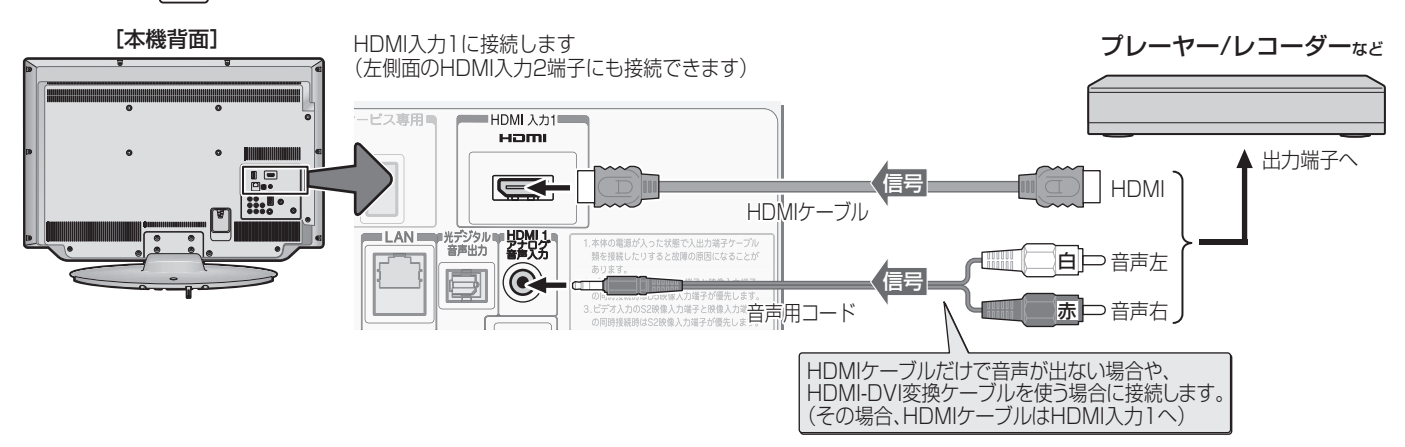

### **レグザリンク対応の東芝レコーダーを接続するとき**

- レグザリンク対応の東芝レコーダーでは、本機との連動機能によって、録画や録画予約をしたり、ワンタッチプレイやシステ ムスタンバイの機能を使ったり、本機のリモコンでレコーダーの基本操作をしたりすることができます。詳しくは、操作編の「録 画·予約をする」「287 の章、および「接続機器の映像·音声を楽しむ(レグザリンク)」「347 の章をご覧ください。
- 本機とレグザリンク対応の東芝レコーダーをHDMIケーブルで接続します。
- 必要に応じて「HDMI連動設定」|52了、「ダイレクト録画時間設定」|53了、および「外部入力表示設定」|59了 をしてください。

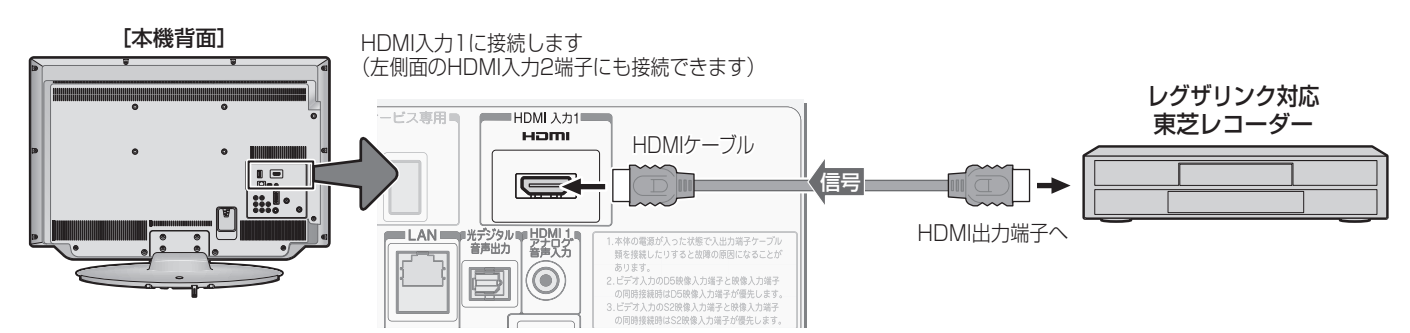

高知らせ

※ 本機の「レゾリューションプラス」と同様の高画質機能を備えた機器を接続した場合、本機の機能との相互作用で画面のノイズが目立 つことがあります。その場合には、接続機器の高画質機能または本機の「レゾリューションプラス設定」(操作編 <mark>43 7</mark>) をオフにして ください。

● レグザリンク対応の東芝レコーダーについては、 **77** の**1**をご覧ください。

■ HDMI入力端子について

- 本機にはHDMIおよびDVI機器を接続できますが、接続する機器によっては映像や音声が出ないなど正常に動作しない場合があります。
- 本機のHDMI入力端子が対応している入力信号およびHDMIケーブルについては 65 mmをご覧ください。
- DVDなどの再生時に、音声の出始めが少し途切れることがありますが、これはデジタル信号の判定のためで故障ではありません。

# **オーディオ機器を接続する**

### **デジタル音声(光)端子付のオーディオ機器で聴くとき**

### ● ミニコンポなどの音響システムに接続するとき

- 本機の音量を最小に調整し、ミニコンポなどの音響システム側で音量を調節してご使用ください。
- オーディオ機器が対応しているデジタル音声入力に従って、次ページの「光デジタル音声出力」の設定をしてください。

### ● サンプリングレートコンバーターを内蔵したMDレコーダーやDATに接続するとき

- MDレコーダーやDATの光デジタル音声入力端子に接続すれば、高音質で録音して楽しむことができます。
- 次ページの「光デジタル音声出力」を「PCM」に設定してください。

### ● MPEG-2 AACデコーダーに接続するとき

- デジタル放送のMPEG-2 AAC方式の信号を、MPEG-2 AACデコーダーで楽しむことができます。
- 次ページの「光デジタル音声出力」を「デジタルスルー」または「サラウンド優先」に設定してください。

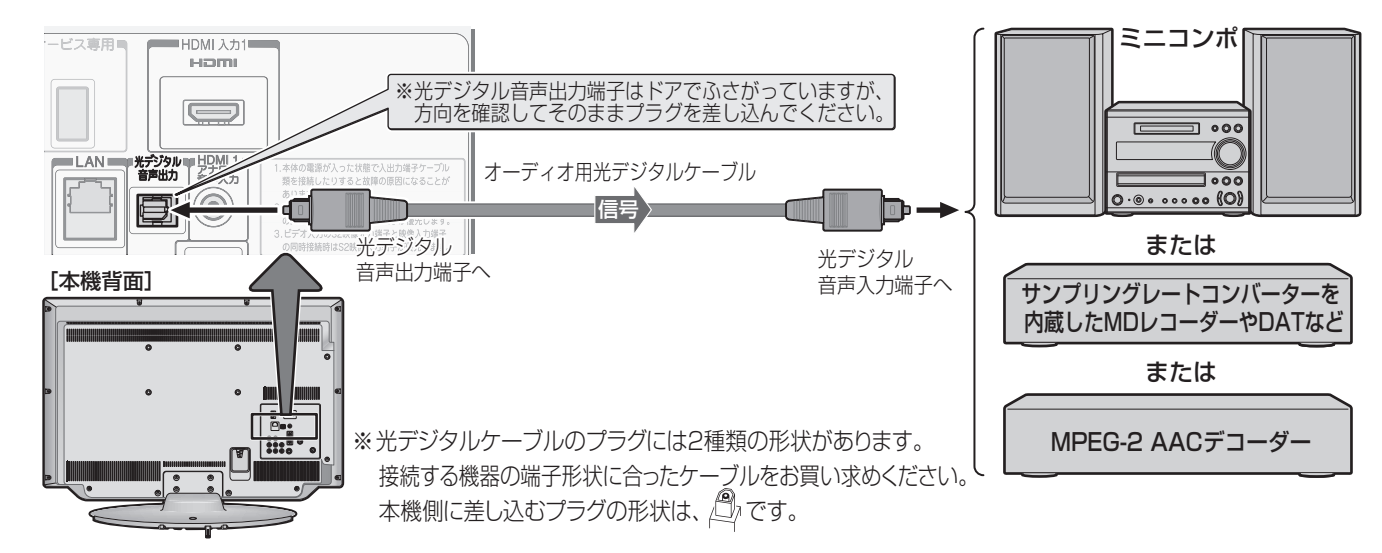

### **レグザリンク対応のオーディオ機器で聴くとき**

- レグザリンク対応のオーディオ機器を本機にHDMIケーブルで接続すれば、本機のリモコンでオーディオ機器の音量を調節する などの操作ができます。
- オーディオ機器のHDMI入力端子にレグザリンク対応機器(HDMI連動機器)を接続することができます。
- オーディオ機器が対応しているデジタル音声入力に従って、次ページの「光デジタル音声出力」の設定をしてください。また、 必要に応じて「HDMI連動設定」**52** をしてください。

### HDMI入力1に接続します (左側面のHDMI入力2端子にも接続できます)

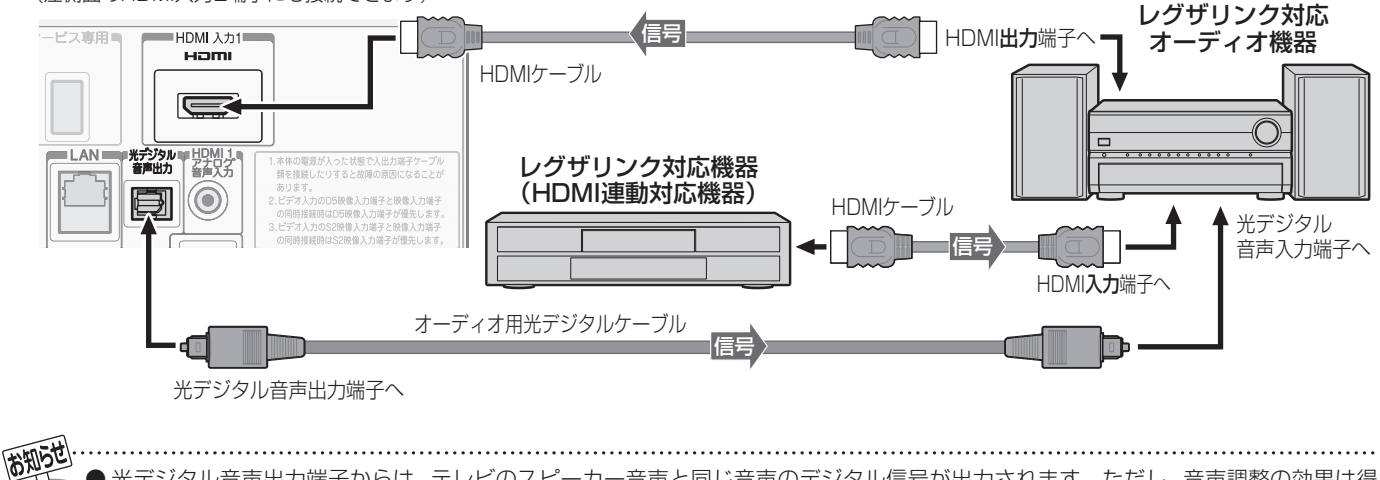

- 光デジタル音声出力端子からは、テレビのスピーカー音声と同じ音声のデジタル信号が出力されます。ただし、音声調整の効果は得 られません。
	- サンプリングレートコンバーターを内蔵していないMDレコーダーには、デジタル信号での録音はできません。
	- MPEG-2 AAC音声の場合には、主音声・副音声の切換は本機では行われません。MPEG-2 AACデコーダー側で切り換えてください。
	- HDMI入力の選択時に光デジタル音声出力端子から出力される信号を、他の機器に録音することはできません。
	- 本機のHDMI入力端子が対応している入力信号およびHDMIケーブルについては **45** をご覧ください。
	- レグザリンク対応のオーディオ機器(推奨機器)については、 177 の22をご覧ください。

### **アナログ音声端子付のオーディオ機器で聴くとき**

●音声出力端子を使って、アナログ音声入力端子付のオー ディオ機器に接続することができます。

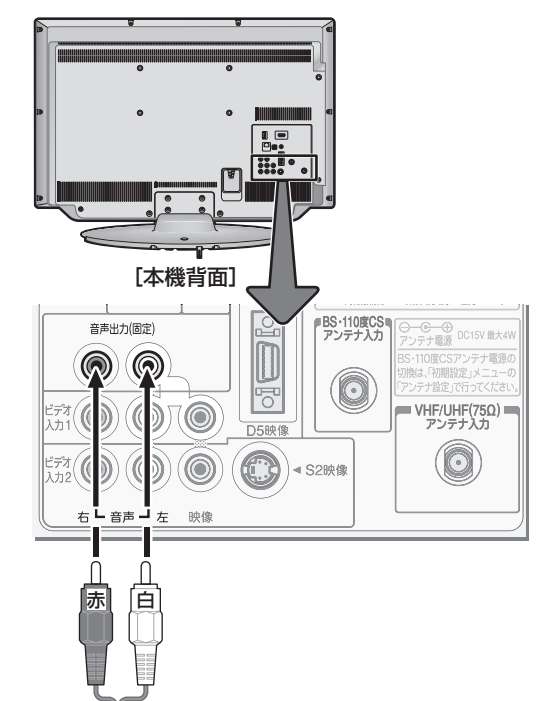

音声入力端子へ

ミニコンポ など

 $\sqrt{2}$ 

 $\overline{\square}$  000

音声用コード

### **光デジタル音声出力を設定する**

- 光デジタル音声出力端子から出力する音声信号の設定です。
- ●お買い上げ時は、「PCM」に設定されています。
- MPEG-2 AACデコーダーやAACデコーダー内蔵アンプ を接続するときは、「デジタルスルー」または「サラウンド優 先」に設定してください。

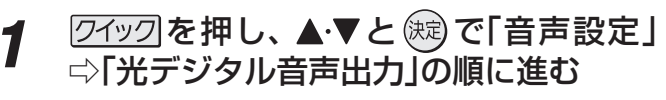

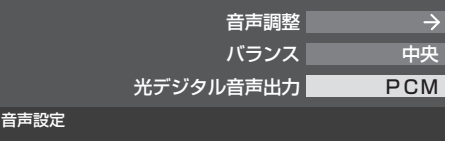

2 ▲▼で信号を選び、 ® を押す

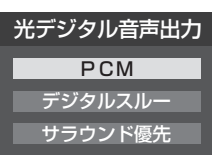

- PCM ························リニアPCM信号が出力されます。
- デジタルスルー ……MPEG-2 AAC信号の場合、その 信号が出力されます。それ以外 の場合にはリニアPCM信号が出 力されます。
- サラウンド優先 ······MPEG-2 AAC信号で、サラウン ド音声(5.1chや4.1chサラウン ド音声など)の場合、信号が出力 されます。それ以外の場合にはリ ニアPCM信号が出力されます。

外部機器を接続する

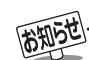

### ■音声出力端子について

赤 一日

石▼ ▼左

信 号

- ●音声出力端子からは、テレビのスピーカー音声と同じ音声のアナログ信号が出力されます。ただし、音声調整の効果は得られません。 ■ 光デジタル音声出力端子について
	- 光デジタル音声出力設定が「デジタルスルー」や「サラウンド優先」に設定されている場合で、MPEG-2 AAC音声の場合には、デー タ放送の一部の音声(効果音など)が光デジタル音声出力端子から出力されないことがあります。
	- 地上アナログ放送の視聴時およびビデオ入力1、2を選択しているときは、光デジタル音声出力端子からは設定にかかわらずリニア PCM信号が出力されます。
	- HDMI入力の選択時に、HDMI入力端子が対応していない音声信号が入力された場合は、設定にかかわらず光デジタル音声出力端 子から信号は出力されません。(HDMI入力端子が対応している音声信号については、 **45** をご覧ください)

# **外部機器を接続する ゲーム機を接続する**

- ビデオ入力1、2およびHDMI入力1、2のどれにでも接続して楽しめます。
- ゲーム機を接続した入力を(入力物)で選択して、「映像メニュー」(操作編<sup>[30]</sup>了)を「ゲーム」に設定してください。 ● 必要に応じて「外部入力表示設定」「597 をしてください。

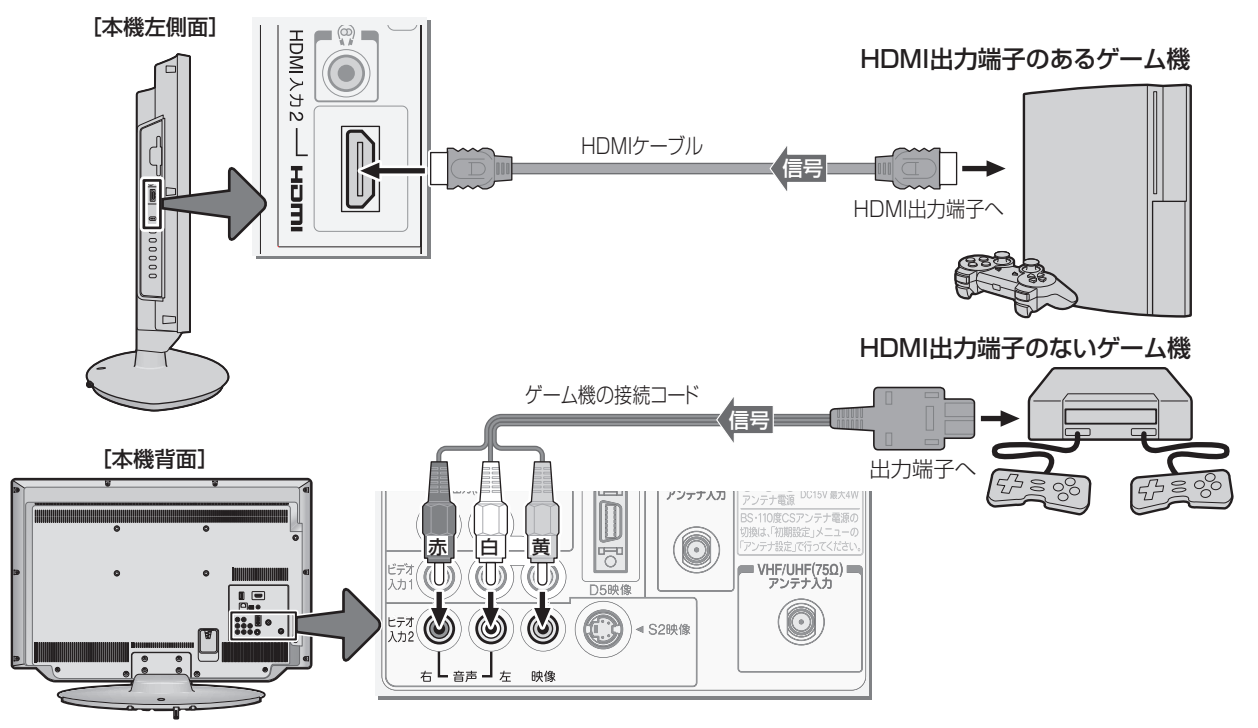

# **外部機器を接続する パソコンを接続する**

- HDMI端子付のパソコンを接続することができます。
- HDMI-DVI変換ケーブルを使えば、DVI出力端子付のパソコンを接続することもできます。本機から音声を出す場合には、 HDMI-DVI変換ケーブルをHDMI入力1端子に接続し、HDMI1アナログ音声入力端子に音声用コードも接続してください。
- 外部モニターで表示できるようにパソコンを設定してください。詳しくはパソコンの取扱説明書をご覧ください。
- 必要に応じて「外部入力表示設定」「597 をしてください。
- ※ レグザリンク対応の東芝パソコンの場合は「PC映像連動機能」が使用できます。必要に応じて「HDMI連動設定」**52** をして ください。

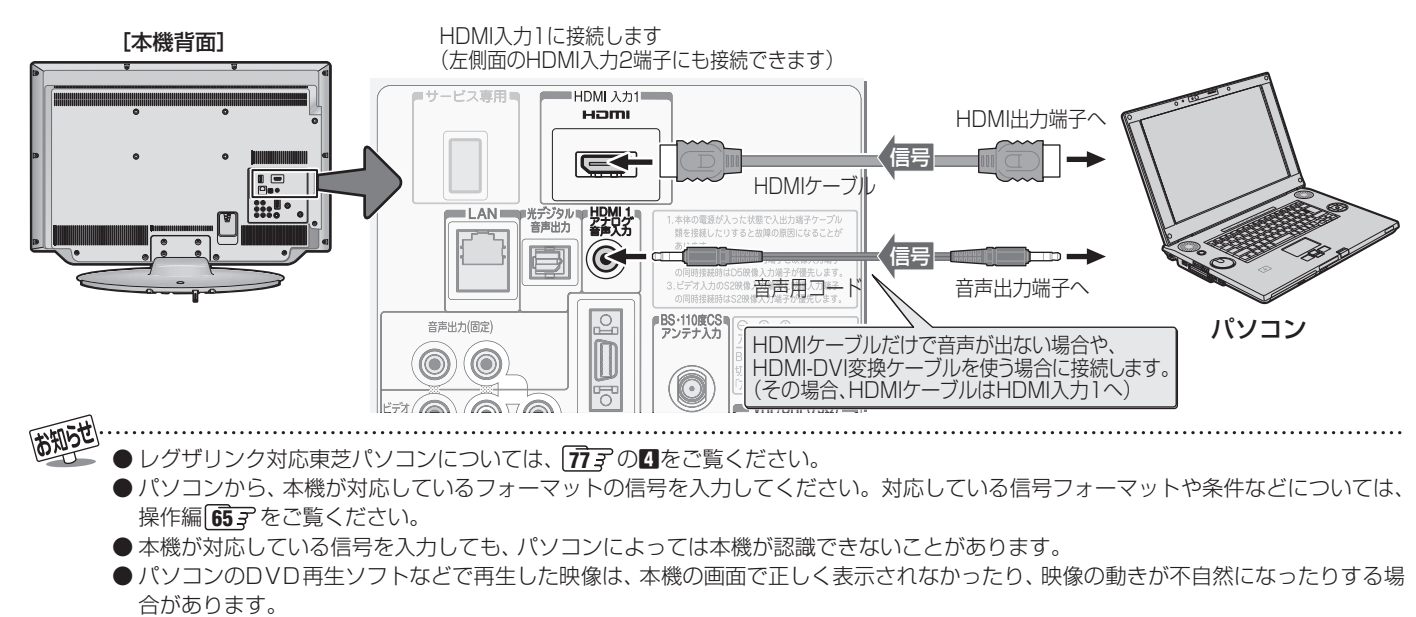

● 本機のHDMI入力端子が対応している入力信号およびHDMIケーブルについては **45** をご覧ください。

# **外部機器を接続する ムービーカメラを接続する**

- HDMI出力端子付きムービーカメラ(ビデオカメラレコーダー)などのポータブル機器は、左側面のHDMI2入力端子を使用す れば接続や取りはずしのときに便利です。(背面の端子も使用できます)
- 本機はデジタルムービーカメラのDV端子との接続はできません。
- 必要に応じて「外部入力表示設定| 159 子 をしてください。

### **映像・音声用コードで接続するとき**

● 映像・音声用コードで接続した場合は、480i(標準画質)の映像でだけ視聴できます。

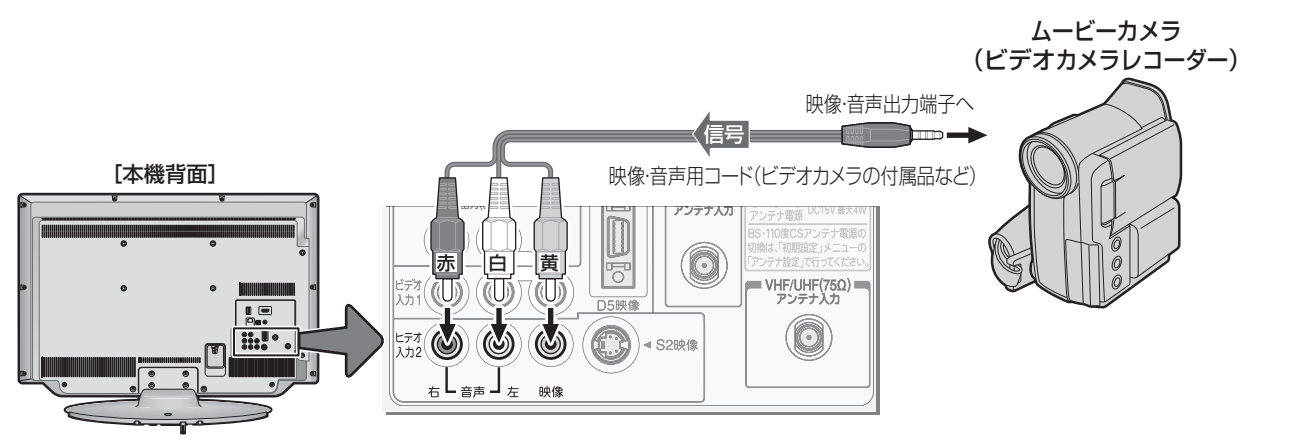

### **HDMIケーブルで接続するとき**

● ハイビジョン対応のムービーカメラの場合、ハイビジョン画質で視聴するにはHDMIケーブルで接続します。(D端子ケーブル で接続したいときは、背面の端子をご使用ください)

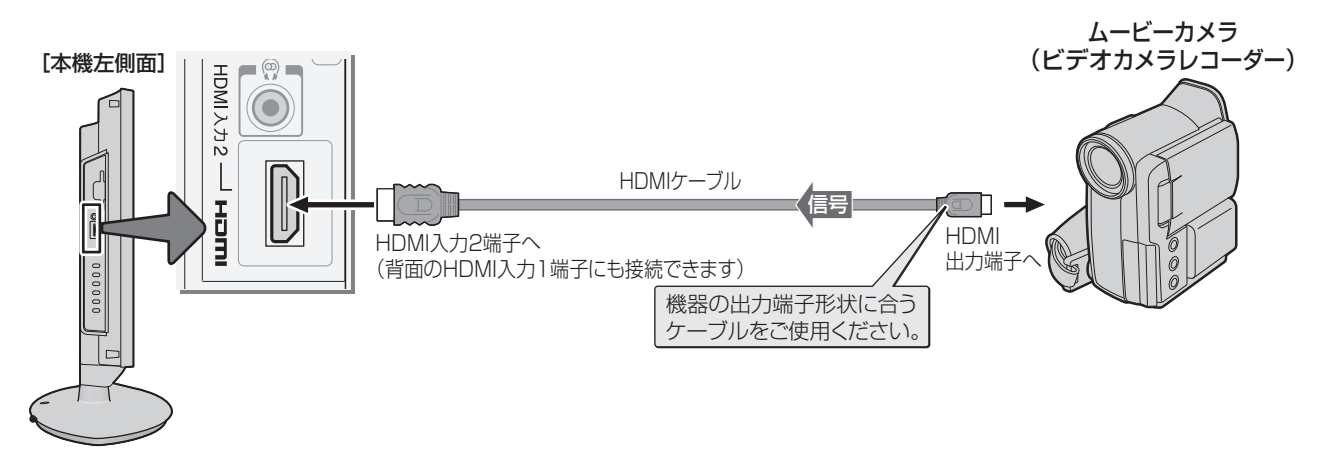

# **外部機器を接続する 本機のリモコンでHDMI連動機器を操作するための設定をする**

- 本機のリモコンでレグザリンク対応機器(HDMI連動機能対応機器)の基本操作をしたり、本機の操作で東芝レコーダーに録画· 予約をしたり、下表に記載された各種の連動動作をさせたりするための設定をします。
- お買い上げ時、本機はHDMI連動機能を使用するように設定されています。接続機器側の設定も必要です。ご確認ください。

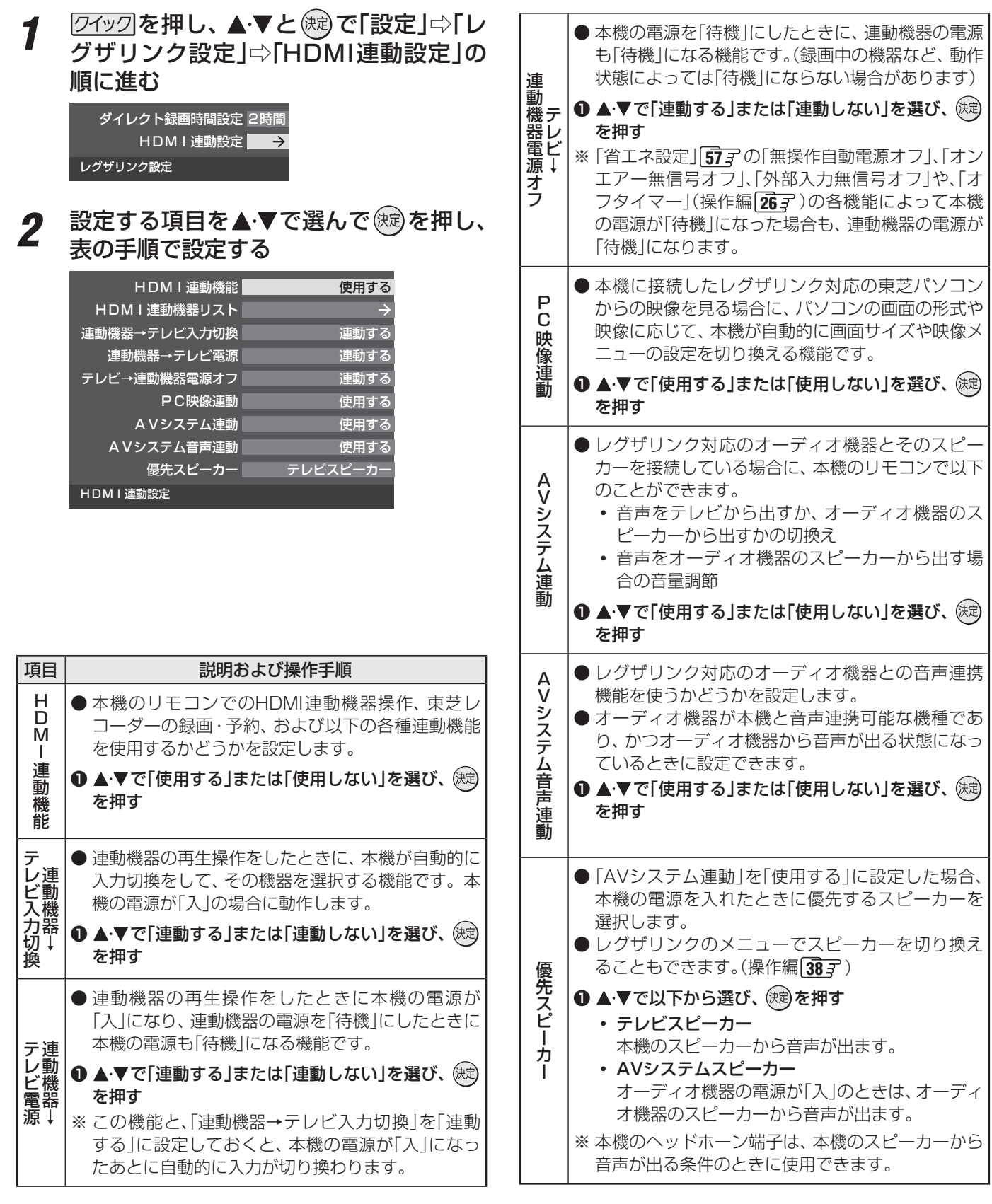

**TO ALLOW** 

本機が認識できるレグザリンク対応機器の台数は、オーディオ機器1台、東芝レコーダーは3台まで、東芝パソコンは1台です。 ● 「AVシステム音声連動」の対応機器については、 アマのBをご覧ください。

- 本機のレグザリンクメニューで東芝レコーダーに録画するときの録画時間を設定します。
- 録画時間は録画開始時に確認・変更することができます。詳しくは、操作編の「見ている番組を録画する」 <mark>29 孑</mark> をご覧ください。

1 2192 を押し、▲▼と (®) で「設定」<>「レ グザリンク設定」 $\ominus$ 「ダイレクト録画時間 設定」の順に進む ダイレクト録画時間設定 <mark>21時間</mark> HDMI連動設定 レグザリンク設定

2 ▲▼で時間を選び、 (焼)を押す ● 30分、1時間、90分、2時間、3時間、4時間の中か ら選択できます。

# **インターネットを利用するための接続をする**

### **本機をインターネットに接続したときにできること**

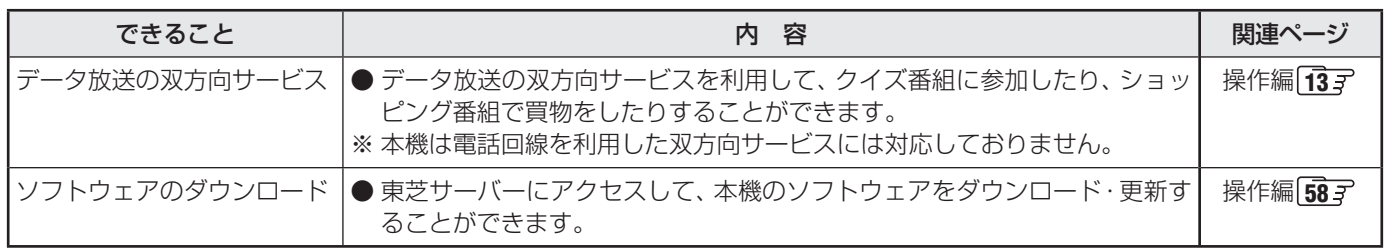

### **接続のしかた**

- すでにパソコンでインターネットを利用している場合は、本機のLAN端子とルーターのLAN端子を市販のLANケーブルで接 続するだけです。
- 初めてインターネットを利用する場合は、通信事業者やプロバイダー(インターネット接続業者)との契約が必要です。通信事 業者または取扱いの電気店などにご相談ください。
- 接続方法でご不明な点は、裏表紙に記載の「東芝テレビご相談センター |にお問い合わせください。
- 接続が終わったら、必要に応じて次ページの「通信設定」をしてください。

● LANケーブルを抜き差しするときは、本機および接続機器などの電源を切り、電源プラグをコンセントから抜いてく ださい。

● モデムとルーターが一体化されている場合もあります。それぞれの取扱説明書もよくお読みください。

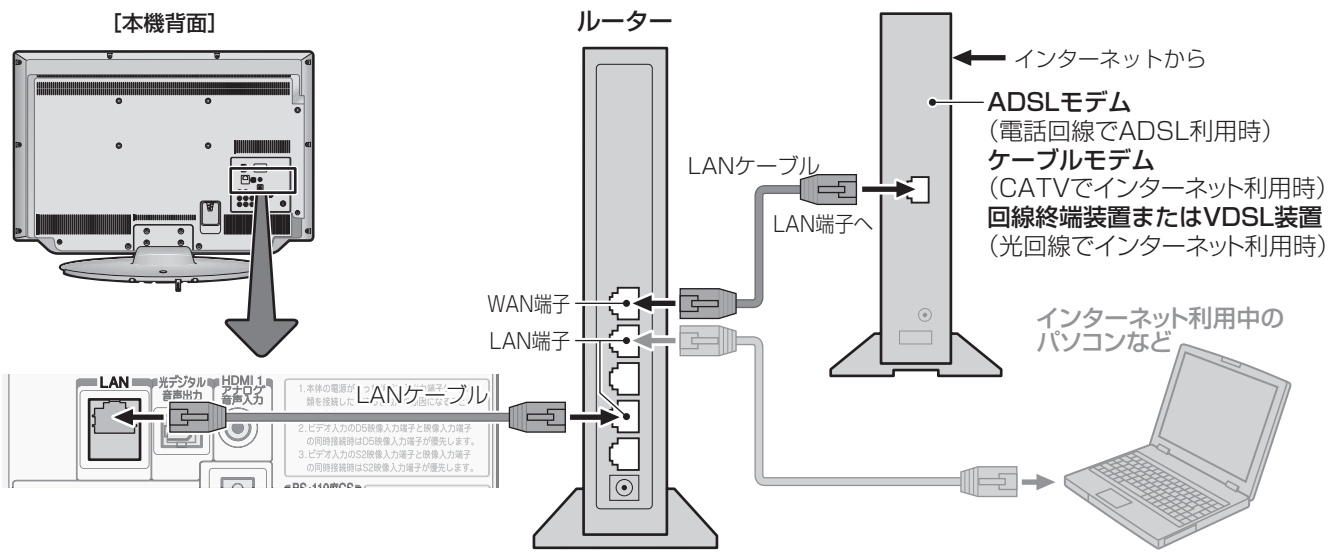

**インターネットに接続する**

インターネットに接続する

- 本機では、ルーターやルーター内蔵モデムの設定はできません。これらの機器によっては、パソコンでの設定が必要な場合があります。
	- 本機はダイヤルアップ通信やISDN回線などでインターネットを利用することはできません。
	- この取扱説明書で図示していない機器が接続されているときは、正常に通信できない場合があります。
	- ルーターなどが正しく設定されていない回線に本機のLAN端子を接続すると、本機が正常に動作しないことがあります。
	-
	- 通信事業者およびプロバイダーとの契約費用および利用料金などは、ご自身でお支払いください。
	- 以下の場合やご不明な点は、ご契約の回線事業者やケーブルテレビ会社、プロバイダーなどにお問い合わせください。
		- ご契約によっては、本機やパソコンなどの機器を複数接続できないことがあります。
		- 一部のインターネット接続サービスでは、本機を利用できないことがあります。
		- プロバイダーによっては、ルーターの使用を禁止あるいは制限している場合があります。
		- •回線の状況によっては、うまく通信できないことがあります。
		- •モデムについてご不明な点など。

### **インターネットに接続する**

# **インターネットを利用するための設定をする**

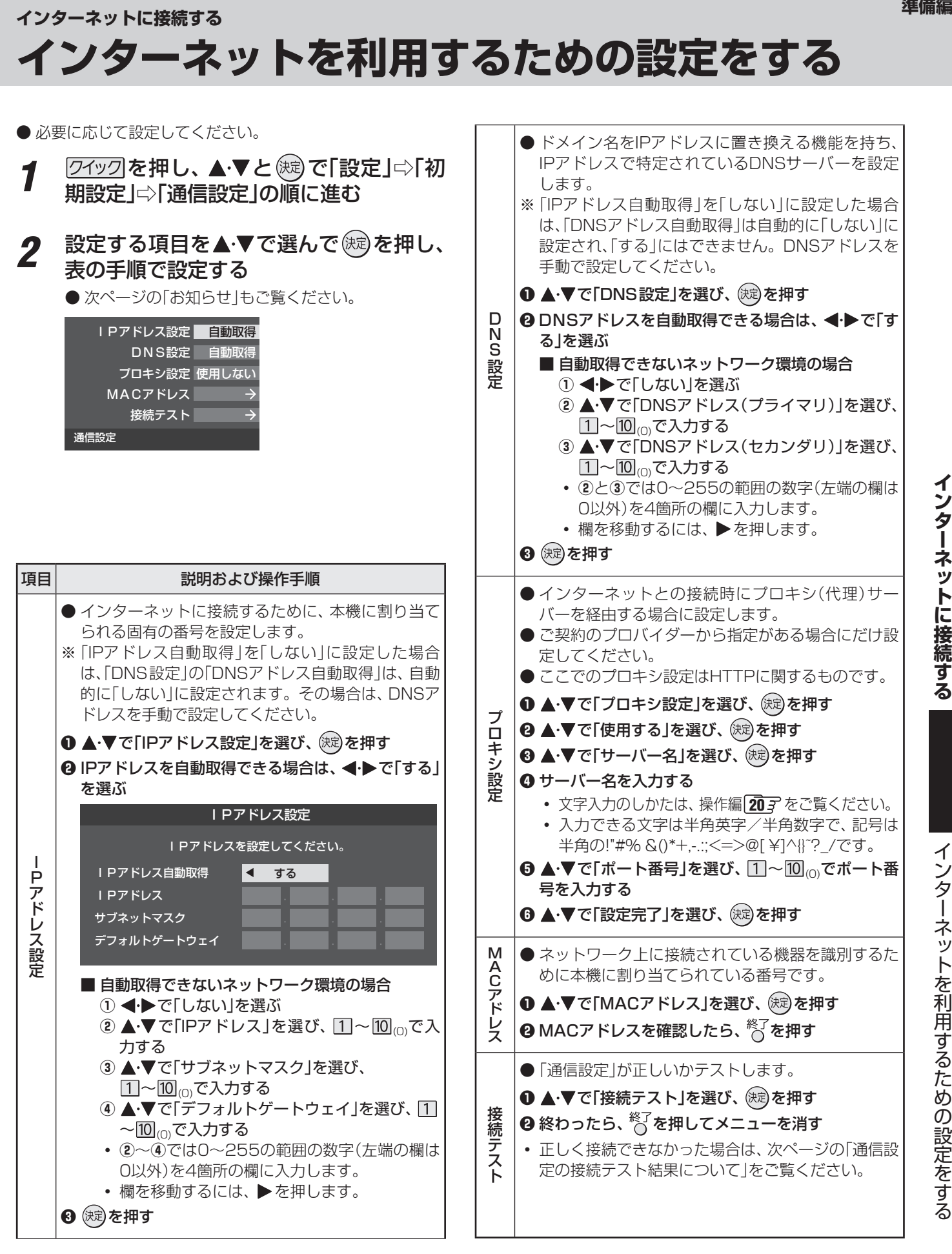

インターネットに接続する

準備編

# **インターネットを利用するための設定をする つづき**

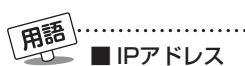

インターネットに接続する場合に、端末に割り当てられる 固有の番号です。形式は、最大3ケタの数字4組を点で区 切った形になっています。(例:111.112.xxx.xxx)

### ■ DNSサーバー

ドメイン名(xxx.co.jpなど)をIPアドレスに置き換える機 能を持つサーバーで、本機では自動的に取得されます。自 動で取得できない場合は、手動で、プロバイダーからの資 料で指定されたDNSアドレスを「プライマリ」に入力しま す。二つある場合は、もう一方を「セカンダリ」に入力しま す(例:111.112.xxx.xxx)。ご契約のプロバイダーによっ ては、「ネームサーバー」、「DNS1/DNS2サーバー」、「ドメ インサーバー」などと呼ばれることがあります。

### ■ サブネットマスク

ネットワークを区切るために、端末に割り当てられるIPア ドレスの範囲を限定するためのものです。(例:255.255. xxx.xxx)

### ■ デフォルトゲートウェイ

ネットワーク外のサーバーにアクセスする際に、使用する ルーターなどの機器を指定するためのものです。IPアドレ スで特定されています。(例:111.112.xxx.xxx)

### ■ プロキシ

ご契約のプロバイダーから指定があるときだけ設定してく ださい。(例:proxy.xxx.xxx.xxx)

 この設定をすると、HTTPプロキシサーバーからファイア ウォール(外部からの不正侵入防護壁)を越えて通信先のブ ラウザにデータを高速で送ることができます。

### ■ MACアドレス

イーサネット回線上に接続されている機器の識別のため に、各機器ごとに割り当てられる固有の番号です。

### 西亚

### ■IPアドレス設定について

- 本機に接続されたルーターのDHCP機能(IPアドレスを 自動的に割り当てる機能)がONのときは、「自動取得」を 「する」「しない」のどちらでも設定できます。 (通常は、「する」に設定してください。「しない」に設定し た場合は手動での設定が必要です)
- ●ルーターのDHCP機能がOFFのときは、「自動取得」を 「しない」にして、手動で設定してください。
- 手動で設定する際は、他の接続機器とIPアドレスが重複 しないように設定してください。また、設定する固定IP アドレスはプライベートアドレスでなければなりませ  $h_{\nu}$
- ●設定終了後、本機に設定されたIPアドレスとルーター のローカル側に設定されたIPアドレスのネットワーク ID部分がそれぞれ同じであることを確認してください。 (詳しくは、ルーターの取扱説明書をご覧ください)

### ■ DNS設定について

- 本機に接続されたルーターのDHCP機能がONのとき は、DNSアドレスの「自動取得」を「する」「しない」のど ちらでも設定できます。(通常は、「する」に設定してくだ さい。「しない」に設定した場合は手動での設定が必要で す)
- 本機に接続されたルーターのDHCP機能がOFFのとき は、DNSアドレスの「自動取得」を「しない」にして、プ ロバイダーから指定されたものを手動で設定してくだ さい。(プロバイダーによって設定方法が異なります。 プロバイダーとの契約内容に沿った設定をしてくださ い)

### ■ 通信設定の接続テスト結果について

- 接続テストの結果、正しく通信できなかった場合は、以 下を確認してください。
	- ⑴ LAN端子の接続状態と「通信設定」を確認する
		- 正しく接続・設定されているかご確認ください。 設定内容については、ルーターの設定内容に関係 することがありますのでご注意ください。(ルー ターの設定については、ルーターの取扱説明書を ご覧ください)
	- ⑵ ネットワーク環境の接続確認
		- 以下の手順で本機と同一ネットワーク上に接続 されたパソコンからインターネットに接続でき るか確認します。
		- ❶ パソコンのインターネット・ブラウザ(Internet Explorerなど)を起動する
		- **@URL欄に「www.toshiba.co.ip |を入力し、ぺー** ジが表示されることを確認する
			- ページが正しく表示されない場合は、接続され ているパソコンやルーターの設定が正しいか 確認してください(詳しくは、パソコン、ルー ターの取扱説明書をご覧ください)。この場合、 本機の問題ではない可能性があります。

### ■ PPPoE設定について

● 本機ではPPPoEの設定はできません。PPPoEはルー ター側に設定してください。(設定にはパソコンが必要 です)

# **各種機能を設定する**

- 省エネに関するさまざまな設定をすることができます。
- 「番組情報取得設定」を「取得する」に設定すると電力を消費 しますが、番組表機能や予約機能を正しく働かせるために、 「取得する」(お買い上げ時の設定)で使用することをおすす めします。

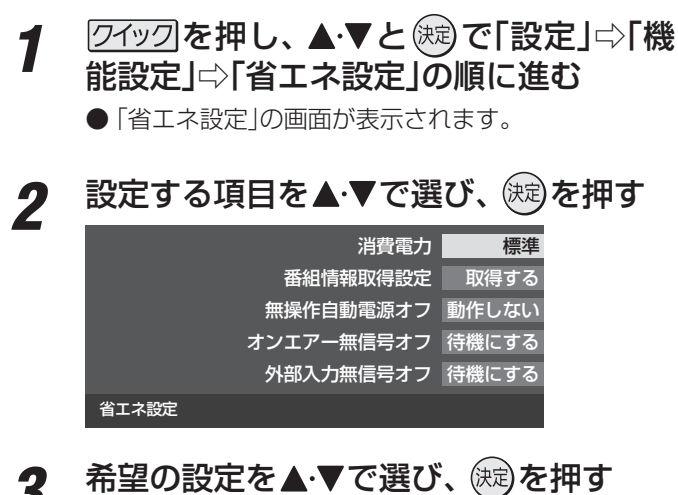

● いくつもの項目を設定する場合は、手順2、3を繰り返しま す。

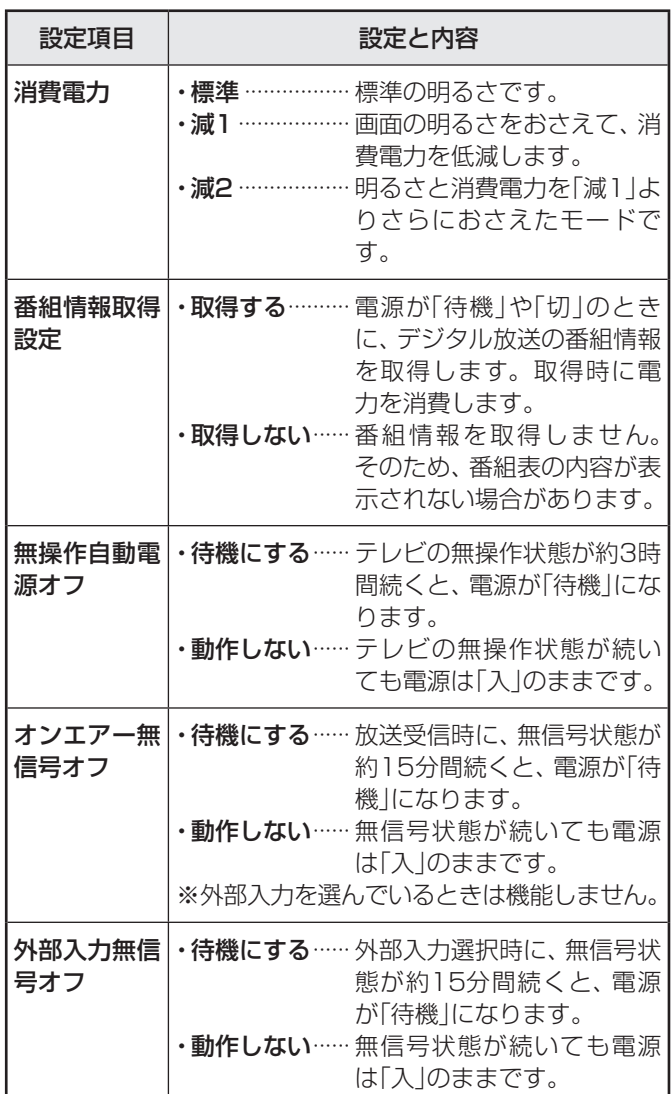

# **テレビを省エネに設定する 室内の照明環境を設定する**

- **「映像メニュー」(操作編 393** )の「おまかせ | をより効果的 に働かせるための設定です。
- 「映像メニュー」で「おまかせ」を選択していないときは、こ の設定項目は選択できません。

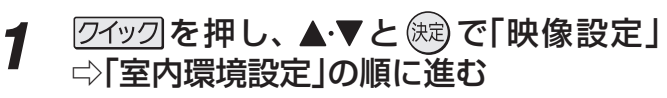

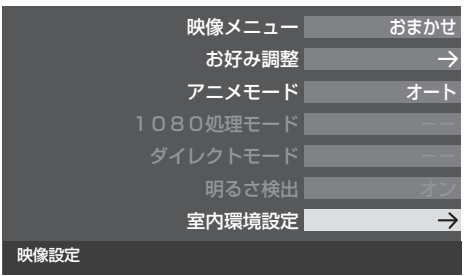

▲·▼で「照明の色」を選び、 (kt) を押す

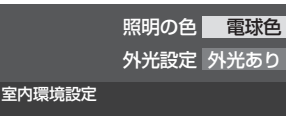

<u>2</u> →▶で室内の照明の色を選び、 ® を押す

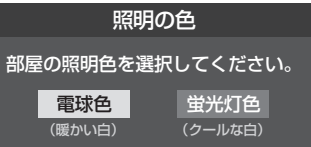

- 電球色 ········ 室内の照明が白熱灯(電球)や電球色の蛍 光灯の場合に選びます
- 蛍光灯色 ···· 室内の照明が蛍光灯の場合に選びます (蛍光灯のタイプが電球色の場合は「電球 色」を選んでください)

- ▲ ▼で「外光設定」を選び、 (決定) を押す
- **5 → > で「外光あり(通常)」または「外光な** し」を選び、 おしを押す

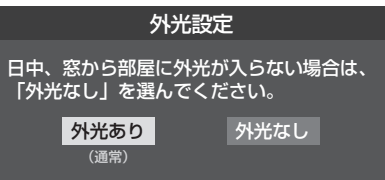

- 外光あり(通常) ···· 日中、屋外から光がはいる場合
- 外光なし……………… 日中、屋外からはいる光が少な く、室内照明を使用している場合
- 「外光あり Iに設定した場合、手順3 で設定した照明 の色と外光に合わせた画質に自動調整されます。 デジタル放送から時刻情報を取得できていない場合 には、この設定では動作しません。
- 「外光なし」に設定した場合、手順3 で設定した照明 の色に合わせた画質に自動調整されます。

# **視聴できる番組を制限する**

### **制限するために暗証番号を設定する**

- 暗証番号は、インターネット利用時の閲覧制限機能で使用し たり、視聴年齢制限のある番組を見たりするときに必要です。
- 暗証番号を設定した場合には、暗証番号の変更・削除および 「すべての初期化」**62** をするときにも暗証番号の入力が 必要になります。
	- **●暗証番号を忘れた場合の消去は有料になります。** 暗証番号を忘れないようにご注意ください。暗証番 号を忘れた場合は、裏表紙に記載の「東芝テレビご 相談センター」にご連絡ください。
- **1 2①2 を押し、▲▼と炮 で「設定」⇨「機** 能設定」⇨「視聴制限設定」⇨「 暗証番号設 定」の順に進む
	- 暗証番号の入力画面が表示されます。
- *2* 暗証番号を変更する場合は、変更前の暗 証番号を $\left[1\right]$ ~ $\left[0\right]$  で入力する
	- 新規設定の場合、この手順はありません。
- <u>2 登録したい暗証番号を $\left[ 1 \right]$ ~ $\left[ 0 \right]_0$ で入力</u> する
	- 間違えて入力した場合は、<
	を押し、もう一度入力 してください。
	- ※ 入力した数字は画面には「\*」で表示されます。

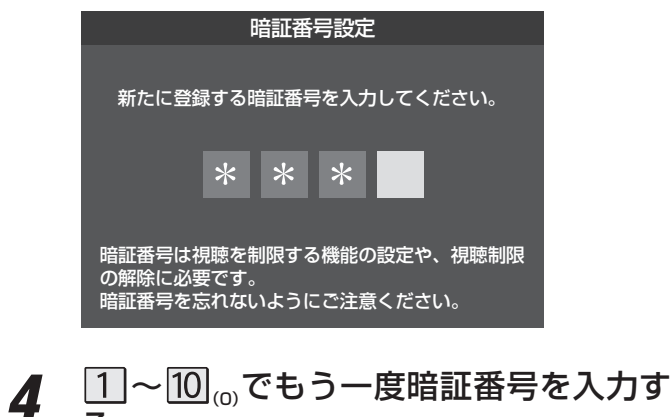

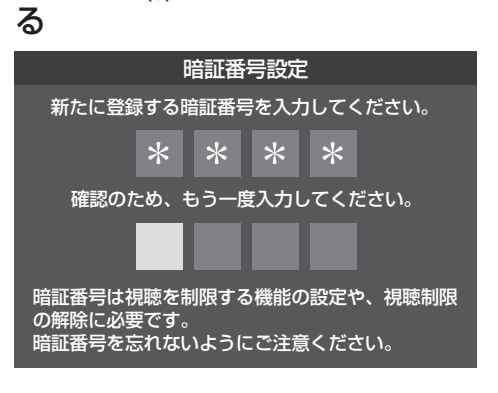

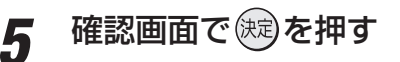

### **暗証番号を削除するとき**

- **1** 2イックを押し、▲▼と奥で「設定」⇨「機 能設定」⇔「視聴制限設定」⇔「暗証番号削 除」の順に進む
	- 暗証番号の入力画面になります。
- 2  $\hbox{1}\!\!1\sim\hbox{1}\!\!0_\circ$ で暗証番号を入力する
- **3 確認画面で、 ◀▶で「はい」を選び、 ®**®を 押す

### **番組の視聴を制限する**

- デジタル放送では番組ごとに視聴年齢が設定されている場 合があります。視聴年齢制限のある番組を見るには設定が 必要です。
- お買い上げ時には、番組の視聴制限は設定されていません。
- 暗証番号を設定していない場合は、先に暗証番号を設定し てください。
- *1* を押し、 <sup>と</sup> で「機能設定」 □◇「視聴制限設定」□ ☆ 「視聴年齢制限設定」 の順に進む
	- 暗証番号の入力画面になります。
- *2*  $\boxed{1]}\sim$   $\boxed{10}$ <sub>∞</sub>で暗証番号を入力する

### <u>2</u> <▶で年齢を設定し、 ® を押す

- ●設定できる年齢は、4歳から20歳までです。
- 視聴年齢制限機能を使わない場合は、「20歳(制限し ない)」に設定してください。

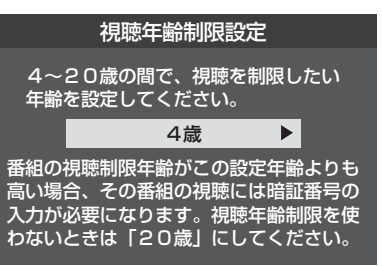

● 視聴時の動作および操作は以下のとおりです。

### **番組の制限年齢が設定した年齢よりも上の場合**

- メッセージが表示されます。
- 快定を押し、12~10100で暗証番号を入力してください。

### **視聴年齢制限が設定されていない場合**

- 視聴年齢制限のある番組を見ることはできません。
- $(xe)$ を押し、設定が必要な項目を設定してください。

**AMA AMA AMA AMA AMA AMA AMA AMA AMA** 

各種機能を設定する

# **各種機能を設定する 入力切換時の表示やスキップを設定する**

### **外部入力スキップ設定 外部入力表示設定** ● 入力切換をしたときに表示される機器の名称(BD、DVDな ど)を変更することができます。 (飛び越す)ことができます。 1 2イックを押し、 <u>A·</u>▼と (魂)で「設定」⇨「機 能設定」⇨「外部入力設定」⇨「外部入力表 示設定」の順に進む 外部入力表示設定 | 外部入力表示設定 ↴ 外部入力スキップ設定 外部入力スキップ設定  $\rightarrow$ コンテントタイプ連動 コンテントタイプ連動 オン オン RGBレンジ設定 RGBレンジ設定 HDMI1音声入力設定 HDMI1音声入力設定 オート オート 外部入力設定 外部入力設定 *2* 設定する外部入力を▲▼で選び、 ® を 押す す HDMI1 BD 外部入力スキップ設定 HDMI2 **BD** ビデオ スキップ ビデオ1 BD HDMI1 しない <sub>RD</sub> ビデオ2 HDMI2 しない ビデオオート する 初期設定に戻す 外部入力表示設定 2 機器名を▲·▼·<·▶で選び、 総定押す HDMI1 **BD** DVD **VTR** CATV チューナー ゲーム PC ムービーカメラ 表示しない **外部入力表示をお買い上げ時の状態に戻すには**

- ●上記手順2 で「初期設定に戻す」を選び、 (決定) を押す
- **<sup>8</sup> <→**で「はい」を選び、(焼)を押す
	- お買い上げ時の状態(手順2のイラストの設定)に戻りま す。

- 入力切換をするときに、使っていない入力をスキップする
- 2イックを押し、▲▼と (※定)で「設定」⇒「機 能設定」⇔「外部入力ス キップ設定」の順に進む

**準備 入力切換時の表示やスキップを設定する 各種機能を設定する** 入力切換時の表示やスキップを設定する **テリ拘時の表示やスキップを設定する** 

設定する外部入力を▲·▼で選び、 <sup>(決定)</sup>を押

### **「ビデオオート」を選択しているとき**

- する ········ 入力切換時に、ビデオ入力1、2の入力 端子(映像、D5映像、S2映像)に何もつ ながっていない入力をスキップします。
- しない… 入力切換時にスキップしません(ビデオ 入力1、2が順に切り換わります)。

### **「ビデオオート」以外を選択しているとき**

- する ……… 入力切換時にスキップします。
- しない…· 入力切換時にスキップしません。

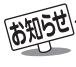

# **各種機能を設定する 外部機器の出力信号に応じて設定する**

### **RGBレンジ設定**

- 本機のHDMI入力端子に接続する機器からの映像に関する 設定です。通常は「オート」の設定のままでご使用ください。 ● 本機がRGBレンジを識別できない機器を接続している場合 は、機器の仕様に合わせて設定してください。
- 1 2197を押し、▲▼と※ で「設定」⇨「機 能設定」⇨「外部入力設定」⇨「RGBレンジ 設定」の順に進む

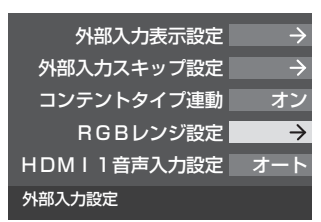

### 2 設定するHDMI入力を▲▼で選び、 (※ )を 押す

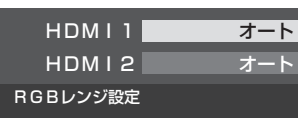

# **3 ▲▼で以下の設定から選び、 後すを押す**

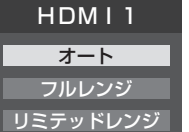

- オート ·································自動切換になります。
- フルレンジ ········RGBレンジが0~255の機器の場合 に選びます。
- リミテッドレンジ ···RGBレンジが16~235の機器の場 合に選びます。

### **HDMI1音声入力設定**

- 通常は「オート」の設定のままでご使用ください。
- **「オート」で、 47了および 50了のHDMIケーブルで接続** する場合の図に示されているHDMI1アナログ音声入力端 子への接続をしても音声が出ない場合は、以下の手順で「ア ナログ」に設定してください。

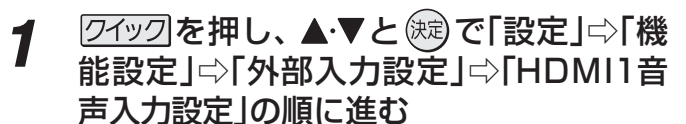

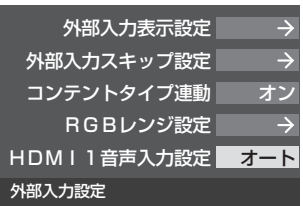

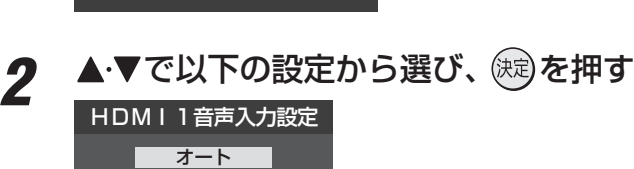

- デジタル アナログ
- オート ········· 自動切換になります。
- デジタル …… HDMI 入力1端子からの音声が出ます。
- アナログ ····· HDMI1アナログ音声入力端子からの音 声が出ます。

# **各種機能を設定する リモコンの設定を変更する**

### ● リモコンの放送選択ボタン +アー、 地デジー、BS 、CS のう ち、使用しないボタンの操作を無効にすることができます。 1 21ックを押し、▲▼と® で「設定」⇨「機 能設定」⇨「リモコン設定」⇨「操作無効設 定」の順に進む 選局機能設定 付属

**使わない放送選択ボタンの操作を無効にする**

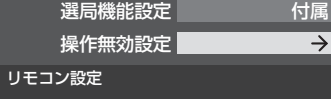

# **3 ▲▼**でボタンを選び、 ® を押す

● (魂を押すたびに「有効」と「無効」が交互に切り換わ ります。

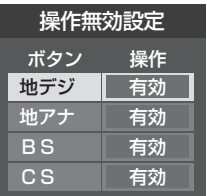

### **BS/CSワンタッチ選局ボタン付リモコンで操作できるようにする**

● 東芝レグザシリーズ用のBS/CSワンタッチ選局ボタン付 リモコンがある場合に、そのリモコンを使用するように設 定できます。

### BS/CSワンタッチ選局ボタン付リモコン(例)

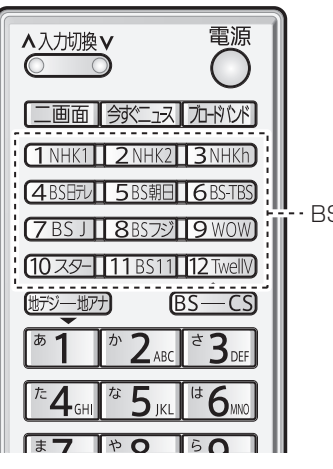

· BS/CSワンタッチ選局ボタン

**1** 2イックを押し、▲▼と (魂)で「設定」⇨「機 能設定」⇨「リモコン設定」⇨「選局機能設 定」の順に進む

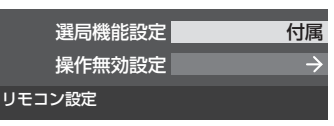

2 ▲▼で「付属リモコン」または「BS/CSワ ンタッチ選局ボタン付リモコン」を選び、 (決定)を押す

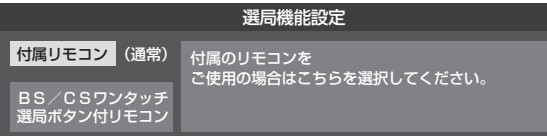

# **各種機能を設定する お買い上げ時の設定に戻すには (設定内容を初期化するには)**

● お買い上げ時の設定に戻す方法は3種類あります。目的に合わせて操作してください。

※ 初期化をすると初期化前の状態に戻すことはできませんのでご注意ください。

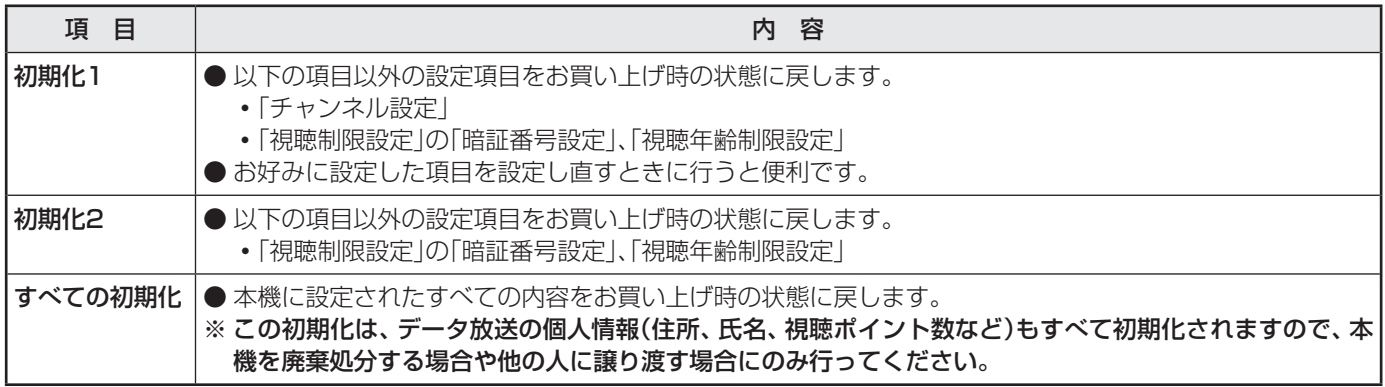

### 1 2192 を押し、▲▼と ® で「設定」⇨「初 期設定」⇨「設定の初期化」の順に進む はじめての設定 アンテナ設定

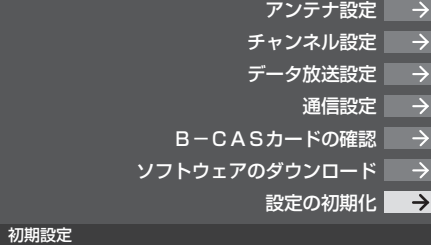

### 2 ▲▼で「初期化1」、「初期化2」、または「す べての初期化」を選び、 (焼)を押す

● 初期化される項目の内容は、上の表をご覧ください。

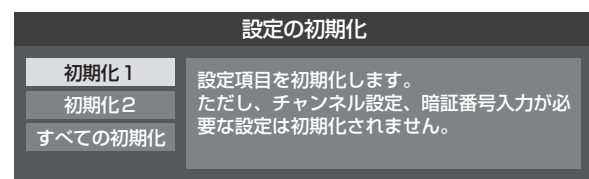

### **すべての初期化をする場合**

● 暗証番号入力画面が表示された場合は暗証番号を入 力してください。

### 3 初期化する場合は <トで「はい」を選び、 (決定) を押す

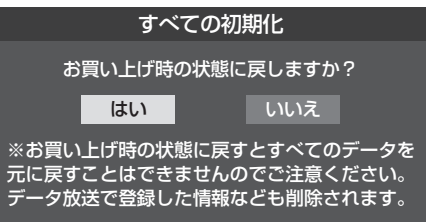

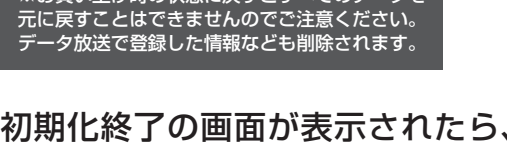

### *4* 初期化終了の画面が表示されたら、以下 の操作をする

- 「初期化1」、「初期化2」の場合は (焼) を押します。
- 「すべての初期化」の場合は電源を切ります。

### **お買い上げ時の設定**

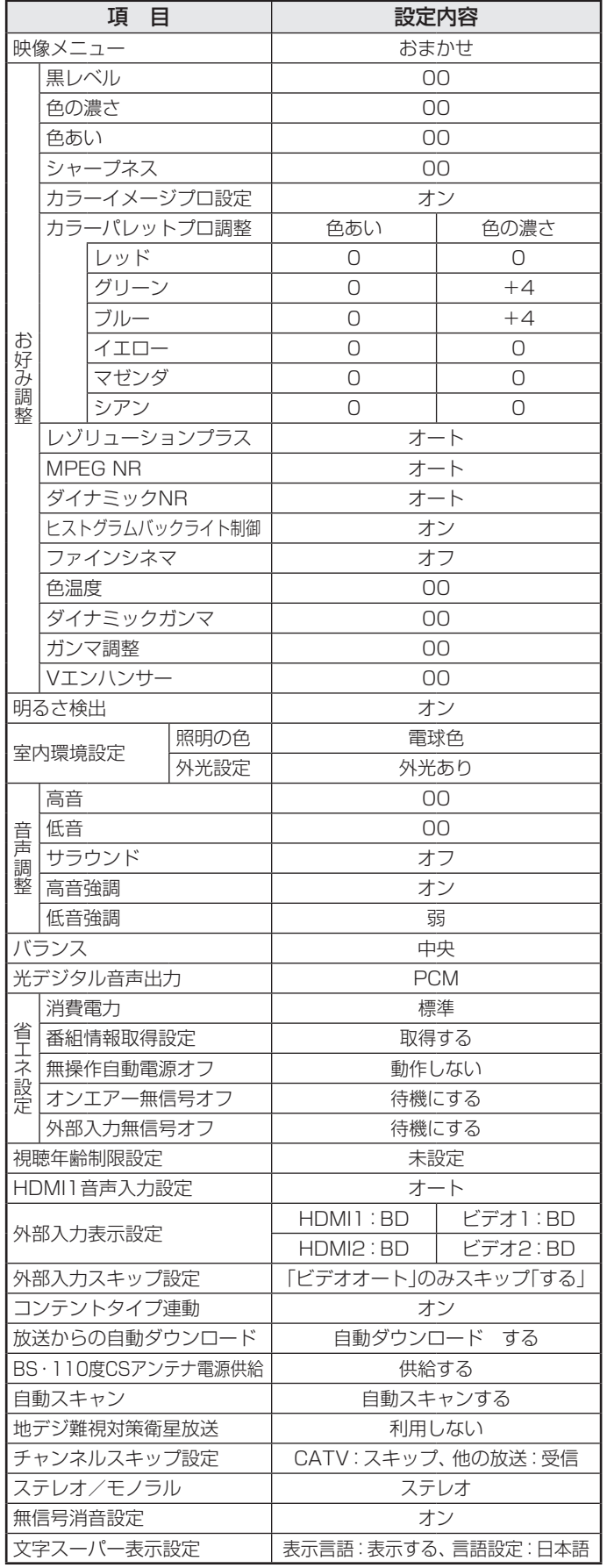

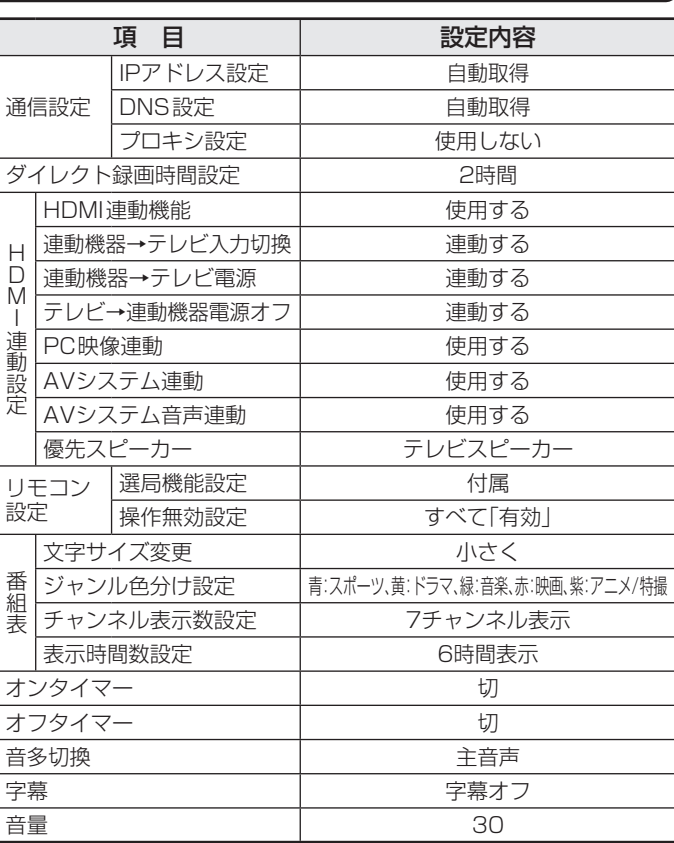

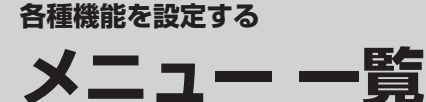

- メニュー 一覧を下図に示します。(薄く記載している部分は、別冊「操作編」で説明しています)
- **「操作編」のメニュー 一覧は、操作編 60 子 ~ 61 子 をご覧ください。**
- メニューで選択できる項目は、映像や音声の種類などによって変わり、選択できない項目はメニュー画面で薄く表示されます。

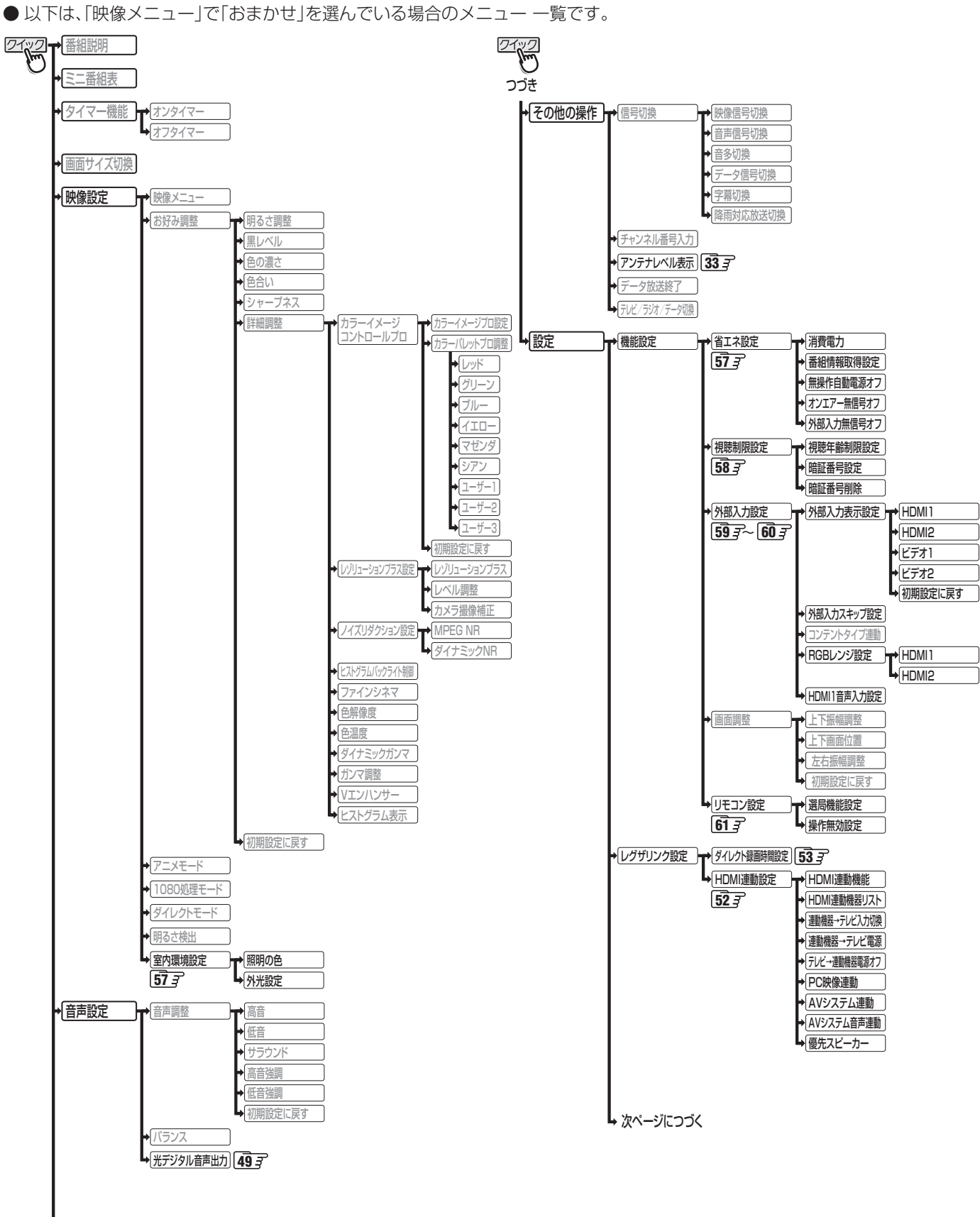

**AMA AMA AMA AMA AMA AMA AMA AMA AMA** 

各種機能を設定する

 $\frac{x}{1}$ 

覧

↳つづく

→ お知らせ

放送局からのお知らせ → 本機に関するお知らせ ボード

**準備編**

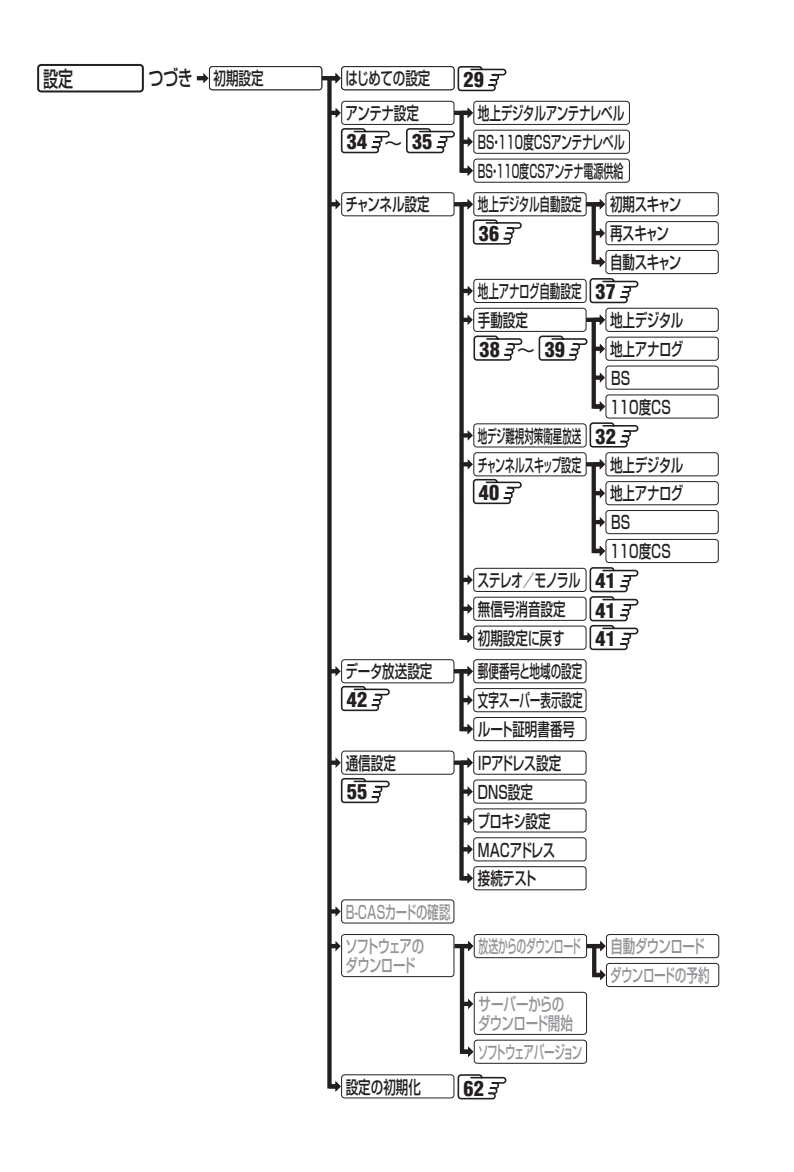

# **資料 地上デジタル放送の放送(予定)一覧表**

- この表は、地上デジタル放送の放送予定を表したものです。
	- 同時に、以下についても記載しています。

(1) 域内(お住まいの地域)の放送がリモコンボタン(ワンタッチ選局ボタン)に自動設定される目安

• 「はじめての設定」**29** や「地上デジタル自動設定」**36** をすると、地上デジタル放送の受信可能なチャンネルを探し てリモコンの 1 ~ 12 に放送の運用規定に基づいて自動設定されます。

この表では、その際に域内のどの放送局がリモコンのどのボタンに自動設定されるのか、その目安を記載しています。

- (2) 番組表に表示される域内の放送局の順番(目安)
- この表をご覧の際には、次ページの「お知らせ」もよくお読みください。
- 放送局の開局の状況などによっては、この表のとおり(上記のとおり)にならない場合があります。

2008年3月現在

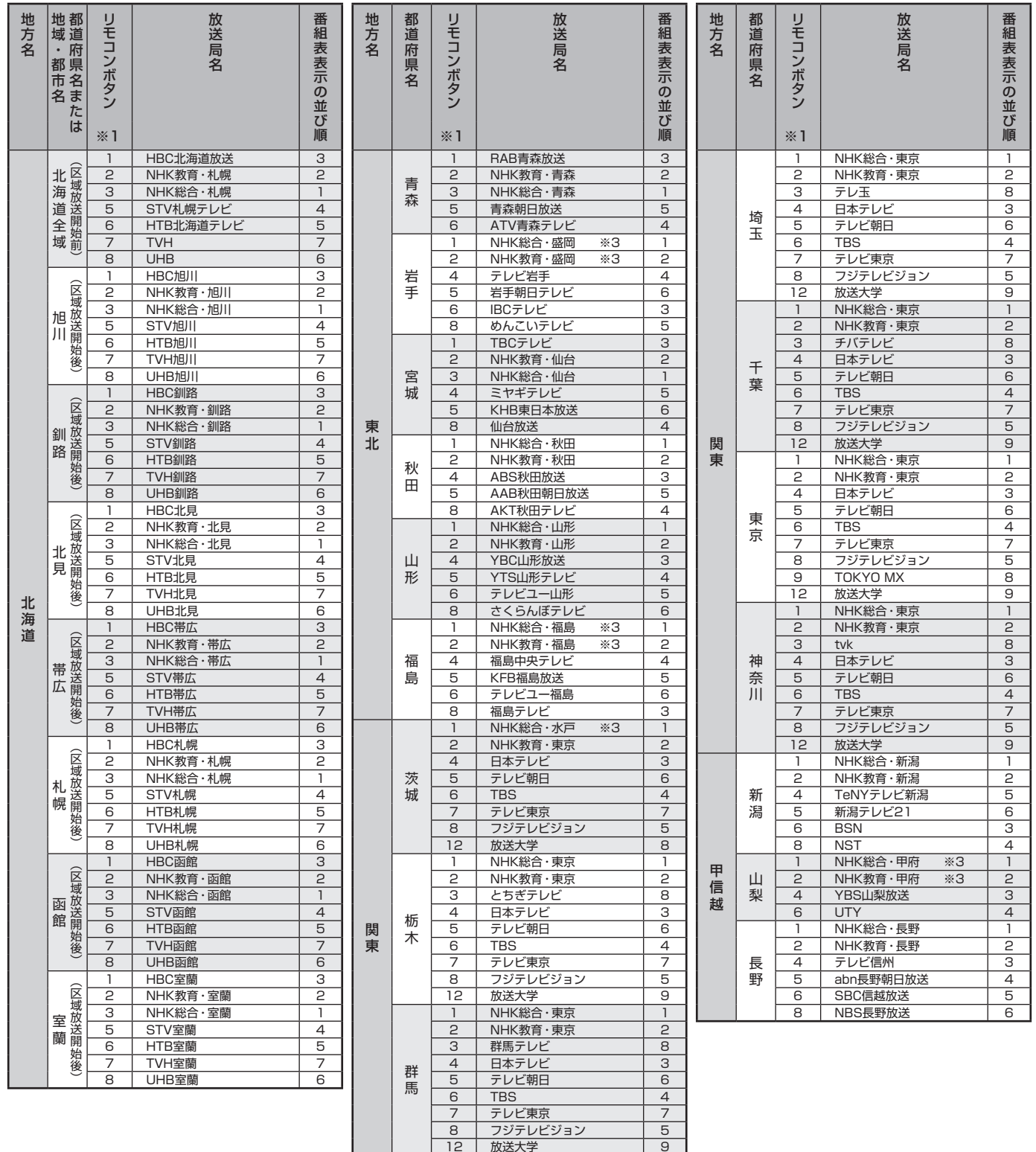

| 2 | 2 | 放送大学

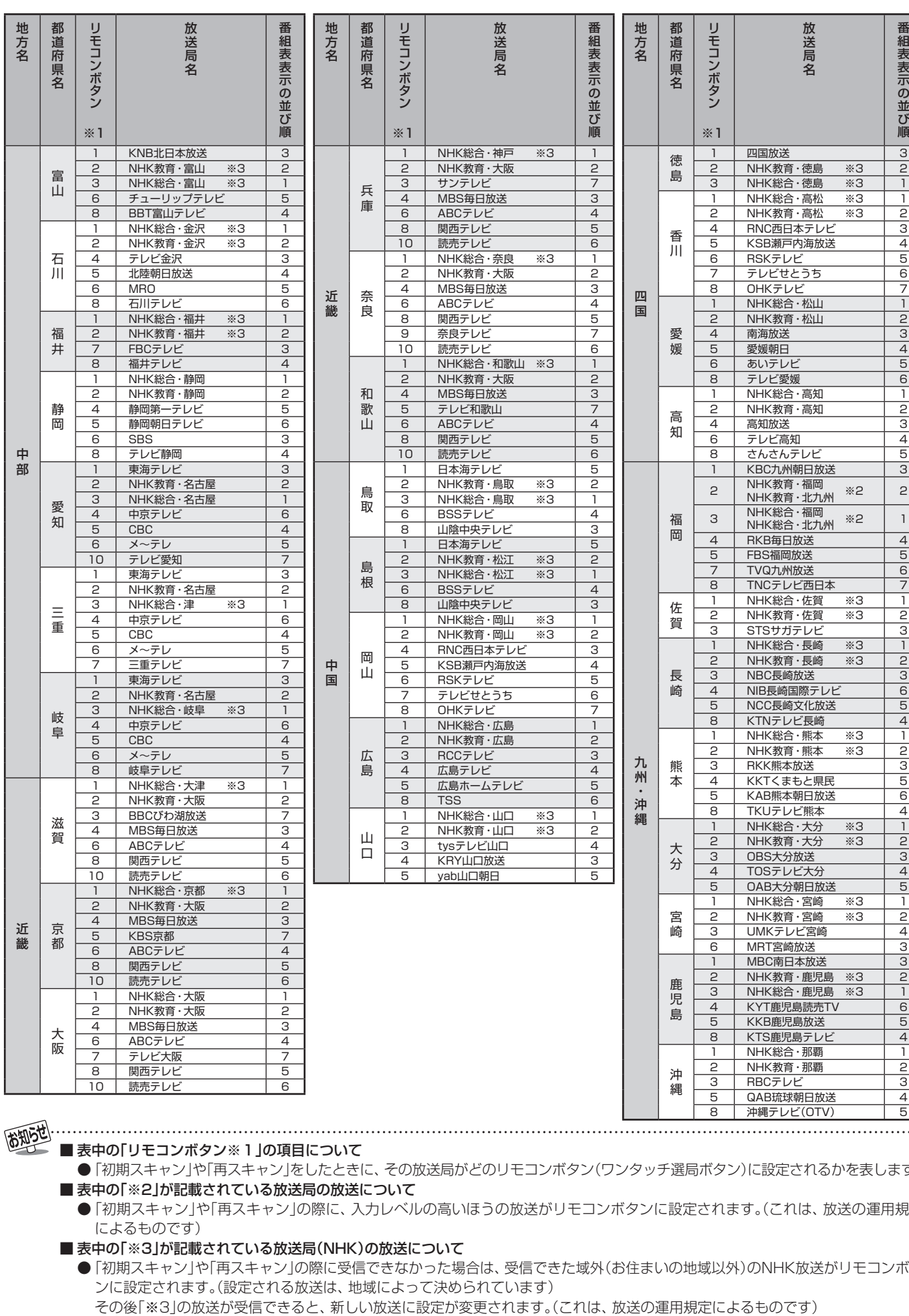

地上デジタル放送の放送(予定)

覧 表

■ 表中の「リモコンボタン※1」の項目について

高知5世.

. . . . .

● 「初期スキャン」や「再スキャン」をしたときに、その放送局がどのリモコンボタン(ワンタッチ選局ボタン)に設定されるかを表します。 ■表中の「※2」が記載されている放送局の放送について

● 「初期スキャン」や「再スキャン」の際に、入力レベルの高いほうの放送がリモコンボタンに設定されます。(これは、放送の運用規定 によるものです)

■ 表中の「※3」が記載されている放送局(NHK)の放送について

● 「初期スキャン」や「再スキャン」の際に受信できなかった場合は、受信できた域外(お住まいの地域以外)のNHK放送がリモコンボタ ンに設定されます。(設定される放送は、地域によって決められています)

番組表表示の並び順

# **資料 地上アナログ放送の自動設定一覧表**

- 「はじめての設定」**29** や「地上アナログ自動設定」**37** をすると、この表にある放送局がリモコンのワンタッチ選局ボタン (1~12)に自動設定されます。
- この表にない放送局を受信するとき(受信できる場合)は、「手動設定」「397 で設定してください。
- ●お住まいの地域がこの表に記載されていない場合は、近くの地域·都市名で「地上アナログ自動設定」をして、正しく受信でき ないときは「手動設定」で設定してください。
- 地上デジタル放送開始にともなう「アナログ周波数変更対策」によって、この表のチャンネルの内容が変わることがあります。 その場合は「手動設定」で設定してください。
- この表に記載のお使いになる地域·都市名を「はじめての設定」や「地上アナログ自動設定」で選んで設定しても、アンテナの向 きや高層物などの影響によって、正しく受信できない場合があります。その場合は **33** をご覧ください。
- **●** ダウンロード(操作編 57了)によって、この表の内容(自動設定される内容)が変わる場合があります。
- この表の内容は放送局側の運用変更によって変わる場合があります。 2010年4月現在

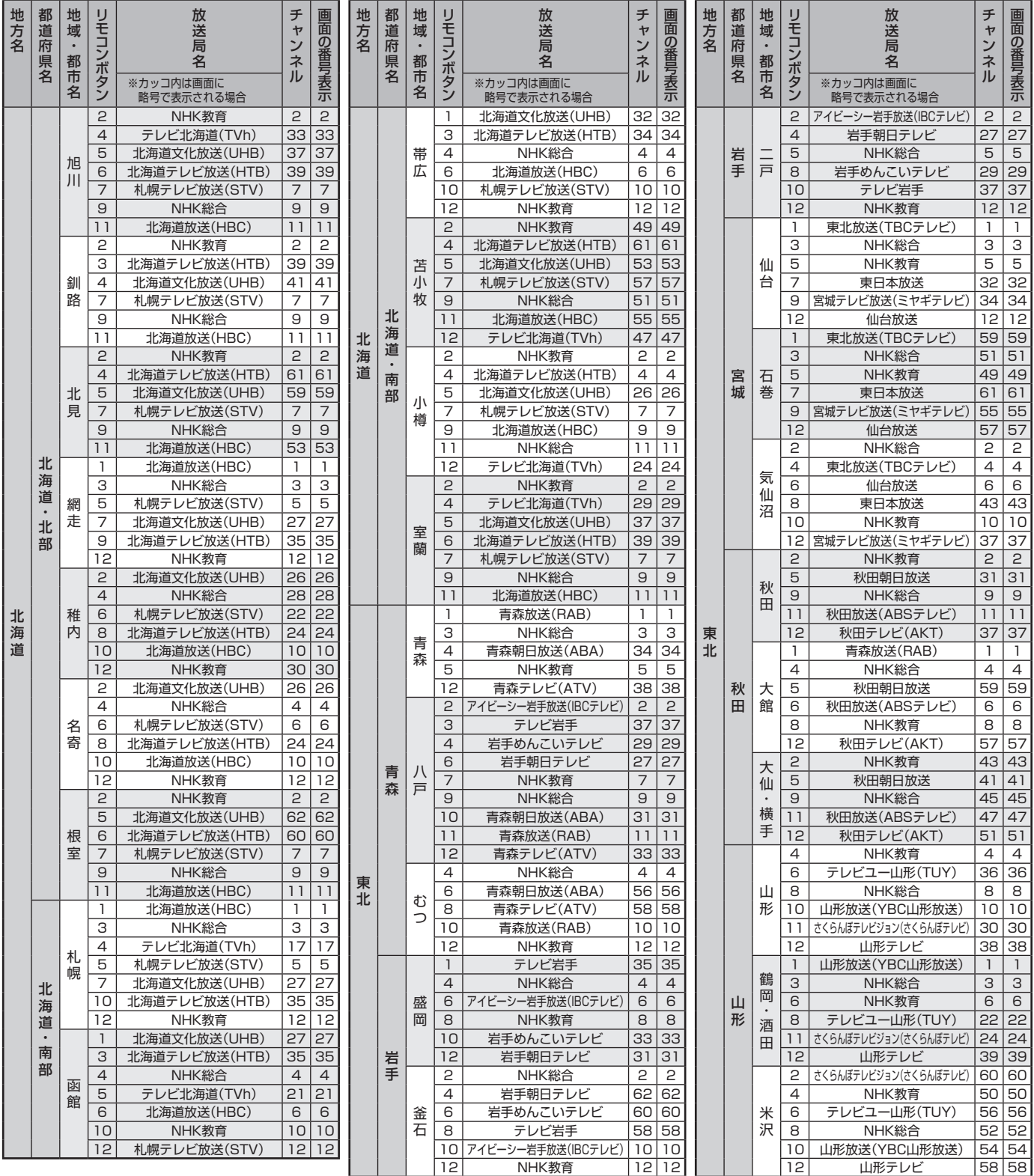

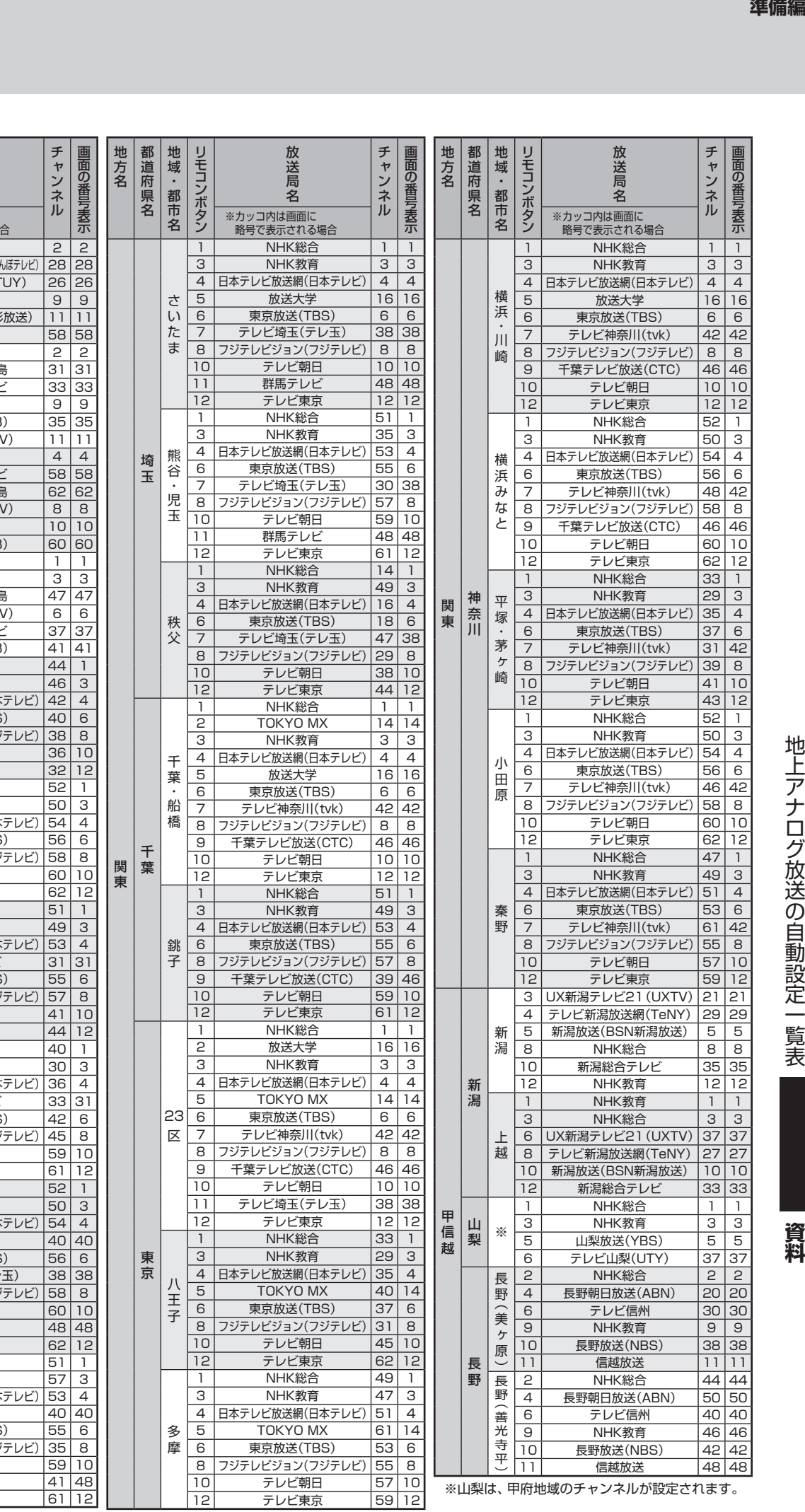

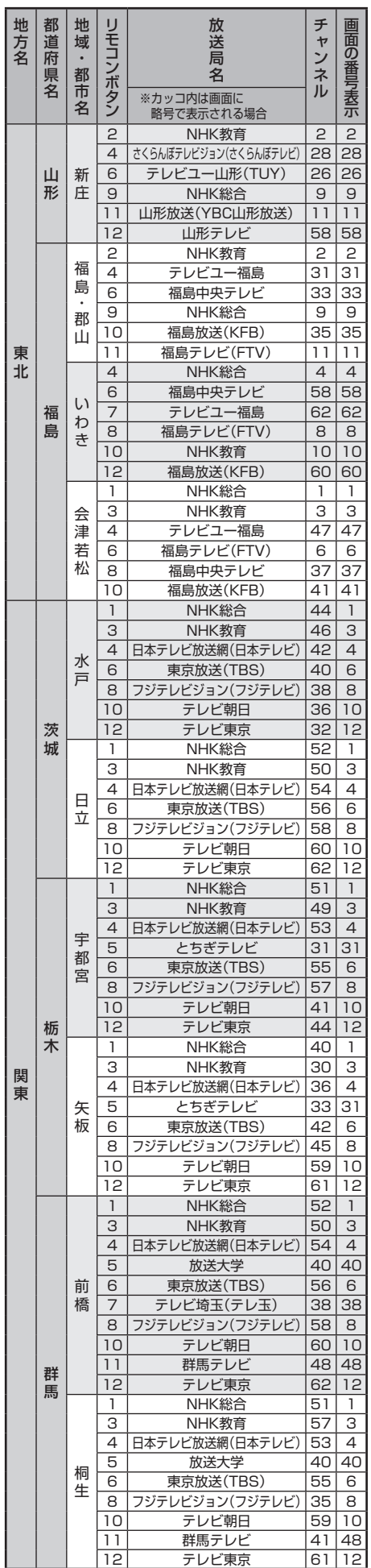

# **資料 地上アナログ放送の自動設定一覧表 つづき**

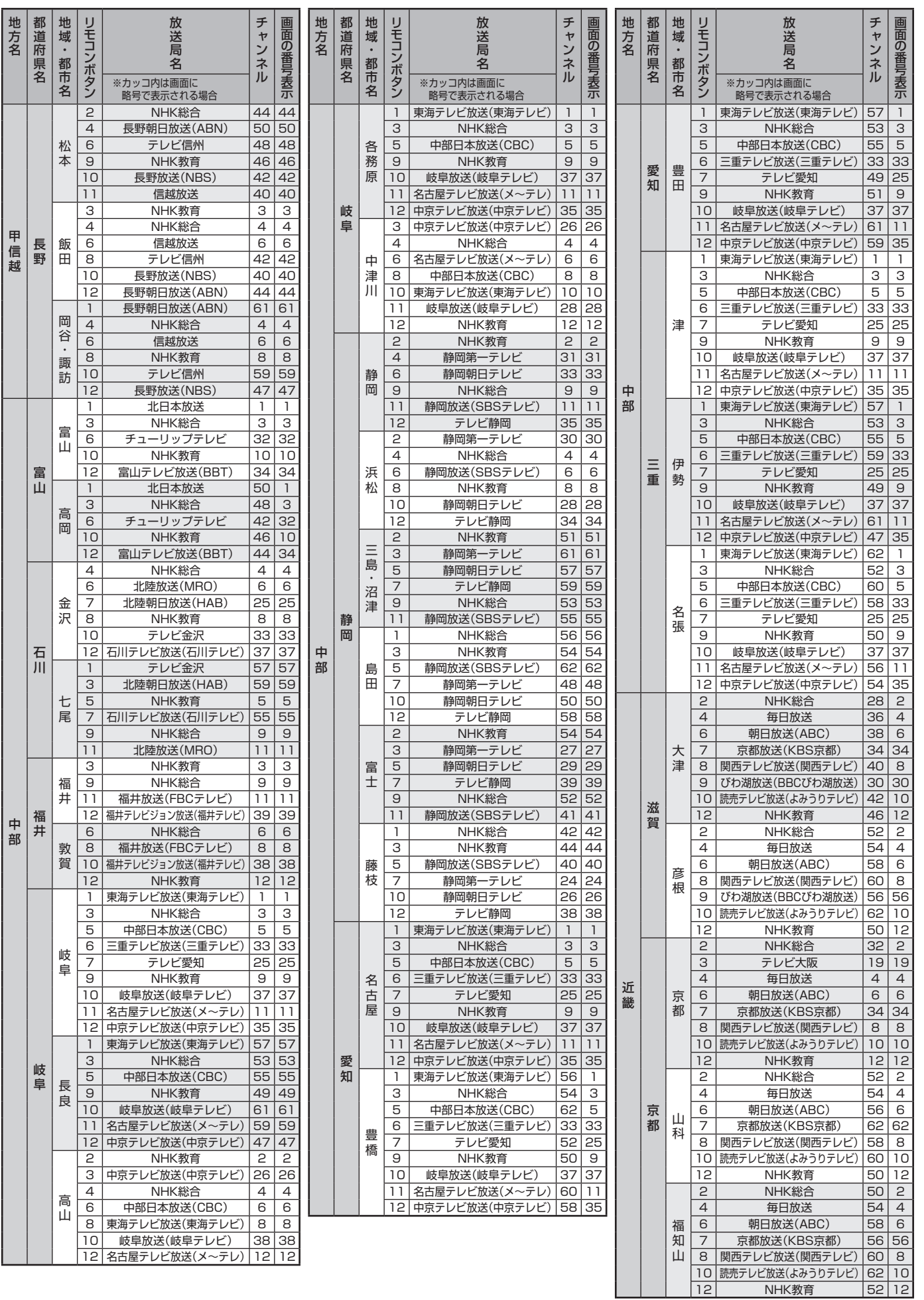

ー

地方名

甲信越

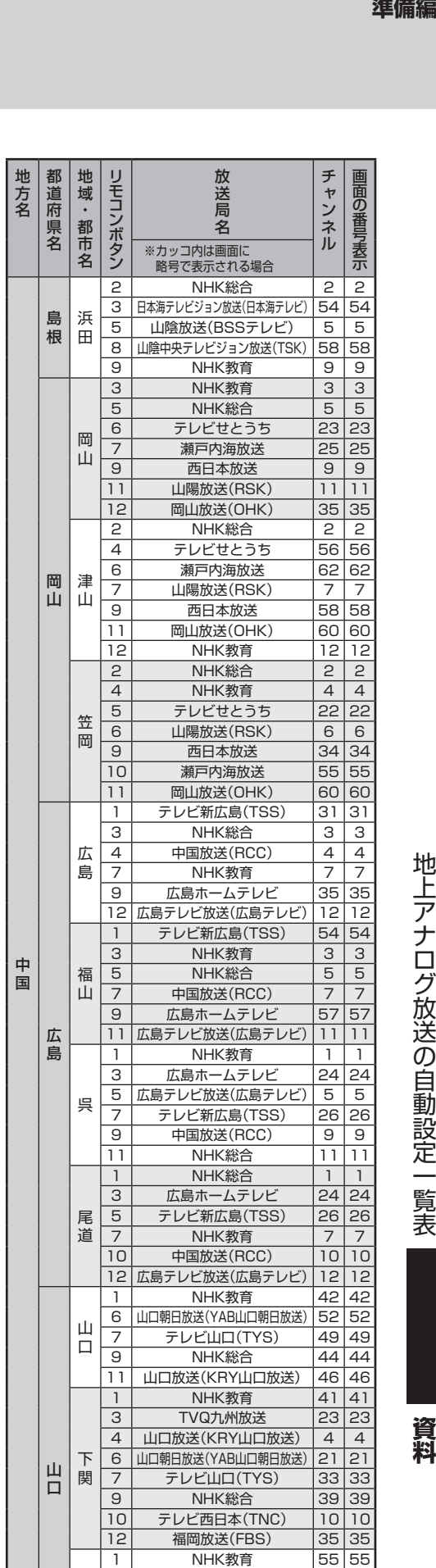

放送局

6 |山口朝日放送(YAB山口朝日放送) | 24 | 24 **7| テレビ山口(TYS) |44 |44** 9 | NHK総合 | 58 | 58 10 | テレビ西日本(TNC) | 10 | 10 11 | 山口放送(KRY山口放送) |61 |61

宇部

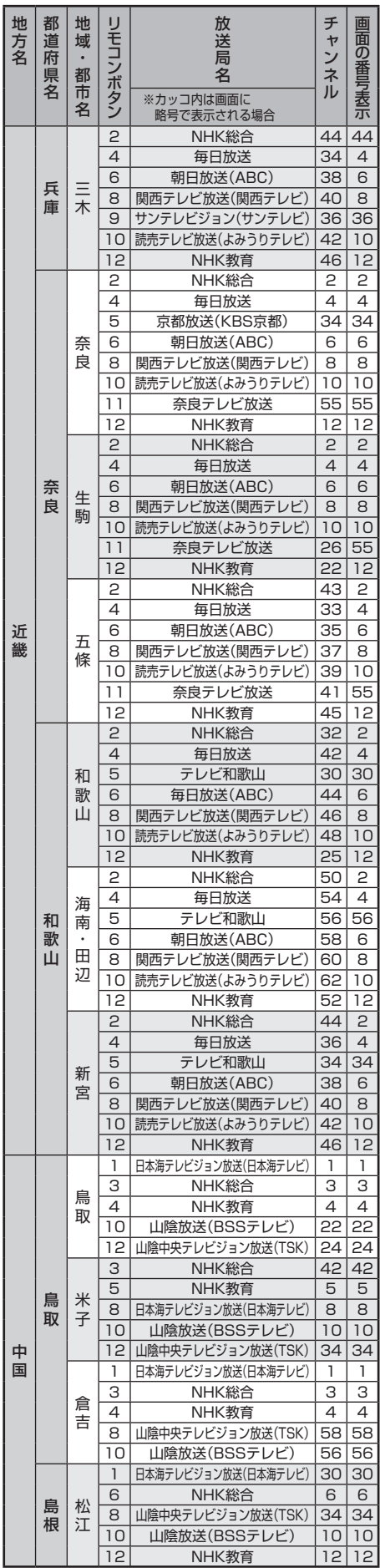

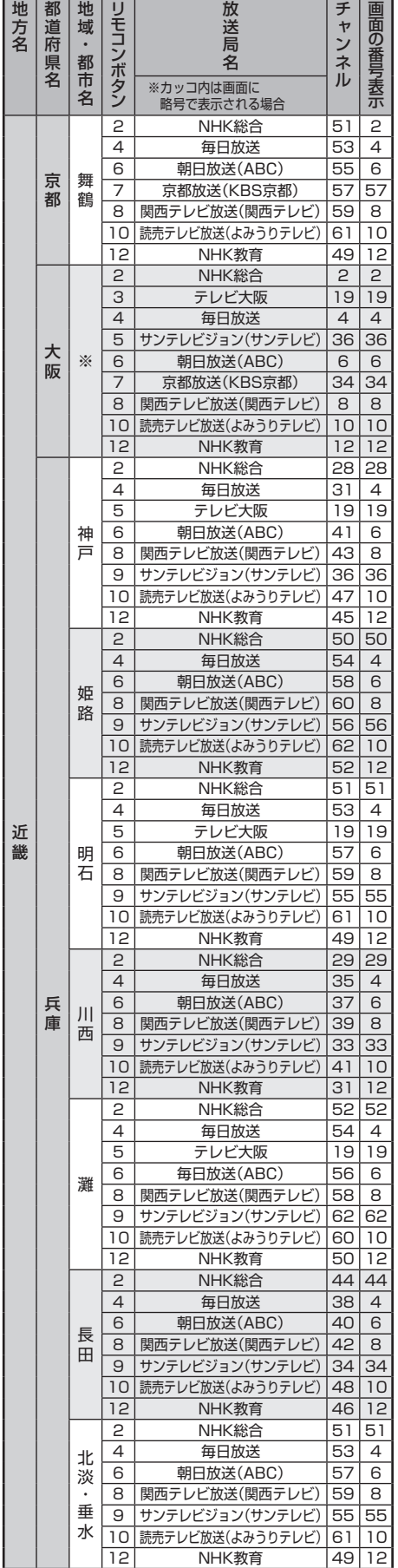

※大阪は、大阪地域のチャンネルが設定されます。

 $\vert \vert$ 

# **資料 地上アナログ放送の自動設定一覧表 つづき**

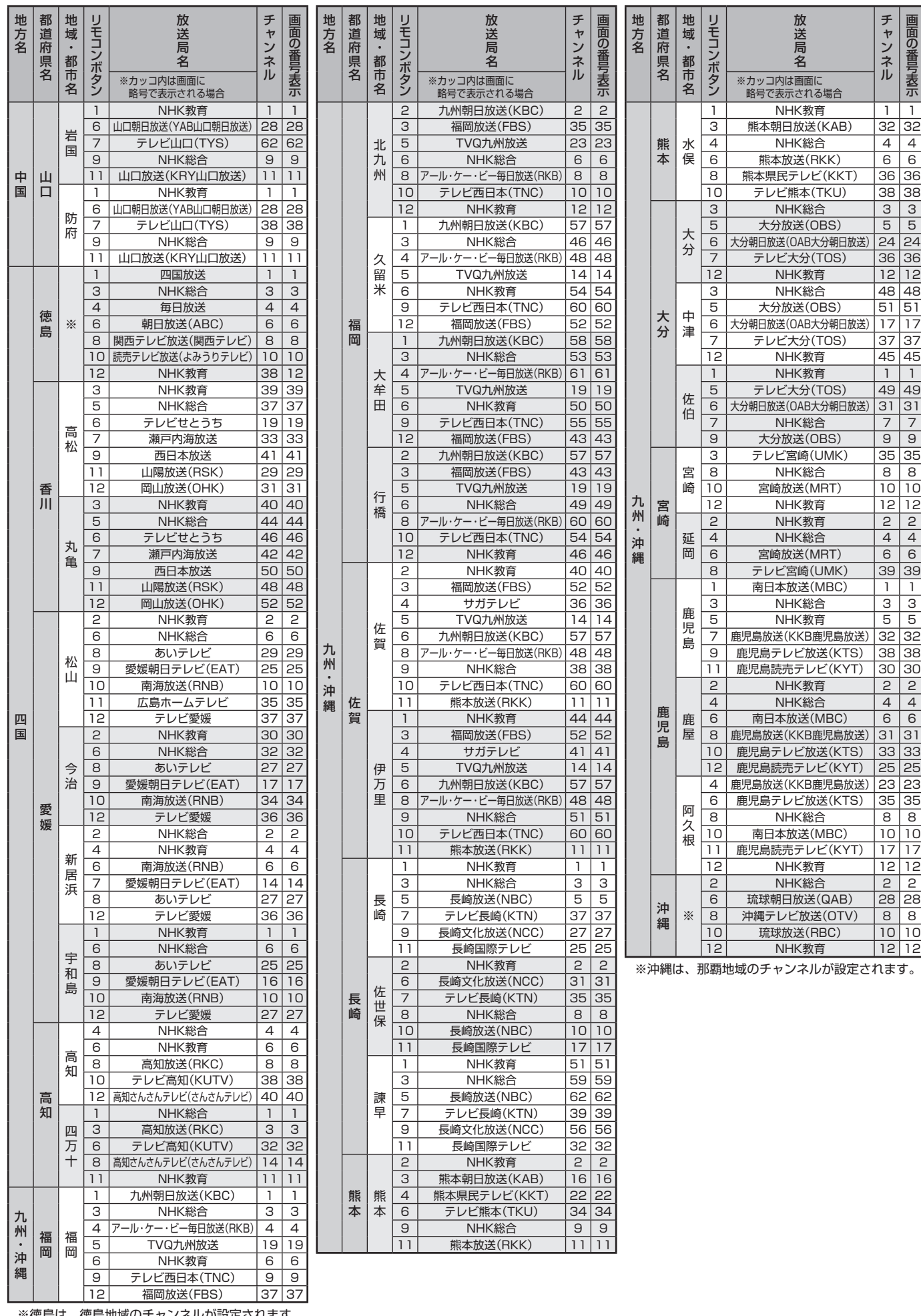

地上アナログ放送の自動設定一覧表 **72**地上アナログ放送の自動設定一覧表

資料 **資料**

72
## **東芝デジタルテレビA1で使われるソフトウェアのライセンス情報**

東芝デジタルテレビ19/22/26A1(A1と略して記載しま す)に組み込まれたソフトウェアは、複数の独立したソフト ウェアコンポーネントで構成され、個々のソフトウェアコン ポーネントは、それぞれに東芝または第三者の著作権が存在し ます。

東芝デジタルテレビA1は、第三者が規定したエンドユー ザーライセンスアグリーメントあるいは著作権通知(以下、 「EULA」といいます)に基づきフリーソフトウェアとして配布 されるソフトウェアコンポーネントを使用しております。

「EULA」の中には、実行形式のソフトウェアコンポーネン トを配布する条件として、当該コンポーネントのソースコー ドの入手を可能にするよう求めているものがあります。当該 「EULA」の対象となるソフトウェアコンポーネントに関して は、以下のホームページをご覧いただくようお願いいたしま す。

ホームページアドレス

www.toshiba.co.jp/regza/LZ1/eula

また、東芝デジタルテレビA1のソフトウェアコンポーネン トには、東芝自身が開発もしくは作成したソフトウェアも含ま れており、これらソフトウェア及びそれに付帯したドキュメ ント類には、東芝の所有権が存在し、著作権法、国際条約条項 及び他の準拠法によって保護されています。「EULA」の適用を 受けない東芝自身が開発もしくは作成したソフトウェアコン ポーネンツは、ソースコード提供の対象とはなりませんのでご 了承ください。

ご購入いただいた東芝デジタルテレビA1は、製品として、 弊社所定の保証をいたします。

**準備えている こうしょう きょう きょう ほうしょう きょう こうしょう こうしん こうしょう こうしょう こうしょう こうしょう こうしょう こうしょう こうしょう こうしょう こうしょう エアのライセンス情報** ただし、「EULA」に基づいて配布されるソフトウェアコン ポーネントには、著作権者または弊社を含む第三者の保証がな いことを前提に、お客様がご自身でご利用になられることが認 められるものがあります。この場合、当該ソフトウェアコン ポーネントは無償でお客様に使用許諾されますので、適用法 令の範囲内で、当該ソフトウェアコンポーネントの保証は一 切ありません。著作権やその他の第三者の権利等については、 一切の保証がなく、"as is"(現状)の状態で、かつ、明示か黙示 であるかを問わず一切の保証をつけないで、当該ソフトウェア コンポーネントが提供されます。ここでいう保証とは、市場性 や特定目的適合性についての黙示の保証も含まれますが、それ に限定されるものではありません。当該ソフトウェアコンポー ネントの品質や性能に関するすべてのリスクはお客様が負う ものとします。また、当該ソフトウェアコンポーネントに欠陥 があるとわかった場合、それに伴う一切の派生費用や修理・訂 正に要する費用は、東芝は一切の責任を負いません。適用法令 の定め、又は書面による合意がある場合を除き、著作権者や上 記許諾を受けて当該ソフトウェアコンポーネントの変更・再配 布を為し得る者は、当該ソフトウェアコンポーネントを使用し たこと、又は使用できないことに起因する一切の損害について なんらの責任も負いません。著作権者や第三者が、そのような 損害の発生する可能性について知らされていた場合でも同様 です。なお、ここでいう損害には、通常損害、特別損害、偶発 損害、間接損害が含まれます(データの消失、又はその正確さ の喪失、お客様や第三者が被った損失、他のソフトウェアとの インタフェースの不適合化等も含まれますが、これに限定され るものではありません)。当該ソフトウェアコンポーネンツの 使用条件や遵守いただかなければならない事項等の詳細は、各 「EULA」をお読みください。

東芝デジタルテレビA1に組み込まれた「EULA |の対象となるソフトウェアコンポーネントは、以下のとおりです。これらソフト ウェアコンポーネントをお客様自身でご利用いただく場合は、対応する「EULA」をよく読んでから、ご利用くださるようお願い いたします。なお、各「EULA」は東芝以外の第三者による規定であるため、原文(英文)を記載します。

東芝デジタルテレビA1で使われるフリーソフトウェアコンポーネントに関するエンドユーザーライセンスアグリーメント 原文(英文)

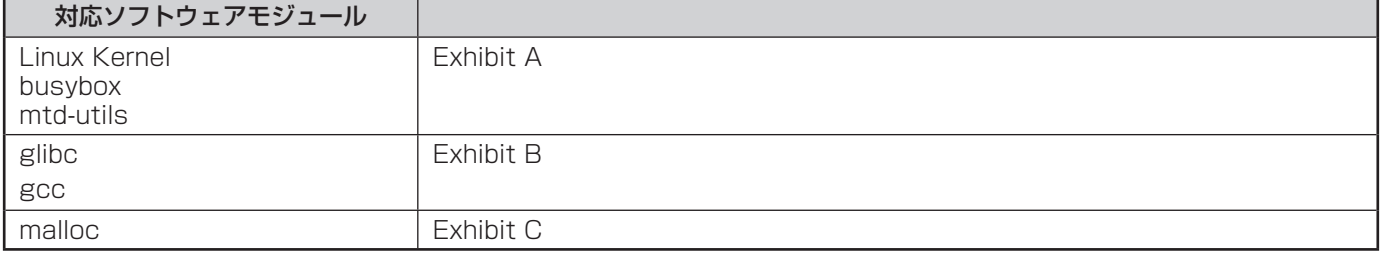

資料

ソフトウェアのライセンス情報

#### **Exhibit A**

#### **GNU GENERAL PUBLIC LICENSE Version 2, June 1991**

Copyright © 1989, 1991 Free Software Foundation,Inc. 59 Temple Place, Suite 330, Boston, MA 02111-1307 USA Everyone is permitted to copy and distribute verbatim copies of this license document, but changing it is not allowed.

#### **Preamble**

The licenses for most software are designed to take away your freedom to share and change<br>it. By contrast, the GNU General Public License is intended to guarantee your freedom to share<br>and change free software – to make su whose authors commit to using it. (Some other Free Software Foundation software is covered by the GNU Library General Public License instead.) You can apply it to your programs, too.

When we speak of free software, we are referring to freedom, not price. Our General Public<br>Licenses are designed to make sure that you have the freedom to distribute copies of free<br>software (and charge for this service if know you can do these things.

To protect your rights, we need to make restrictions that forbid anyone to deny you these rights or to ask you to surrender the rights. These restrictions translate to certain responsibilities for you if you distribute copies of the software, or if you modify it.

For example, if you distribute copies of such a program, whether gratis or for a fee, you must give the recipients all the rights that you have. You must make sure that they, too, receive or can get the source code. And you must show them these terms so they know their rights.

We protect your rights with two steps: (1) copyright the software, and (2) offer you this license

which gives you legal permission to copy, distribute and/or modify the software. Also, for each author's protection and ours, we want to make certain that everyone understands that there is no warranty for this free software. If the software is modified by someone else and passed on, we want its recipients to know that what they have is not the original, so that any problems introduced by others will not reflect on the original authors' reputations.

Finally, any free program is threatened constantly by software patents. We wish to avoid the danger that redistributors of a free program will individually obtain patent licenses, in effect<br>making the program proprietary. To prevent this, we have made it clear that any patent must be<br>licensed for everyone's free u

The precise terms and conditions for copying, distribution and modification follow.

#### **GNU GENERAL PUBLIC LICENSE TERMS AND CONDITIONS FOR COPYING, DISTRIBUTION AND MODIFICATION**

0. This License applies to any program or other work which contains a notice placed by the copyright holder saying it may be distributed under the terms of this General Public License. The<br>"Program", below, refers to any such program or work, and a "work based on the Program" means<br>either the Program or any oter licensee is addressed as "you".

Activities other than copying, distribution and modification are not covered by this License;they<br>are outside its scope. The act of running the Program is not restricted, and the output from the<br>Program is covered only if having been made by running the Program). Whether that is true depends on what the Program

does.<br>1. You may copy and distribute verbatim copies of the Program's source code as you receive<br>1., in any medium, provided that you conspicuously and appropriately publish on each copy an<br>appropriate copyright notice and

You may charge a fee for the physical act of transferring a copy, and you may at your option offer warranty protection in exchange for a fee.

2. You may modify your copy or copies of the Program or any portion of it, thus forming a work based on the Program, and copy and distribute such modifications or work under the terms of<br>Section 1 above, provided that you also meet all of these conditions:<br>a) You must cause the modified files to carry prominent noti

- 
- the files and the date of any change.<br>b) You must cause any work that you distribute or publish, that in whole or in part<br>contains or is derived from the Program or any part there of, to be licensed as a whole
- at no charge to all third parties under the terms of this License.<br>c) If the modified program normally reads commands interactively when run, you must<br>cause it, when started running for such interactive use in the most ord users may redistribute the program under these conditions, and telling the user how to view a copy of this License. (Exception: if the Program itself is interactive but does not normally print such an announcement, your work based on the Program is not required to print an announcement.)

These requirements apply to the modified work as a whole. If identifiable sections of that work<br>are not derived from the Program, and can be reasonably considered independent and separate<br>works in themselves, then this Lic distribute them as separate works. But when you distribute the same sections as part of a whole<br>which is a work based on the Program, the distribution of the whole must be on the terms of this<br>License, whose permissions fo every part regardless of who wrote it.

Thus, it is not the intent of this section to claim rights or contest your rights to work written entirely by you; rather, the intent is to exercise the right to control the distribution of derivative or collective works based on the Program.

In addition, mere aggregation of another work not based on the Program with the Program (or with a work based on the Program) on a volume of a storage or distribution medium does not bring the other work under the scope of this License.

3. You may copy and distribute the Program (or a work based on it, under Section 2) in object code or executable form under the terms of Sections 1 and 2 above provided that you also do one of the following:<br>a) Accompa

- a) Accompany it with the complete corresponding machine-readable source code, which must be distributed under the terms of Sections 1 and 2 above on a medium customarily used for software interchange; or,
- b) Accompany it with a written offer, valid for at least three years, to give any thirdparty, for a charge no more than your cost of physically performing source distribution, a complete machine-readable copy of the corresponding source code, to be distributed under the terms of Sections 1 and 2 above on a medium customarily used for software interchange;or,
- c) Accompany it with the information you received as to the offer to distribute corresponding source code. (This alternative is allowed only for noncommercial distribution and only if you received the program in object code or executable form with such an offer, in accord with Subsection b above.)

The source code for a work means the preferred form of the work for making modifications to it. For an executable work, complete source code means all the source code for all modules it contains, plus any associated interface defi nition fi les, plus the scripts used to control compilation and installation of the executable. However, as a special exception, the source code distributed need not include anything that is normally distributed (in either source or binary form) with the major components (compiler, kernel, and so on) of the operating system on which the executable runs, unless that component itself accompanies the executable

If distribution of executable or object code is made by offering access to copy from a designated place, then offering equivalent access to copy the source code from the same place<br>designated place, then offering equivalen the source along with the object code. 4. You may not copy, modify, sublicense, or distribute the Program except as expressly provided

under this License. Any attempt otherwise to copy, modify, sublicense or distribute the Program is<br>void, and will automatically terminate your rights under this License. However, parties who have<br>received copies, or rights long as such parties remain in full compliance.

5. You are not required to accept this License, since you have not signed it. However, nothing else grants you permission to modify or distribute the Program or its derivative works. These actions are prohibited by law if you do not accept this License. Therefore, by modifying or distributing the Program (or any work based on the Program), you indicate your acceptance of this License to do so, and all its terms and conditions for copying, distributing or modifying the Program or works based on it.

6. Each time you redistribute the Program (or any work based on the Program), the recipient automatically receives a license from the original licensor to copy, distribute or modify the automatically recorders at icenses a compliance by third parties to this License.

7. If as a consequence of a court judgment or allegation of patent infringement or for any other reason (not limited to patent issues), conditions are imposed on you (whether by court order, agreement or otherwise) that contradict the conditions of this License, they do not excuse you from the conditions of this License. If you cannot distribute so as to satisfy simultaneously your<br>obligations under this License and any other pertinent obligations, then as a consequence you<br>may not distribute the Progra

For example, if a patent license would not permit royalty-free redistribution of the Program by all those who receive copies directly or indirectly through you, then the only way you could satisfy<br>both it and this License would be to refrain entirely from distribution of the Program. If any portion<br>of this section is of the section is intended to apply and the section as a whole is intended to apply in other circumstances.

It is not the purpose of this section to induce you to infringe any patents or other property right.<br>Claims or to contest validity of any such claims; this section has the sole purpose of protecting<br>the integrity of the fr practices. Many people have made generous contributions to the wide range of software distributed through that system in reliance on consistent application of that system; it is up to the author/donor to decide if he or she is willing to distribute software through any other system and a licensee cannot impose that choice.

This section is intended to make thoroughly clear what is believed to be a consequence of the rest of this License.

8. If the distribution and/or use of the Program is restricted in certain countries either by patents or by copyrighted interfaces, the original copyright holder who places the Program under this License may add an explici

9. The Free Software Foundation may publish revised and/or new versions of the General Public License from time to time. Such new versions will be similar in spirit to the present version, but may differ in detail to address new problems or concerns.

Each version is given a distinguishing version number. If the Program specifies a version<br>number of this License which applies to it and "any later version", you have the option of<br>following the terms and conditions either Free Software Foundation. If the Program does not specify a version number of this License, you may choose any version ever published by the Free Software Foundation.

10. If you wish to incorporate parts of the Program into other free programs whose distribution conditions are different, write to the author to ask for permission. For software which is copyrighted by the Free Software Foundation, write to the Free Software Foundation; we<br>sometimes make exceptions for this. Our decision will be guided by the two goals of preserving<br>the free status of all derivatives of ou software generally.

**NO WARRANTY**<br>11. BECAUSE THE PROGRAM IS LICENSED FREE OF CHARGE, THERE IS NO WARRANTY T1. BECAUSE THE PROGRAM IS LICENSED FREE OF CHARGE, THERE IS NO WARRANTY<br>FOR THE PROGRAM, TO THE EXTENT PERMITTED BY APPLICABLE LAW. EXCEPT<br>WHEN OTHERWISE STATED IN WRITING THE COPYRIGHT HOLDERS AND/OR OTHER<br>PARTIES PROVID REPAIR OR CORRECTION.

 12. IN NO EVENT UNLESS REQUIRED BY APPLICABLE LAW OR AGREED TO IN WRITING WILL ANY COPYRIGHT HOLDER, OR ANY OTHER PARTY WHO MAY MODIFY AND/ OR REDISTRIBUTE THE PROGRAM AS PERMITTED ABOVE, BE LIABLE TO YOU FOR DAMAGES, INCLUDING ANY GENERAL, SPECIAL, INCIDENTAL OR CONSEQUENTIAL DAMAGES ARISING<br>OUT OF THE USE OR INABILITY TO USE THE PROGRAM (INCLUDING BUT NOT LIMITED<br>TO LOSS OF DATA OR DATA BEING RENDERED INACCURATE OR LOSSES SUSTAINED BY PROGRAMS), EVEN IF SUCH HOLDER OR OTHER PARTY HAS BEEN ADVISED OF THE POSSIBILITY OF SUCH DAMAGES.

#### **END OF TERMS AND CONDITIONS**

How to Apply These Terms to Your New Programs

 If you develop a new program, and you want it to be of the greatest possible use to the public, the best way to achieve this is to make it free software which everyone can redistribute and change under these terms.

To do so, attach the following notices to the program. It is safest to attach them to the start of<br>each source file to most effectively convey the exclusion of warranty; and each file should have at<br>least the "copyright" l

<One line to give the program's name and a brief idea of what it does.> Copyright © 19yy <name of author>

This program is free software; you can redistribute it and/ or modify it under the terms

of the GNU General Public License as published by the Free Software Foundation;<br>either version 2 of the License, or (at your option) any later version.<br>This program is distributed in the hope that it will be useful, but WI details.

You should have received a copy of the GNU General Public License along with this

**資料**

資料

program; if not, write to the Free Software Foundation,Inc., 59 Temple Place, Suite 330, Boston, MA 02111-1307 USA

Also add information on how to contact you by electronic and paper mail. If the program is interactive, make it output a short notice like this when it starts in an interactive mode:

Gnomovision version 69, Copyright © 19yy name of author Gnomovision comes with<br>ABSOLUTELY NO WARRANTY; for details type `show w'. This is free software, and<br>you are welcome to redistribute it under certain conditions; type

General Public License. Of course, the commands you use may be called something other than `show w' and `show c'; they could even be mouse-clicks or menu items – whatever suits your program.

You should also get your employer (if you work as a programmer) or your school, if any, to sign<br>a "copyright disclaimer" for the program; if necessary. Here is a sample; alter the names:<br>Yoyodyne, Inc., hereby disclaims al

(which makes passes at compilers) written by James Hacker.

<signature of Ty Coon>,1 April 1989 Ty Coon, President of Vice

This General Public License does not permit incorporating your program into proprietary programs. If your program is a subroutine library, you may consider it more useful to permit<br>linking proprietary applications with the library. If this is what you want to do, use the GNU Library<br>General Public License ins

#### **Exhibit B**

#### **GNU LESSER GENERAL PUBLIC LICENSE Version 2.1, February 1999**

Copyright © 1991, 1999 Free Software Foundation, Inc. 59 Temple Place, Suite 330, Boston, MA 02111-1307 USA

Everyone is permitted to copy and distribute verbatim copies of this license document, but changing it is not allowed.

[This is the first released version of the Lesser GPL. It also counts as the successor of the GNU<br>Library Public License, version 2, hence the version number 2.1.]

#### **Preamble**

The licenses for most software are designed to take away your freedom to share and change it. By contrast, the GNU General Public Licenses are intended to guarantee your freedom to share and change free software – to make sure the software is free for all its users.

This license, the Lesser General Public License, applies to some specially designated software packages – typically libraries – of the Free Software Foundation and other authors who decide to use it. You can use it too, but we suggest you first think carefully about whether this license or<br>the ordinary General Public License is the better strategy to use in any particular case, based on the explanations below.

When we speak of free software, we are referring to freedom of use, not price. Our General Public Licenses are designed to make sure that you have the freedom to distribute copies of free<br>software (and charge for this service if you wish); that you receive source code or can get it if you<br>want it; that you can c you are informed that you can do these things.

To protect your rights, we need to make restrictions that forbid distributors to deny you these rights or to ask you to surrender these rights. These restrictions translate to certain responsibilities for you if you distribute copies of the library or if you modify it.

For example, if you distribute copies of the library, whether gratis or for a fee, you must give<br>the recipients all the rights that we gave you. You must make sure that they, too, receive or can<br>get the source code. If you

We protect your rights with a two-step method: (1) we copyright the library, and (2) we offer

you this license, which gives you legal permission to copy, distribute and/or modify the library. To protect each distributor, we want to make it very clear that there is no warranty for the free library. Also, if the library is modified by someone else and passed on, the recipients should know that what they have is not the original version, so that the original author's reputation will not be affected by problems that might be introduced by others.

Finally, software patents pose a constant threat to the existence of any free program. We wish to make sure that a company cannot effectively restrict the users of a free program by obtaining a restrictive license from a patent holder. Therefore, we insist that any patent license obtained for a version of the library must be consistent with the full freedom of use specifi ed in this license.

Most GNU software, including some libraries, is covered by the ordinary GNU General PublicLicense. This license, the GNU Lesser General Public License, applies to certain designated libraries, and is quite different from the ordinary General Public License. We use this license for certain libraries in order to permit linking those libraries into non-free programs.

When a program is linked with a library, whether statically or using a shared library, the<br>combination of the two is legally speaking a combined work, a derivative of the original library.<br>The ordinary General Public Licen fits its criteria of freedom. The Lesser General Public License permits more lax criteria for linking<br>other code with the library.

We call this license the "Lesser" General Public License because it does Less to protect the user's freedom than the ordinary General Public License. It also provides other free software developers Less of an advantage over competing non-free programs. These disadvantages are<br>the reason we use the ordinary General Public License for many libraries. However, the Lesser<br>license provides advantages in certain

For example, on rare occasions, there may be a special need to encourage the widest<br>possible use of a certain library, so that it becomes a de-facto standard. To achieve this, non-free<br>programs must be allowed to use the l

library to free software only, so we use the Lesser General Public License.<br>In other cases, permission to use a particular library in nonfree programs enables a greater number of people to use a large body of free software. For example, permission to use the GNU C Library in non-free programs enables many more people to use the whole GNU operating system, as well as its variant, the GNU/Linux operating system.

Although the Lesser General Public License is Less protective of the users' freedom, it does ensure that the user of a program that is linked with the Library has the freedom and the<br>wherewithal to run that program using a modified version of the Library.

The precise terms and conditions for copying, distribution and modification follow. Pay close<br>attention to the difference between a "work based on the library" and a "work that uses the library". The former contains code derived from the library, whereas the latter must be combined with the library in order to run.

#### **GNU LESSER GENERAL PUBLIC LICENSE TERMS AND CONDITIONS FOR COPYING, DISTRIBUTION AND MODIFICATION**

0. This License Agreement applies to any software library or other program which contains a notice placed by the copyright holder or other authorized party saying it may be distributed under the terms of this Lesser General Public License (also called "this License"). Each licensee is addressed as "you".

A "library" means a collection of software functions and/or data prepared so as to be conveniently linked with application programs (which use some of those functions and data) to form executables.

The "Library", below, refers to any such software library or work which has been distributed<br>under these terms. A "work based on the Library" means either the Library or any derivative work<br>under copyright law: that is to

"Source code" for a work means the preferred form of the work for making modifications to it. For a library, complete source code means all the source code for all modules it contains,<br>plus any associated interface definition files, plus the scripts used to control compilation and installation of the library.

Activities other than copying, distribution and modification are not covered by this License; they are outside its scope. The act of running a program using the Library is not restricted, and<br>output from such a program is covered only if its contents constitute a work based on the Library<br>(independent of the use of the Library does and what the program that uses the Library does.

1. You may copy and distribute verbatim copies of the Library's complete source code as you receive it, in any medium, provided that you conspicuously and appropriately publish on each copy an appropriate copyright notice and disclaimer of warranty; keep intact all the notices that refer to this License and to the absence of any warranty; and distribute a copy of this License

along with the Library. You may charge a fee for the physical act of transferring a copy, and you may at your option offer warranty protection in exchange for a fee.

2. You may modify your copy or copies of the Library or any portion of it, thus forming a work based on the Library, and copy and distribute such modifications or work under the terms of<br>Section 1 above, provided that you also meet all of these conditions:

- 
- a) The modified work must itself be a software library.<br>b) You must cause the files modified to carry prominent notices stating that you changed the files and the date of any change.<br>c) You must cause the whole of the work to be licensed at no charge to all third parties
- under the terms of this License.
- d) If a facility in the modifi ed Library refers to a function or a table of data to be supplied by an application program that uses the facility, other than as an argument passed when the facility is invoked, then you must make a good faith effort to ensure that,<br>in the event an application does not supply such function or table, the facility still<br>operates, and performs whatever part of its purpos

 (For example, a function in a library to compute square roots has a purpose that is entirely well-defi ned independent of the application. Therefore, Subsection 2d requires that any application-supplied function or table used by this function must be optional: if the application does not supply it, the square root function must still compute n the application

These requirements apply to the modified work as a whole. If identifiable sections of that work<br>are not derived from the Library, and can be reasonably considered independent and separate<br>works in themselves, then this Lic which is a work based on the Library, the distribution of the whole must be on the terms of this License, whose permissions for other licensees extend to the entire whole, and thus to each and every part regardless of who wrote it.

Thus, it is not the intent of this section to claim rights or contest your rights to work written entirely by you; rather, the intent is to exercise the right to control the distribution of derivative or collective works based on the Library.

In addition, mere aggregation of another work not based on the Library with the Library (or with a work based on the Library) on a volume of a storage or distribution medium does not bring the other work under the scope of this License.

3. You may opt to apply the terms of the ordinary GNU General Public License instead of this License to a given copy of the Library. To do this, you must alter all the notices that refer to this License, so that they refer appeared, then you can specify that version instead if you wish.) Do not make any other change in these notices.

Once this change is made in a given copy, it is irreversible for that copy, so the ordinary GNU General Public License applies to all subsequent copies and derivative works made from that copy.

This option is useful when you wish to copy part of the code of the Library into a program that is not a library.

4. You may copy and distribute the Library (or a portion or derivative of it, under Section 2) in object code or executable form under the terms of Sections 1 and 2 above provided that you accompany it with the complete corresponding machinereadable source code, which must be distributed under the terms of Sections 1 and 2 above on a medium customarily used for software interchange.

If distribution of object code is made by offering access to copy from a designated place, then offering equivalent access to copy the source code from the same place satisfies the requirement<br>to distribute the source code, even though third parties are not compelled to copy the source<br>along with the object code.

5. A program that contains no derivative of any portion of the Library, but is designed to work with the Library by being compiled or linked with it, is called a "work that uses the Library". Such a work, in isolation, is not a derivative work of the Library, and therefore falls outside the scope of this License.

However, linking a "work that uses the Library" with the Library creates an executable that is<br>a derivative of the Library (because it contains portions of the Library), rather than a "work that<br>uses the library". The exec

When a "work that uses the Library" uses material from a header file that is part of the Library, the object code for the work may be a derivative work of the Library even though the source code is not. Whether this is tru law.

If such an object file uses only numerical parameters, data structure layouts and accessors, and small macros and small inline functions (ten lines or less in length), then the use of the object<br>file is unrestricted, regardless of whether it is legally a derivative work. (Executables containing<br>this object code pl

Otherwise, if the work is a derivative of the Library, you may distribute the object code for the work under the terms of Section 6. Any executables containing that work also fall under Section 6, whether or not they are linked directly with the Library itself.

6. As an exception to the Sections above, you may also combine or link a "work that uses the Library" with the Library to produce a work containing portions of the Library, and distribute that work under terms of your choice, provided that the terms permit modifi cation of the work for the customer's own use and reverse engineering for debugging such modifications.<br>You must give prominent notice with each copy of the work that the Library is used in it and

that the Library and its use are covered by this License. You must supply a copy of this License. If the work during execution displays copyright notices, you must include the copyright notice for the Library among them, as well as a reference directing the user to the copy of this License. Also, you must do one of these things:

エンドユーザーライセンスアグリーメント原文

#### **資料 東芝デジタルテレビA1で使われるフリーソフトウェアコンポーネントに 関するエンドユーザーライセンスアグリーメント原文(英文) つづき**

- a) Accompany the work with the complete corresponding machine-readable source code for the Library including whatever changes were used in the work (which must be distributed under Sections 1 and 2 above); and, if the work is an executable linked with the Library, with the complete machine-readable "work that uses the Library", as object code and/or source code, so that the user can modify the Library and then relink to produce a modified executable containing the modified Library (It is understood that the user who changes the contents of definitions files in the<br>Library will not necessarily be able to recompile the application to use the modified definitions.)
- b) Use a suitable shared library mechanism for linking with the Library. A suitable mechanism is one that (1) uses at run time a copy of the library already present on the user's computer system, rather than copying library functions into the executable, and<br>(2) will operate properly with a modified version of the library, if the user installs one,<br>as long as the modified version is interfac was made with.
- c) Accompany the work with a written offer, valid for at least three years, to give the same user the materials specified in Subsection 6a, above, for a charge no more than<br>the cost of performing this distribution.<br>If distribution of the work is made by offering access to copy from a designated place,
- 
- offer equivalent access to copy the above specified materials from the same place.<br>e) Verify that the user has already received a copy of these materials or that you have already sent this user a copy.

For an executable, the required form of the "work that uses the Library" must include any data and utility programs needed for reproducing the executable from it. However, as a special exception, the materials to be distributed need not include anything that is normally distributed (in either source or binary form) with the major components (compiler, kernel, and so on) of the operating system on which the executable runs, unless that component itself accompanies the executable.

It may happen that this requirement contradicts the license restrictions of other proprietary libraries that do not normally accompany the operating system. Such a contradiction means you cannot use both them and the Library together in an executable that you distribute.

7. You may place library facilities that are a work based on the Library side-by-side in a single library together with other library facilities not covered by this License, and distribute such a<br>combined library, provided that the separate distribution of the work based on the Library and of<br>the other library faciliti

- a) Accompany the combined library with a copy of the same work based on the Library, uncombined with any other library facilities. This must be distributed under the terms of the Sections above.
- b) Give prominent notice with the combined library of the fact that part of it is a work based on the Library, and explaining where to find the accompanying uncombined form of the same work.

8. You may not copy, modify, sublicense, link with, or distribute the Library except as expressly<br>provided under this License. Any attempt otherwise to copy, modify, sublicense, link with, or<br>distribute the Library is void However, parties who have received copies, or rights, from you under this License will not have their licenses terminated so long as such parties remain in full compliance.

9. You are not required to accept this License, since you have not signed it. However, nothing else grants you permission to modify or distribute the Library or its derivative works.<br>These actions are prohibited by law if Library or works based on it.

10. Each time you redistribute the Library (or any work based on the Library", the recipient<br>automatically receives a license from the original licensor to copy, distribute, link with or modify<br>the Library subject to these on the recipients' exercise of the rights granted herein. You are not responsible for enforcing compliance by third parties with this License.

11. If, as a consequence of a court judgment or allegation of patent infringement or for any<br>other reason (not limited to patent issues), conditions are imposed on you (whether by court<br>order, agreement or otherwise) that you from the conditions of this License. If you cannot distribute so as to satisfy simultaneously your obligations under this License and any other pertinent obligations, then as a consequence you may not distribute the Library at all. For example, if a patent license would not permit royalty-<br>free redistribution of the Library by all those who receive copies directly or indirectly through<br>you, then the only way distribution of the Library.

If any portion of this section is held invalid or unenforceable under any particular circumstance, the balance of the section is intended to apply, and the section as a whole is intended to apply in other circumstances.

It is not the purpose of this section to induce you to infringe any patents or other property right claims or to contest validity of any such claims; this section has the sole purpose of protecting the integrity of the free software distribution system which is implemented by public license practices. Many people have made generous contributions to the wide range of software distributed through that system in reliance on consistent application of that system; it is up to the author/donor to decide if he or she is willing to distribute software through any other system and a licensee cannot impose that choice.

This section is intended to make thoroughly clear what is believed to be a consequence of the rest of this License.

12. If the distribution and/or use of the Library is restricted in certain countries either by patents or by copyrighted interfaces, the original copyright holder who places the Library under this<br>License may add an explicit geographical distribution limitation excluding those countries, so that<br>distribution is permitted on incorporates the limitation as if written in the body of this License. 13. The Free Software Foundation may publish revised and/ or new versions of the Lesser

General Public License from time to time. Such new versions will be similar in spirit to the present<br>version, but may differ in detail to address new problems or concerns. Each version is given a<br>distinguishing version num applies to it and "any later version", you have the option of following the terms and conditions either of that version or of any later version published by the Free Software Foundation. If the Library does not specify a license version number, you may choose any version ever published by the Free Software Foundation.

14. If you wish to incorporate parts of the Library into other free programs whose distribution<br>conditions are incompatible with these, write to the author to ask for permission. For software<br>which is copyrighted by the Fr sometimes make exceptions for this. Our decision will be guided by the two goals of preserving the free status of all derivatives of our free software and of promoting the sharing and reuse of software generally

#### **NO WARRANTY**

15. BECAUSE THE LIBRARY IS LICENSED FREE OF CHARGE, THERE IS NO WARRANTY FOR THE LIBRARY, TO THE EXTENT PERMITTED BY APPLICABLE LAW. EXCEPT WHEN<br>OTHERWISE STATED IN WRITING THE COPYRIGHT HOLDERS AND/ OR OTHER PARTIES<br>PROVIDE THE LIBRARY "AS IS" WITHOUT WARRANTY OF ANY KIND, EITHER EXPRESSED OR IMPLIED, INCLUDING, BUT NOT LIMITED TO, THE IMPLIED WARRANTIES OF MERCHANTABILITY AND FITNESS FOR A PARTICULAR PURPOSE. THE ENTIRE RISK AS TO THE QUALITY AND PERFORMANCE OF THE LIBRARY IS WITH YOU. SHOULD THE LIBRARY

PROVE DEFECTIVE, YOU ASSUME THE COST OF ALL NECESSARY SERVICING, REPAIR OR CORRECTION.<br>16. IN NO EVENT UNI ESS REQUIRED BY APPLICABLE LAW OR AGREED TO IN WRITING

16. IN NO EVENT UNLESS REQUIRED BY APPLICABLE LAW OR AGREED TO IN WRITING<br>WILL ANY COPYRIGHT HOLDER, OR ANY OTHER PARTY WHO MAY MODIFY AND/ OR<br>REDISTRIBUTE THE LIBRARY AS PERMITTED ABOVE, BE LIABLE TO YOU FOR DAMAGES,<br>INCL SUSTAINED BY YOU OR THIRD PARTIES OR A FAILURE OF THE LIBRARY TO OPERATE WITH ANY OTHER SOFTWARE), EVEN IF SUCH HOLDER OR OTHER PARTY HAS BEEN ADVISED OF THE POSSIBILITY OF SUCH DAMAGES.

#### **END OF TERMS AND CONDITIONS**

How to Apply These Terms to Your New Libraries

If you develop a new library, and you want it to be of the greatest possible use to the public, we recommend making it free software that everyone can redistribute and change. You can do so by permitting redistribution under these terms (or, alternatively, under the terms of the ordinary General Public License).

To apply these terms, attach the following notices to the library. It is safest to attach them to the start of each source file to most effectively convey the exclusion of warranty; and each file should have at least the "copyright" line and a pointer to where the full notice is found.<br><one line to give the library's name and a brief idea of what it does.>

Copyright © <year> <rname of author><br>This library is free software; you can redistribute it and/or modify it under the terms<br>of the GNU Lesser General Public License as published by the Free Software<br>Foundation; either ver more details.

You should have received a copy of the GNU Lesser General Public License along with this library; if not, write to the Free Software Foundation,Inc., 59 Temple Place, Suite 330, Boston, MA 02111-1307 USA

Also add information on how to contact you by electronic and paper mail.

You should also get your employer (if you work as a programmer) or your school, if any, to sign a "copyright disclaimer" for the library, if necessary. Here is a sample; alter the names: Yoyodyne, Inc., hereby disclaims all copyright interest in the library `Frob' (a library for tweaking knobs)<br>written by James Random Hacker.<br><>>>>>>>>><signature of Ty Coon>,1 April 1990

Ty Coon,President of Vice

That's all there is to it!

#### **Exhibit C**

This is a version (aka dlmalloc) of malloc/free/realloc written by Doug Lea and released to the public domain. Use, modify, and redistribute this code without permission or acknowledgement in any way you wish. Send questions, comments, complaints, performance data, etc to dl@ cs.oswego.edu

VERSION 2.7.2 Sat Aug 17 09:07:30 2002 Doug Lea (dl at gee) Note: There may be an updated version of this malloc obtainable at

ftp://gee.cs.oswego.edu/pub/misc/malloc.c

Check before

76

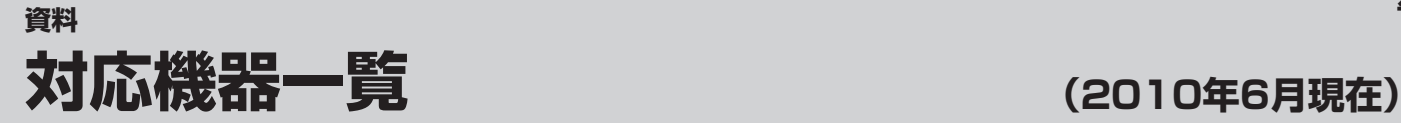

● 接続できる機器については、ホームページで順次公開する予定です。(www.toshiba.co.jp/regza)

#### **1** レグザリンク対応東芝レコーダー

形 名 D-B1005K、D-B305K、D-BW1005K、RD-X9、RD-S1004K、RD-S304K、RD-E1004K、RD-E304K、 RD-E3022K、D-W250K、RD-X8、RD-G503、RD-E303、RD-S503、RD-S303、RD-X7、RD-S502、RD-S302、 RD-E302、RD-A301、RD-A600\*、RD-A300\*、RD-S601、RD-S301、RD-E301、D-H320

\*印の機種はバージョンアップが必要です。詳しくはwww3.toshiba.co.jp/hdd-dvdでご確認ください。

#### **2** レグザリンク対応オーディオ機器(推奨機器) ※ 推奨機器以外での動作は保証いたしかねます。

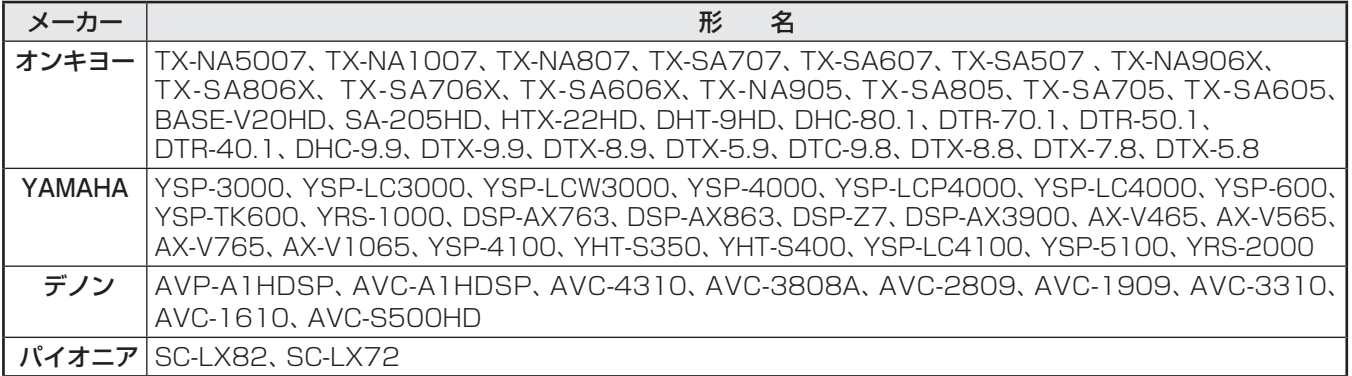

#### 8 AVシステム音声連動対応機器

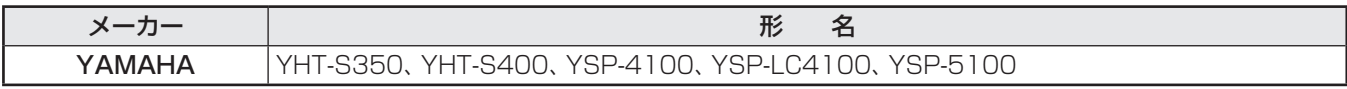

#### **4** レグザリンク対応東芝パソコン

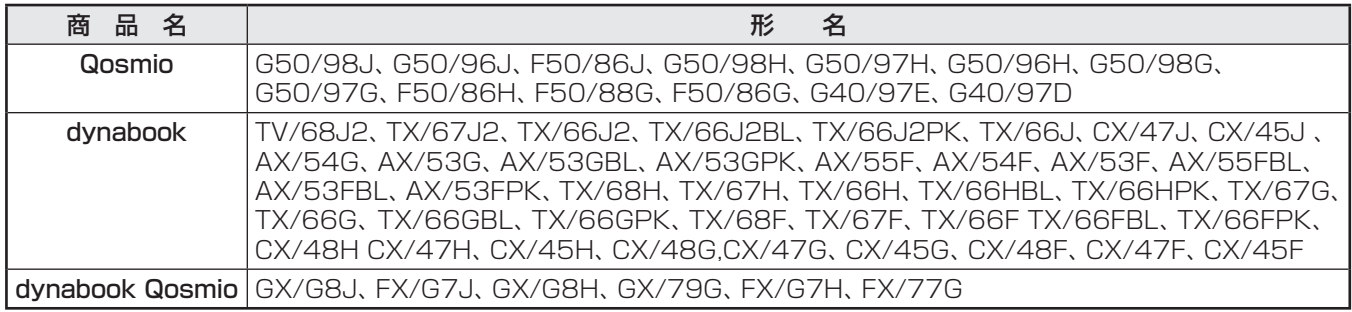

**(** 

資料

# さくいん

# $\overline{A}$

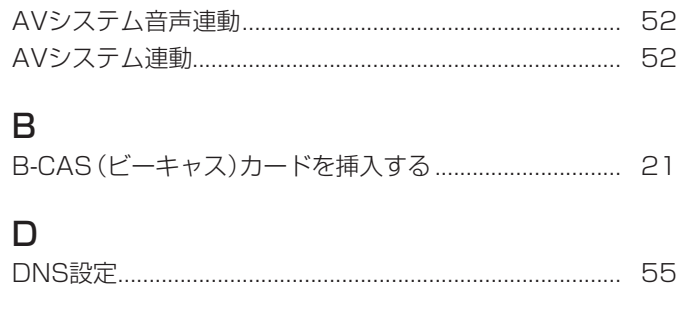

### $H$

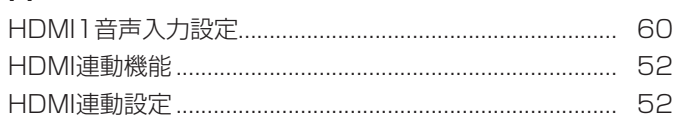

# $\overline{1}$

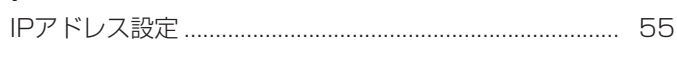

#### $\mathsf{M}$

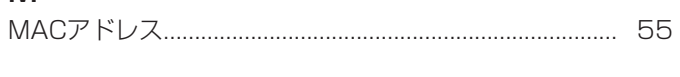

# $\overline{P}$

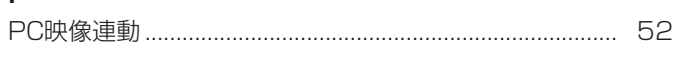

# $\overline{\mathsf{R}}$

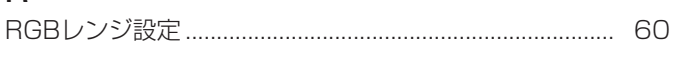

# あ

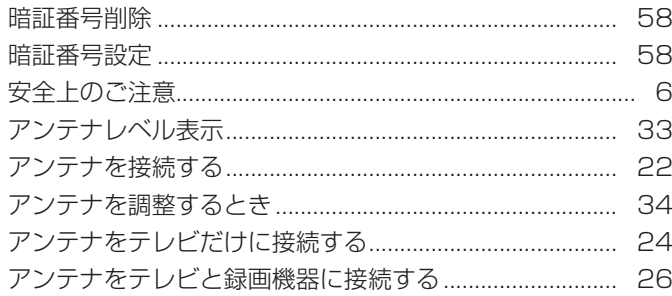

#### $\mathsf{U}$

# $\ddot{\delta}$

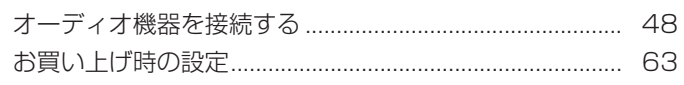

# $\mathcal{D}'$

資料

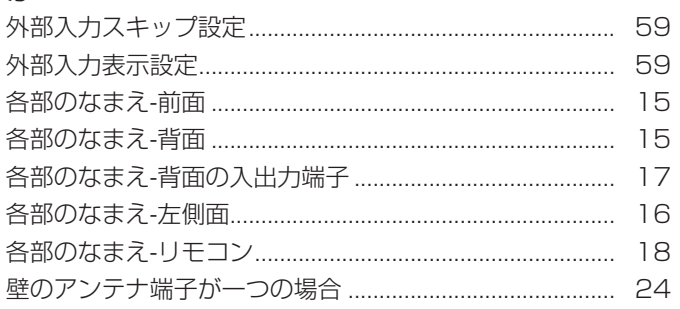

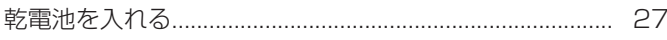

### け

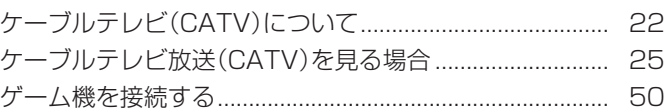

# さ

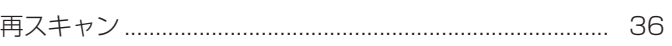

#### $\cup$

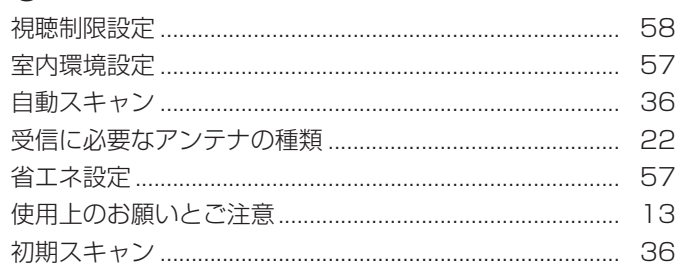

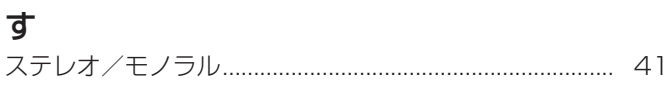

#### せ

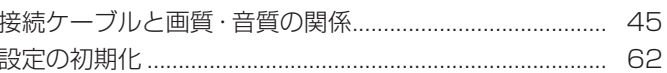

### $\zeta$

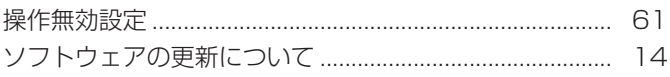

## た

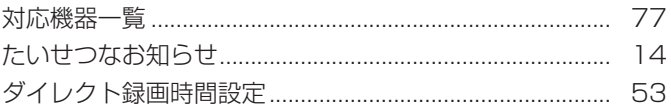

### $\overline{5}$

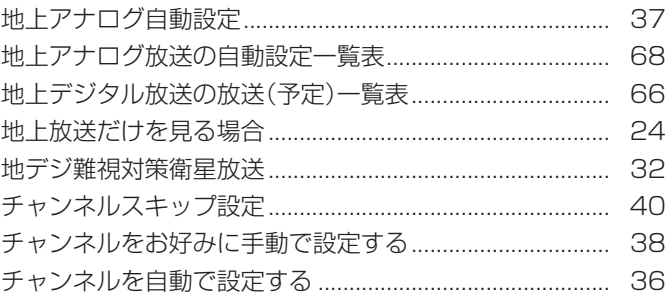

#### $\supset$

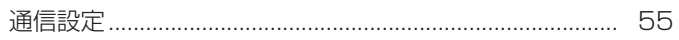

## $\zeta$

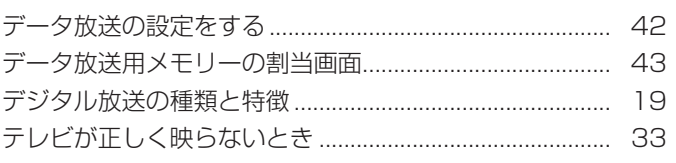

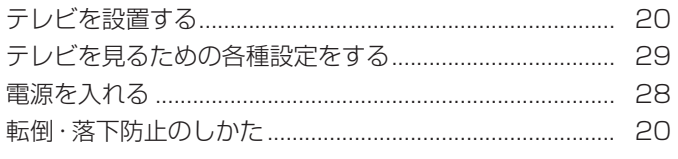

# $\overline{a}$

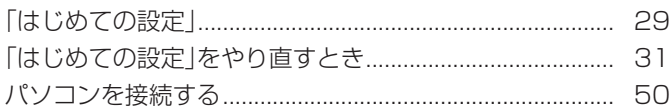

# $\sigma$

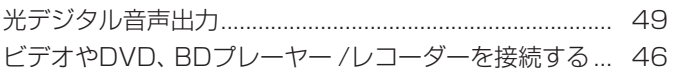

# $\mathfrak{L}$

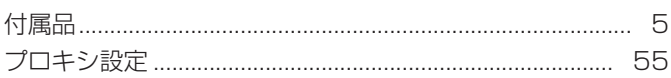

# $\overline{5}$

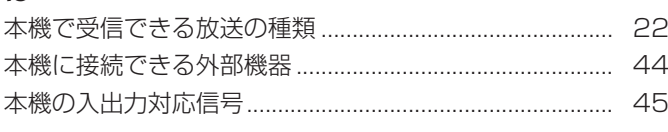

# む<br>

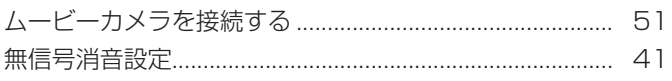

# め

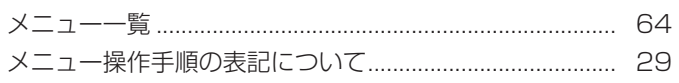

# $\overline{t}$

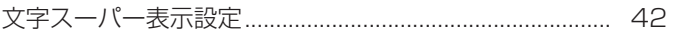

# $\phi$

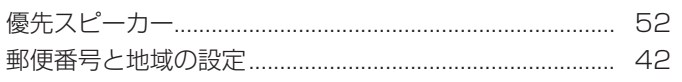

# $\overline{D}$

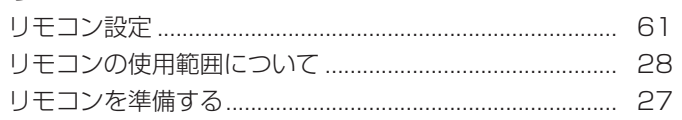

# $\delta$

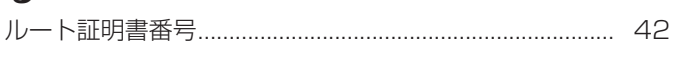

# $\eta$

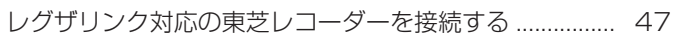

# **保証とアフターサービス**

### 必ずお読みください

# 修理・お取り扱いについてご不明な点は

#### **お買い上げの販売店にご相談ください。**

販売店にご相談ができない場合は、以下の窓口にご相談ください。

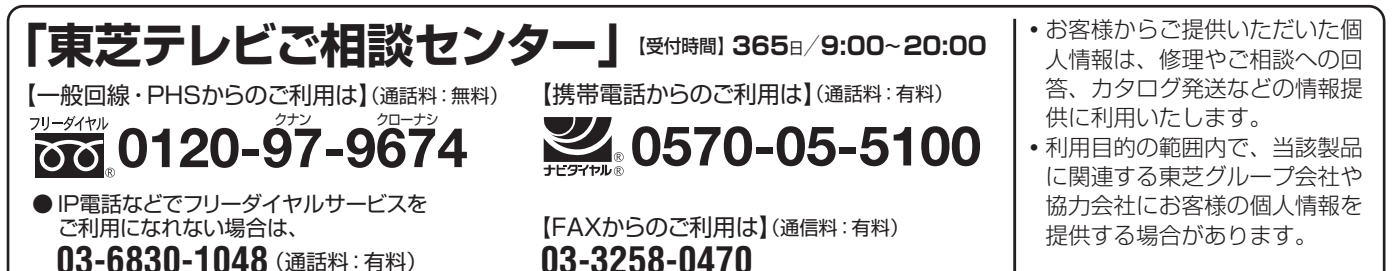

ホームページに最新の商品情報などを掲載しておりますので、 ご参照ください。 www.toshiba.co.jp/regza ※上記のアドレスは予告なく変更される場合があります。 その場合は、 お手数ですが、 東芝総合ホームページ (www.toshiba.co.jp) をご参照ください。

● 保証書は、 必ず「お買い上げ日・ 販売店名」 等の 記入をお確かめのうえ、販売店から受け取ってい ただき内容をよくお読みのあと、 たいせつに保管 してください。

保証期間……お買い上げの日から1年間です。 B-CASカードは、 保証の対象から除きます。

- 保証書(別添) ← ← ← ← 補修用性能部品の保有期間
	- 液晶テレビの補修用性能部品の保有期間は製造打ち切り後8年です。
	- ●補修用性能部品とは、その製品の機能を維持するために必要な部品です。

#### 部品について

- 修理のために取りはずした部品は、特段のお申し出がない場合は当社で 引き取らせていただきます。
- ●修理の際、 当社の品質基準に適合した再利用部品を使用することがあります。

#### 修理を依頼されるときは~出張修理

● | 操作編」48ページ以降に従って調べていただき、 なお異常があるときは本体の電源を切り、 必ず電源ブラグを抜いてから、 お買い 上げの販売店にご連絡ください。

修理に関しては保証書をご覧ください。 保証書の規定に従って販 売店が修理させていただきます。

#### ■保証期間が過ぎているとき

修理すれば使用できる場合には、 ご希望によって有料で修理させ ていただきます。

#### ■修理料金の仕組み

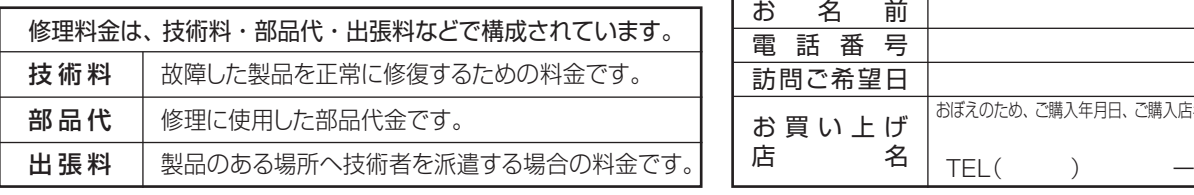

#### ■保証期間中は ■ご連絡いただきたい内容

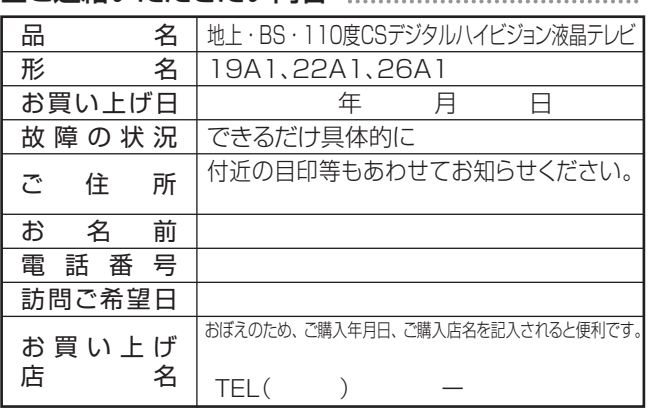

#### 廃棄時にご注意願います

● 家電リサイクル法では、ご使用済の液晶テレビを廃棄する場合は、収集・運搬料金、再商品化等料金(リサイクル料金)をお支 払いの上、対象品を販売店や市町村に適正に引き渡すことが求められています。

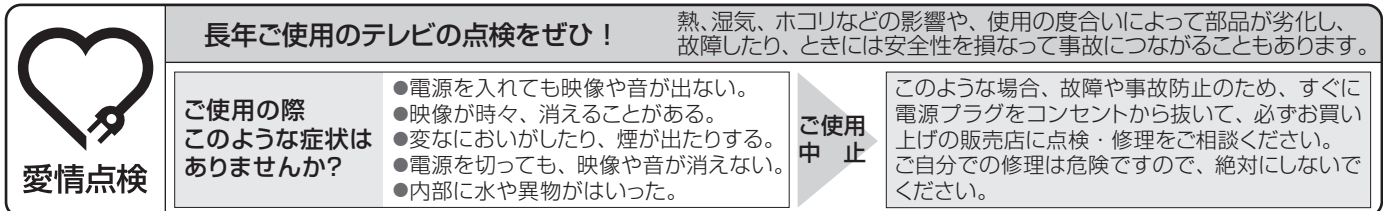

# 株式会社東芝

ビジュアルプロダクツ社

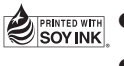

<<br>● PRINTED WITH ●この印刷物は環境に配慮した植物性 大豆油インキを使用しています。 ●この印刷物は再生紙を使用しています。

〒105-8001 東京都港区芝浦1-1-1 ※所在地は変更になることがありますのでご了承ください。

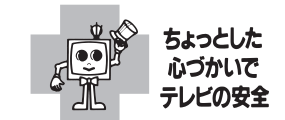

C TOSHIBA CORPORATION 2010 TD/O1 VX1A00179300